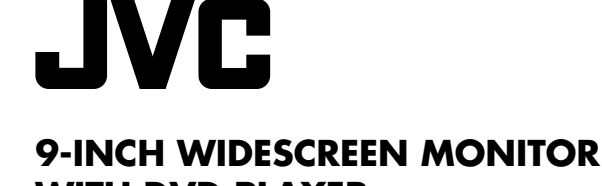

WITH DVD PLAYER **KV-MRD900** 

# **MONITOR DE PANTALLA ANCHA DE 9 PULGADAS CON REPRODUCTOR DVD KV-MRD900**

# **MONITEUR COULEUR A ECRAN LARGE DE 9 POUCES AVEC LECTEUR DE DVD KV-MRD900**

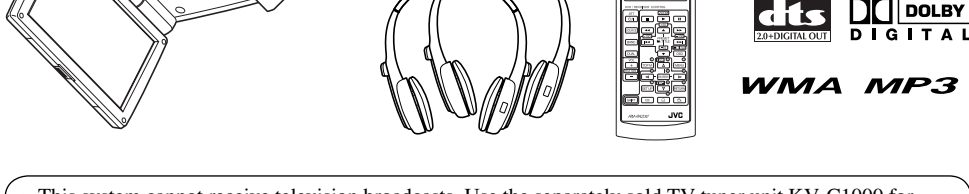

- This system cannot receive television broadcasts. Use the separately sold TV tuner unit KV-C1000 for optional television broadcast reception.
- Este sistema no puede recibir emisiones de televisión. Utilice la unidad de sintonizador de TV móvil KV-C1000 vendido por separado para una recepción opcional de emisiones de televisión.
- Ce système ne peut pas recevoir les émissions de télévision. Utilisez le module de tuner de télévision mobile KV-C1000 vendu séparément afin de pouvoir recevoir les émissions de télévision.

For installation and connections, refer to the separate manual. Para la instalación y las conexiones, refiérase al manual separado. Pour l'installation et les raccordements, référez-vous au manuel séparé.

> *INSTRUCTIONS MANUAL DE INSTRUCCIONES MANUEL D'INSTRUCTIONS*

### **For customer Use:**

Enter below the Model No. and Serial No. which are located on the top or bottom of the cabinet. Retain this information for future reference.

Model No.

Serial No.

LVT1340-001A  $[J]$ 

# **WARNINGS**

- **EXAMPLINGS**<br>
DO NOT IN<br>
LOCATION<br>
VISIBILIT<br>
VISIBILIT<br>
SUCH AS *A*<br>
PROHIBIT<br>
REGULAT<br>
The driver<br>
The driver<br>
driving<br>
"The driver<br>
Stop you<br>
operating<br>
The driver<br>
Stop you<br>
operating<br>
**• DO NOT INSTALL THE MONITOR IN A LOCATION WHICH OBSTRUCTS DRIVING, VISIBILITY, SAFETY DEVICE FUNCTION SUCH AS AIR BAGS OR WHICH IS PROHIBITED BY APPLICABLE LAWS AND REGULATIONS.**
	- **There may be legal regulations defining the permissible installation locations for the monitor which differ by country or by state. Be sure to install the monitor in a correct location according to such laws.**
	- **The driver must not operate the monitor while driving.**
		- \* Stop your vehicle in a safe location when operating the monitor.
	- **The driver must not watch the television or playback pictures while driving. If the driver does it while driving, it may lead to carelessness and cause an accident.**
	- **Keep the monitor at an appropriate sound level while driving.**

**Driving with the sound at a level that prevents you from hearing sounds outside of and around the vehicle may cause an accident.**

- **Be sure not to let the monitor fall or be strongly impacted since this may cause a malfunction or fire.**
- **Do not use the monitor with the engine off. Doing so with the engine off will consume battery power and may prevent the engine from starting.**
- **When not in use, close the liquid crystal panel and store it into the compartment.**
- **Do not touch the surface of the liquid crystal panel directly.**
- **Do not hang any object on the monitor or hang down, as this may damage the monitor.**

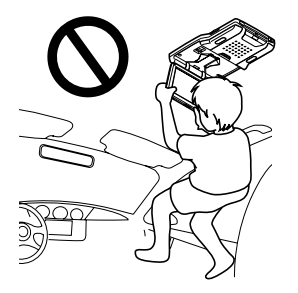

# **CAUTION:**

This monitor should be used on DC 12 V only. To prevent electric shocks and fire hazards, DO NOT use any other power source.

# **CAUTION:**

**This product has a fluorescent lamp that contains a small amount of mercury. It also contains lead in some components. Disposal of these materials may be regulated in your community due to environmental considerations. For disposal or recycling information please contact your local authorities, or the Electronics Industries Alliance: http://www.eiae.org./**

**Installation requires some special knowledge.**

**Do not install the monitor yourself. Consult a dealer having special knowledge of this kind for safe and reliable installation.**

# **CAUTIONS on the supplied headphones —KS-HP2:**

- DO NOT leave the headphones in a place exposed to direct sunlight for a long time, such as a dashboard, as they may be damaged.
- Keep the headphones away from a cellular phone to avoid interference.
- DO NOT turn off the power with the volume set at high level, as the sudden blast of sound can damage your hearing and/or headphones next time you use the headphones.
- If you experience a ringing in your ears, reduce volume or stop using the headphones.

### Thank you for purchasing a JVC product.

Please read all instructions carefully before operation, to ensure your complete understanding and to obtain the best possible performance from the unit.

# **INFORMATION (For U.S.A.)**

This equipment has been tested and found to comply with the limits for a Class B digital device, pursuant to Part 15 of the FCC Rules. These limits are designed to provide reasonable protection against harmful interference in a residential installation. This equipment generates, uses, and can radiate radio frequency energy and, if not installed and used in accordance with the instructions, may cause harmful interference to radio communications. However, there is no guarantee that interference will not occur in a particular installation. If this equipment does cause harmful interference to radio or television reception, which can be determined by turning the equipment off and on, the user is encouraged to try to correct the interference by one or more of the following measures:

- Reorient or relocate the receiving antenna.
- Increase the separation between the equipment and receiver.
- Connect the equipment into an outlet on a circuit different from that to which the receiver is connected.
- Consult the dealer or an experienced radio/TV technician for help.

# **IMPORTANT FOR LASER PRODUCTS**

- 1. CLASS 1 LASER PRODUCT
- 2. **CAUTION:** Do not open the top cover. There are no user serviceable parts inside the unit; leave all servicing to qualified service personnel.
- 3. **CAUTION:** Visible and invisible laser radiation when open and interlock failed or defeated. Avoid direct exposure to beam.

This product incorporates copyright protection technology that is protected by U.S. patents and other intellectual property rights. Use of this copyright protection technology must be authorized by Macrovision, and is intended for home and other limited viewing uses only unless otherwise authorized by Macrovision. Reverse engineering or disassembly is prohibited.

### **Caution on volume setting:**

Discs produce very little noise compared with other sources. Lower the volume before playing a disc to avoid damaging the speakers by the sudden increase of the output level.

# $\blacksquare$  How to reset your monitor

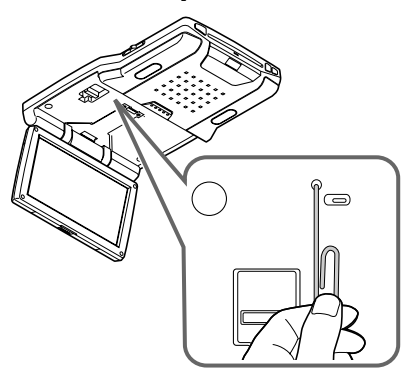

*This will reset the microcomputer. Your preset adjustments will also be erased.* 

# **Example 1** How to forcibly eject a disc

If a disc cannot be recognized by the monitor or cannot be ejected...

Monitor

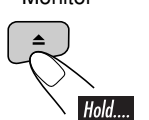

The disc comes out.

(for about 5 seconds while power is on)

- *If this does not work, reset your monitor.*
- *Be careful not to drop the disc when it ejects.*

# $\blacksquare$  How to read this manual

The following methods are used to make the explanations simple and easy-to-understand:

- Some related tips and notes are explained in "More about this monitor" (see pages  $33 - 35$ ).
- Button operations are mainly explained with the illustrations as follows:

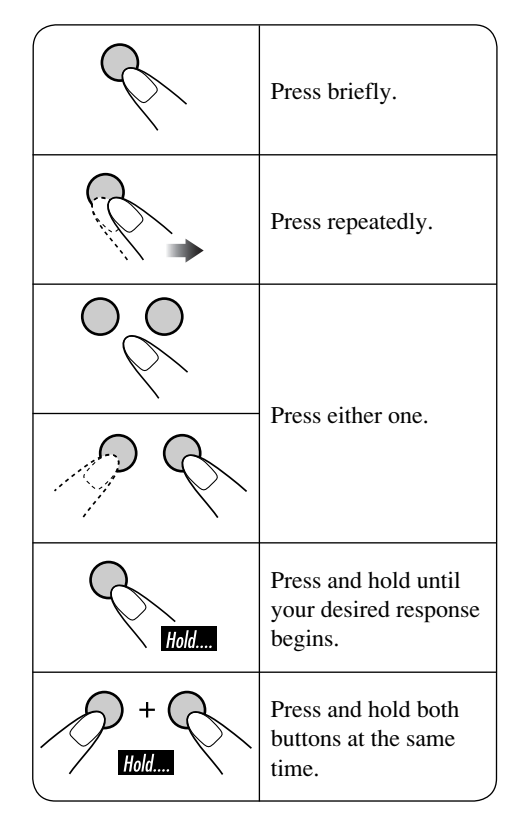

# **Contents**

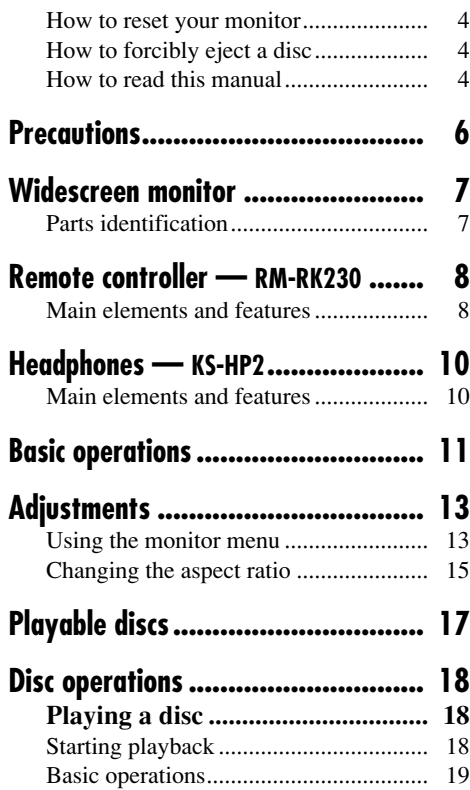

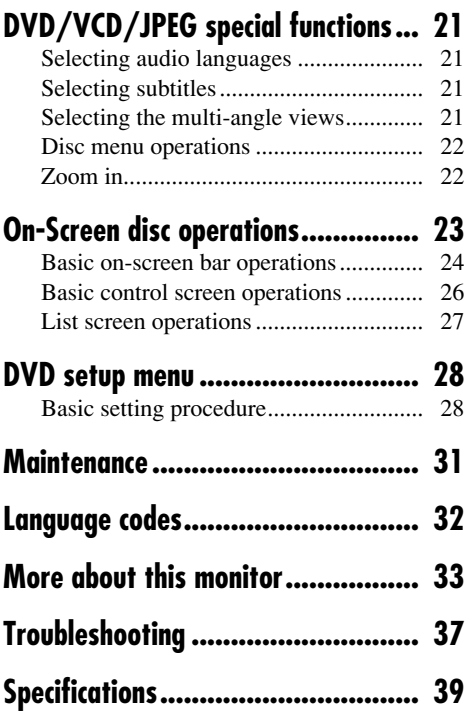

# **For safety....**

- Do not raise the volume level too much, as this will block outside sounds, making driving dangerous.
- Stop the car before performing any complicated operations.

# **Temperature inside the car....**

If you have parked the car for a long time in hot or cold weather, wait until the temperature in the car becomes normal before operating the unit.

ENGLISH

# **Precautions**

# **Cautions for handling the liquid crystal panel**

Do not expose the liquid crystal panel to direct sunlight.

• Storage temperature range:  $-20^{\circ}$ C to  $+80^{\circ}$ C (–4°F to 176°F)

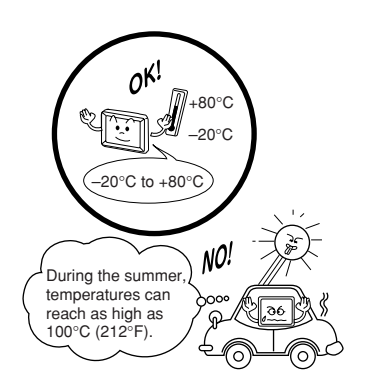

When the liquid crystal panel reaches high temperatures or low temperatures, chemical changes occur within the liquid crystal panel which may cause it to malfunction.

The red spots, blue spots and green spots on the panel surface are a normal characteristic of liquid crystal panels, and not a problem.

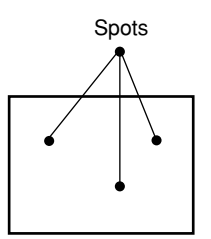

### *Note:*

*The liquid crystal panel is built with very high precision technology and has at least 99.99% effective image pixels. Be aware that on 0.01% of the panel there may be missing or constantly lit pixels.*

Do not drop the liquid crystal panel or strike it sharply.

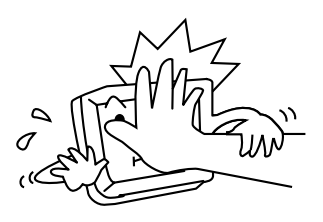

When the temperature is very cold or very hot, the image may not appear clearly or may move slowly.

The image may not be synchronized with the sound or the image quality may decline in such environments. Note that this is not a malfunction or problem.

• Usage temperature range:  $0^{\circ}$ C to +40 $^{\circ}$ C (32°F to 104°F)

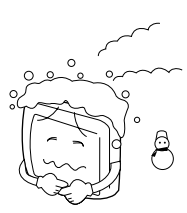

0°C (32°F) or colder

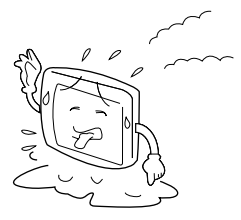

40°C (104°F) or hotter

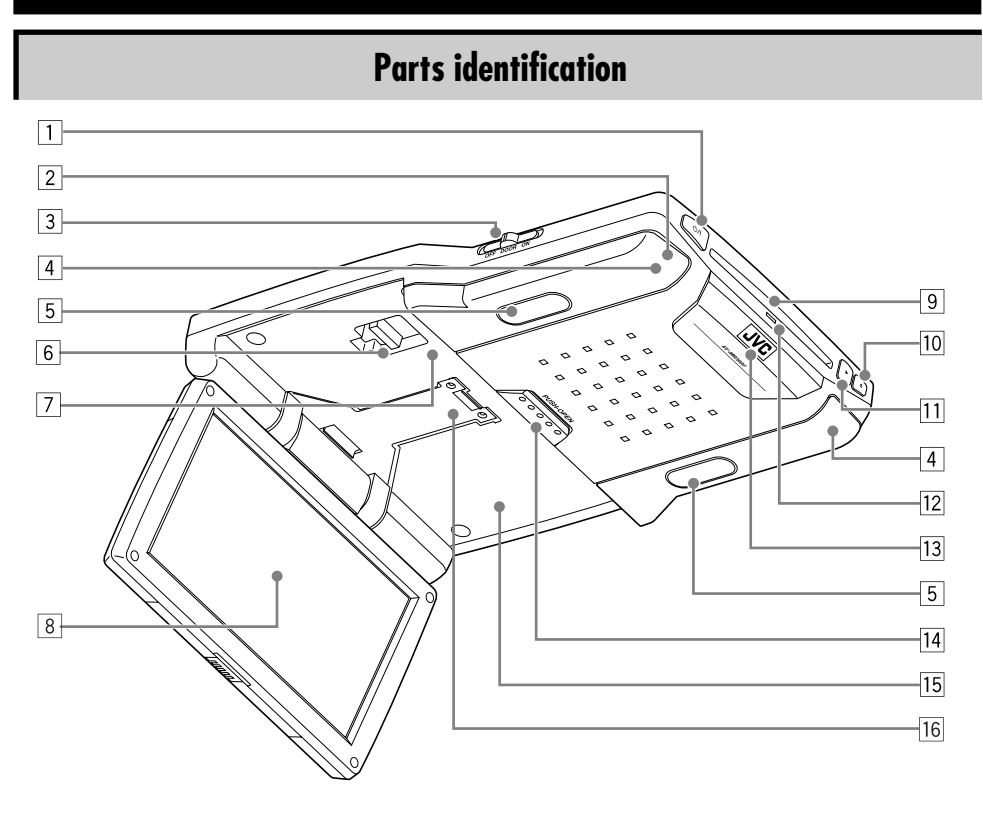

- 1  $\bigcup$  (standby/on) button
	- Turns on the power if pressed.
	- Turns off the power if pressed and held.
- 2 Remote sensor
- 3 Dome light switch
	- See "To activate the door sensor" on page 12.
- 4 IR transmitters
- 5 Dome lights
- 6 Arm lock lever
- 7 Reset button
- 8 Screen (Liquid crystal panel)
- 9 Disc loading slot
- $\boxed{10}$   $\triangle$  (eject) button
- $\boxed{11}$   $\blacktriangleright$  (play) button
- 12 Disc loading lamp
- 13 White LED
- 14 PUSH-OPEN button
- 15 Screen compartment
- 16 Screen arm

*When you watch the screen at an angle, the picture might not be clear. This is not a malfunction. The finest picture can be seen when you watch the screen straight-on.*

ENGLISH

# **Remote controller — RM-RK230**

# **Installing the lithium coin battery (CR2025)**

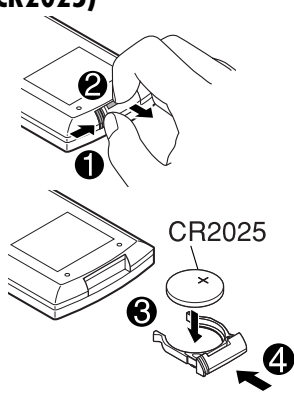

# **Before using the remote controller:**

• Aim the remote controller directly at the remote sensor on the monitor. Make sure there is no obstacle in between.

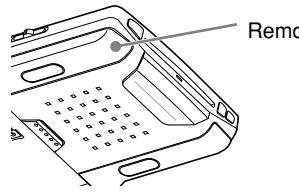

Remote sensor

• Do not expose the remote sensor to strong light (direct sunlight or artificial lighting).

### **Warning:**

- Do not install any battery other than CR2025 or its equivalent; otherwise, it may explode.
- Store the battery in a place where children cannot reach to avoid risk of accident.
- To prevent the battery from over-heating, cracking, or starting a fire:
	- Do not recharge, short, disassemble, or heat the battery or dispose of it in a fire.
	- Do not leave the battery with other metallic materials.
	- Do not poke the battery with tweezers or similar tools.
	- Wrap the battery with tape and insulate when throwing away or saving it.

# **Main elements and features**

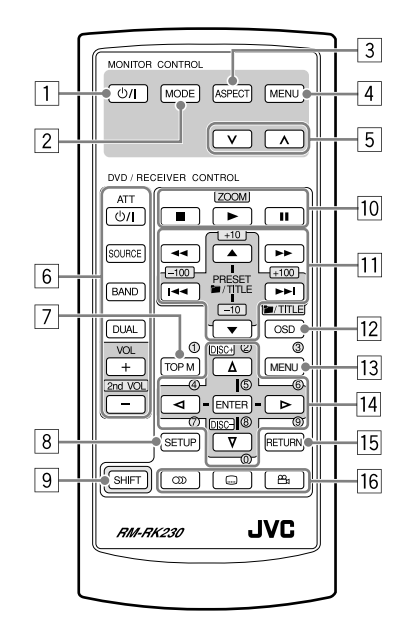

### **MONITOR CONTROL**

- $\Box$   $\Diamond$ /l (standby/on) button
	- Turns on the power if pressed.
	- Turns off the power if pressed and held.
- 2 MODE button
	- Selects the playback source.
- 3 ASPECT button
	- Changes the aspect ratio of the screen.
- 4 MENU button
	- Calls up the menu, then selects the adjustable menu items.
- $\boxed{5}$   $\lor$  /  $\land$  buttons
	- Adjust the level of the selected item or select an appropriate setting for selected item.

### **DVD/RECEIVER CONTROL**

- 6 Receiver control buttons\*1
	- $\bigcirc$ /l ATT (standby/on attenuator) button
	- SOURCE button
	- BAND button
	- DUAL button
	- VOL  $+$  / (2nd VOL  $+$ /–) buttons
- 7 TOP M (menu) button\*2
	- Displays the DVD and VCD<sup>\*3</sup> disc menu.
- 8 SETUP button<sup>\*2</sup>
- 9 SHIFT button
- 10 Disc basic operation buttons
	- $\blacksquare$  (stop),  $\blacktriangleright$  (play), **II** (pause)
	- $\cdot \bullet$  (play) button functions as ZOOM button when pressed with SHIFT button.
- $\overline{11}$  Advanced disc operation buttons
	- $\blacksquare$ TITLE  $\blacktriangle$  /  $\nabla^{*4}$ 
		- Select the titles (for DVD) or folders (for MP3/WMA/JPEG)\*5.
	- $\left| \right|$  /  $\blacktriangleright$  (reverse skip/forward skip)<sup>\*6</sup>
	- $\cdot$  44/ $\blacktriangleright$  (reverse search/forward search)\*7
- 12 OSD button
	- Displays the on-screen bar.
	- Also functions as **I**TITLE button when pressed with SHIFT button.
		- You can directly select folders (for MP3/WMA/JPEG) or titles (for DVD) using the number buttons (see right column).
- [13] MENU button<sup>\*2</sup>
	- Displays the DVD and VCD<sup>\*3</sup> disc menu.
- $\overline{14}$  Menu operation buttons<sup>\*2</sup>
	- Cursor  $(\triangle \, , \triangledown \, , \triangleleft \, , \triangleright)$  and ENTER
- 15 RETURN button\*2
- 16 DVD/VCD special function buttons
	- DVD/VCD:  $\textcircled{\tiny{1}}$ ) (audio)
	- DVD:  $\Box$  (subtitle),  $\Box$  (angle)
- \*1 *Controllable only if your car receiver which is connected to this monitor is one of the JVC receivers.*
- \*2 *These buttons function as the number buttons when pressed with SHIFT button.*
- \*3 *Only when PBC is not in use.*

# **How to select a number**

• To select a number from  $0 - 9$ :

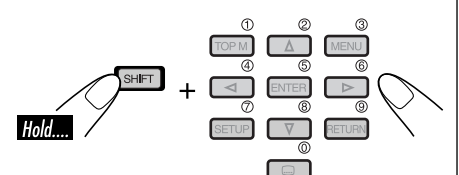

• To select a number greater than 9:

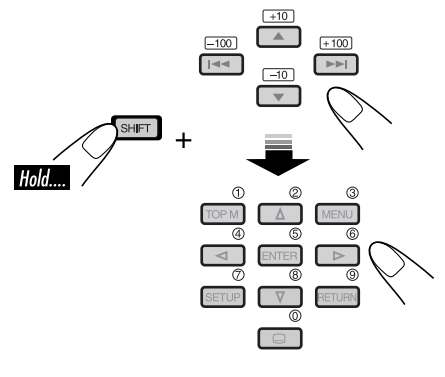

• +100/-100 buttons used only for searching MP3/WMA/JPEG tracks number greater than 99.

- \*4 *These buttons do not function as PRESET*   $\blacktriangle$  /  $\blacktriangledown$ .
- \*5 *These buttons function as the +10/–10 buttons when pressed with SHIFT button.*
- \*6 *These buttons function as the +100/–100 buttons when pressed with SHIFT button.*
- \*7 *Not used for MP3/WMA/JPEG operations.*

# **Headphones — KS-HP2**

cordless headphones—KS-HP2.

 **Installing the batteries**

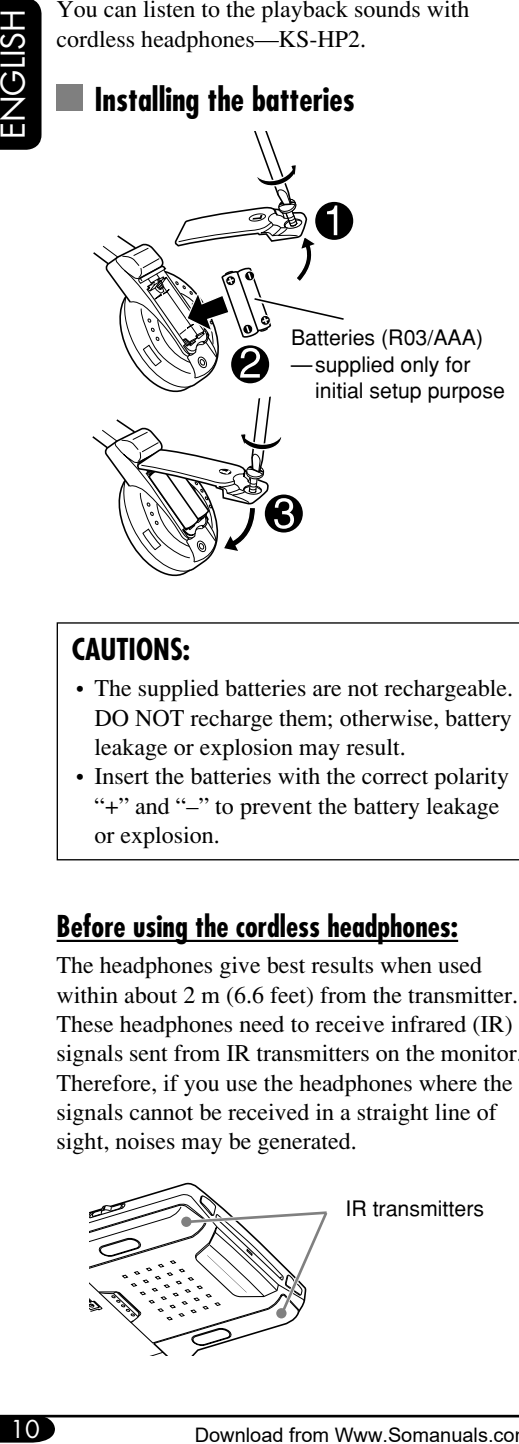

# **CAUTIONS:**

- The supplied batteries are not rechargeable. DO NOT recharge them; otherwise, battery leakage or explosion may result.
- Insert the batteries with the correct polarity "+" and "–" to prevent the battery leakage or explosion.

# **Before using the cordless headphones:**

The headphones give best results when used within about 2 m (6.6 feet) from the transmitter. These headphones need to receive infrared (IR) signals sent from IR transmitters on the monitor. Therefore, if you use the headphones where the signals cannot be received in a straight line of sight, noises may be generated.

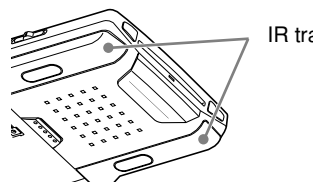

IR transmitters

# **Main elements and features**

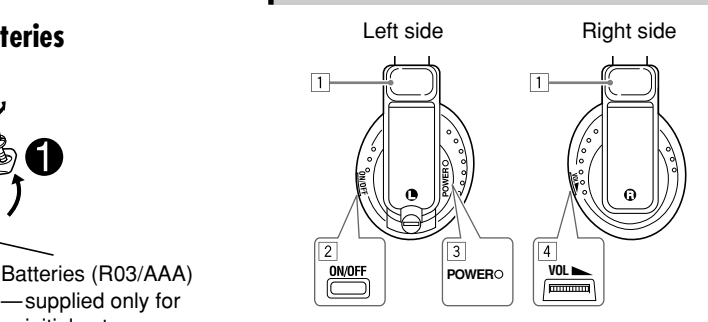

### $\Box$  IR sensors

- DO NOT cover the IR sensors, as reception will become poor.
- 2 ON/OFF button
	- The power automatically shuts off in the following cases:
		- The headphones are used for about 4 hours.
		- No signal is received for about 4 minutes.
	- You can turn on the power again by pressing the button.
- 3 POWER lamp
- 4 Volume control

Playback sounds are transmitted through IR transmitters to the cordless headphones. When using the headphones, set the monitor menu item "IR" to "ON." (See page 14.)

# **WARNING:**

DO NOT use the headphones while driving. Shutting out all outside sounds while driving is dangerous and may result in a traffic accident.

# **Basic operations**

# **Preparation**

Before operating the unit, make sure that all external components are correctly connected and installed.

# **1 Open the liquid crystal panel.**

Press PUSH-OPEN until the liquid crystal panel is unlocked, then open the liquid crystal panel by both hands.

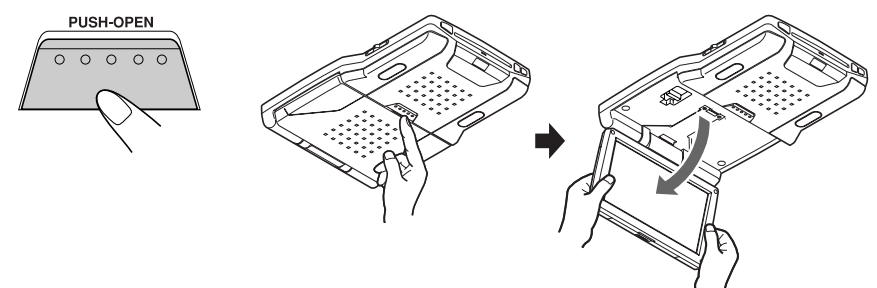

# **CAUTION:**

- When not in use, close the liquid crystal panel and store it into the compartment; otherwise, it may obstruct the visibility through the rearview mirror.
- Do not touch the surface of the liquid crystal panel directly.

*When closing the liquid crystal panel, store it in the screen compartment until it is locked.* 

# **To change the monitor position**

You can select a monitor position from the four positions.

- **1** Slide the arm lock lever to RELEASE, then pull down or push up the monitor.
- **2** Slide the arm lock lever to HOLD, then remove the screen arm to the nearest locking position.

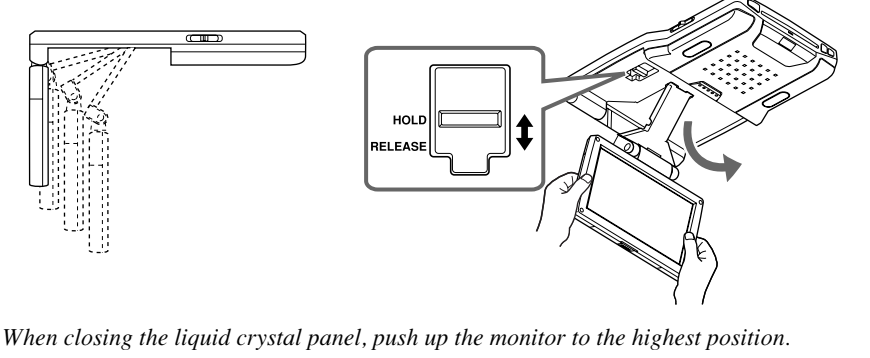

*To be continued....*

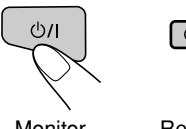

Monitor Remote control

# **3 Select the playback source.**

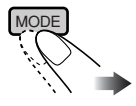

Each time you press the button, the playback source changes as follows:

$$
\rightarrow
$$
 DISC  $\rightarrow$  AV 1  $\rightarrow$  AV 2  $\rightarrow$ 

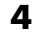

# **4 Operate the playback source you selected.**

*To operate the built-in DVD player, see "Disc operations" on page 18. To operate the external components, refer to the manuals for the connected components.*

### **5 Adjust the volume on the car receiver.**

• When using the headphones, adjust its volume level.

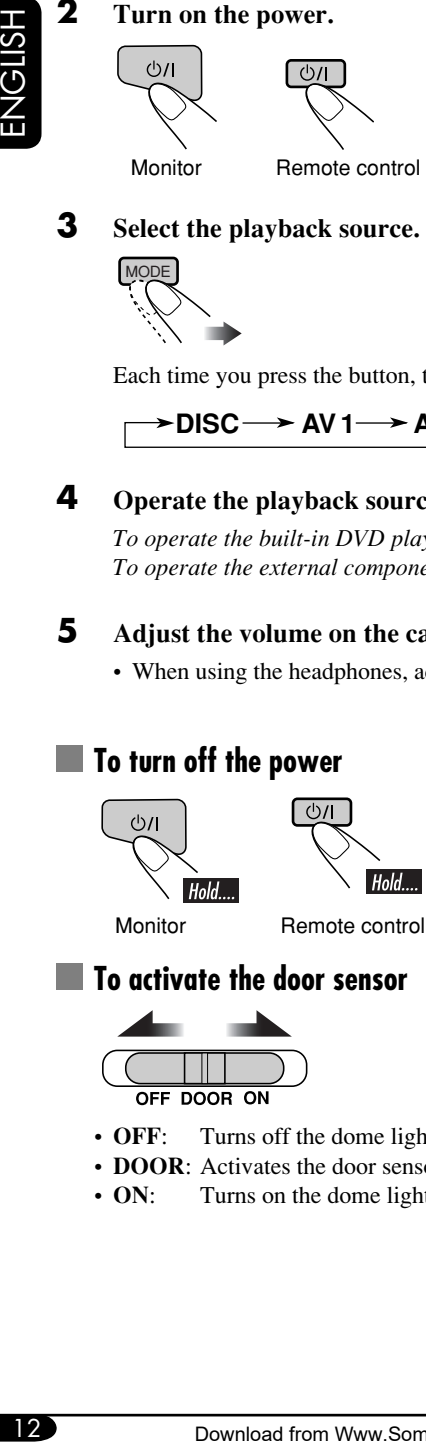

• When using the headphones, turn off the power after turning off the headphones.

# **To activate the door sensor**

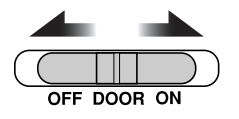

- **OFF**: Turns off the dome lights.
- **DOOR**: Activates the door sensor which turns on the dome lights when a door is open.
- **ON:** Turns on the dome lights.

# **Adjustments**

# **Using the monitor menu**

You can make your own display or sound adjustments using the menu.

• For the adjustable items, see the next page.

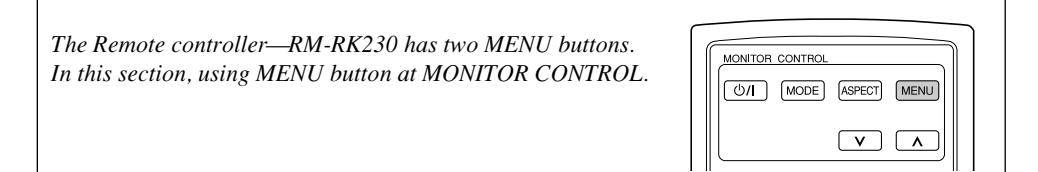

# **Basic procedure**

**1 Call up the menu.**

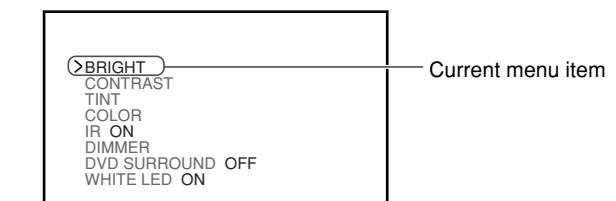

*Menu selection goes off if other operations are done or no operation is done for about 5 seconds.*

**2 Select an item you want to adjust.**

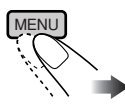

**3 Adjust the level of the selected item (or select an appropriate setting for the selected item).**

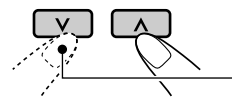

Not used for changing the "DVD SURROUND" setting.

### **4 Exit from the menu.**

Press the button repeatedly until the menu is erased.

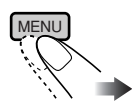

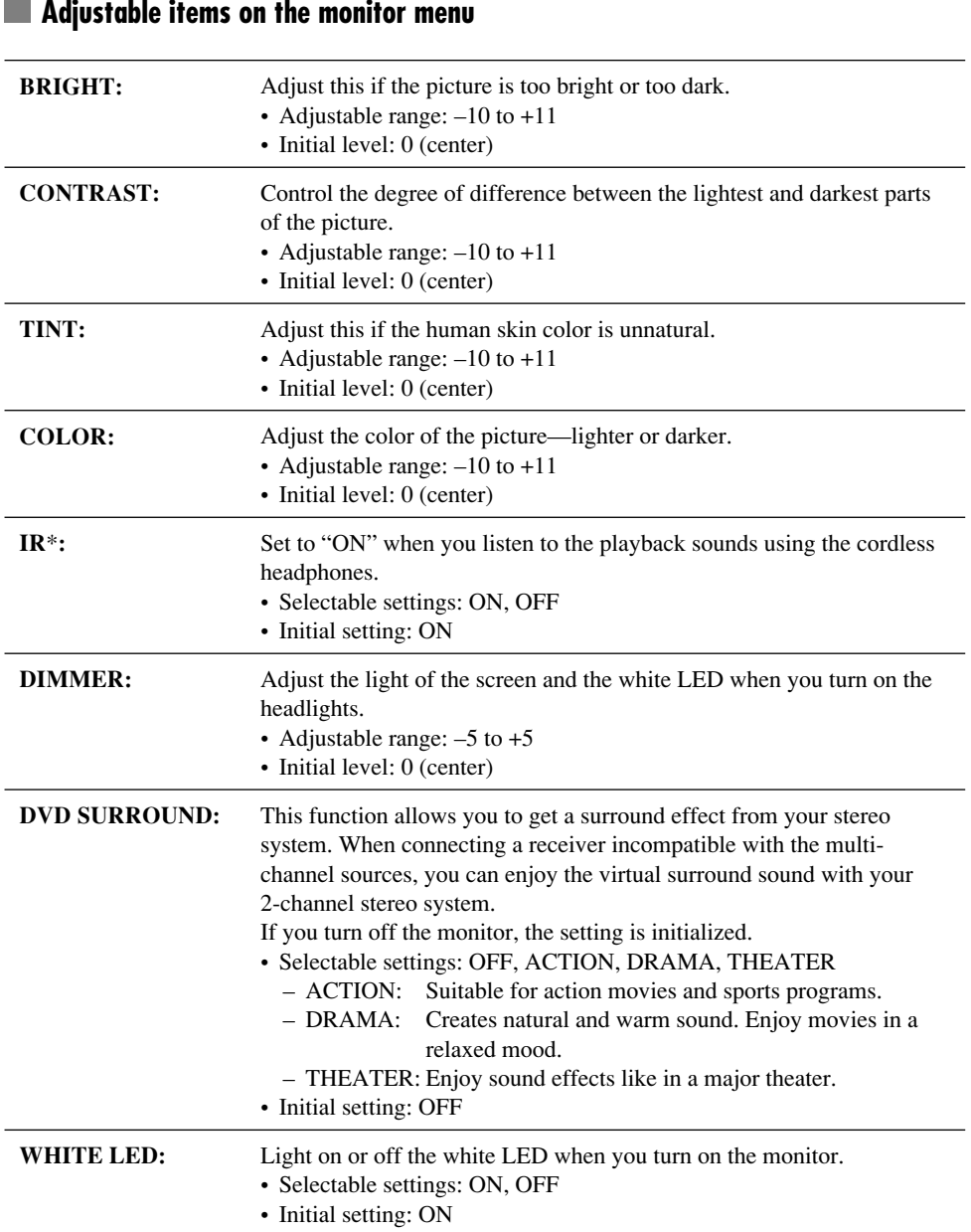

*\* Turn off the headphones before changing the "IR" setting.*

# ENGLISH 15 **ENGLISH**

# **Changing the aspect ratio**

You can select an appropriate aspect ratio for the playback video signals.

# **Basic procedure**

**Each time you press the button, aspect ratio change.**

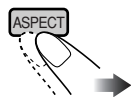

# **Changeable aspect ratio When incoming 16:9 video signal:**

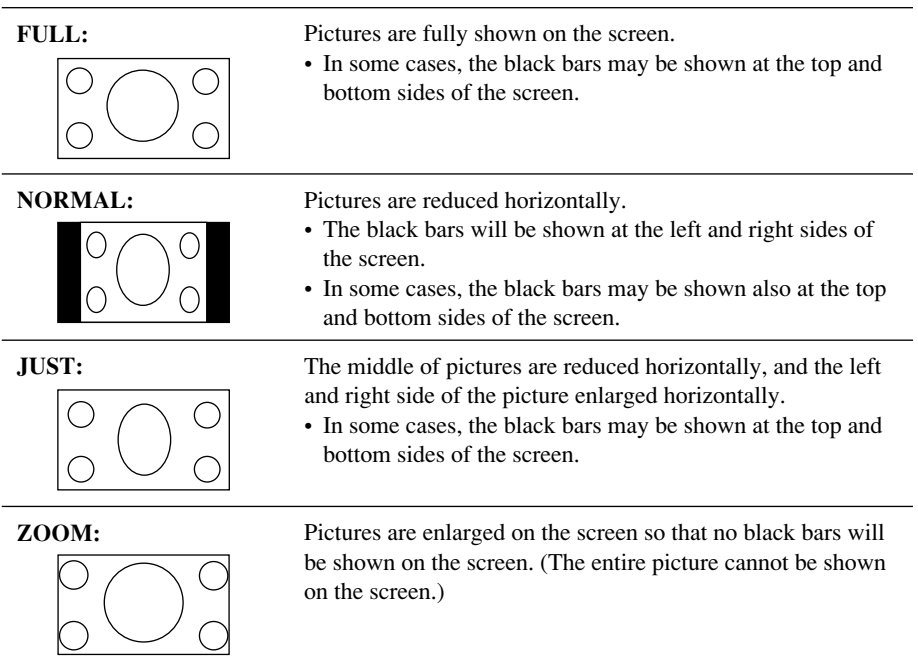

*To be continued....*

# **When incoming 4:3 video signal:**

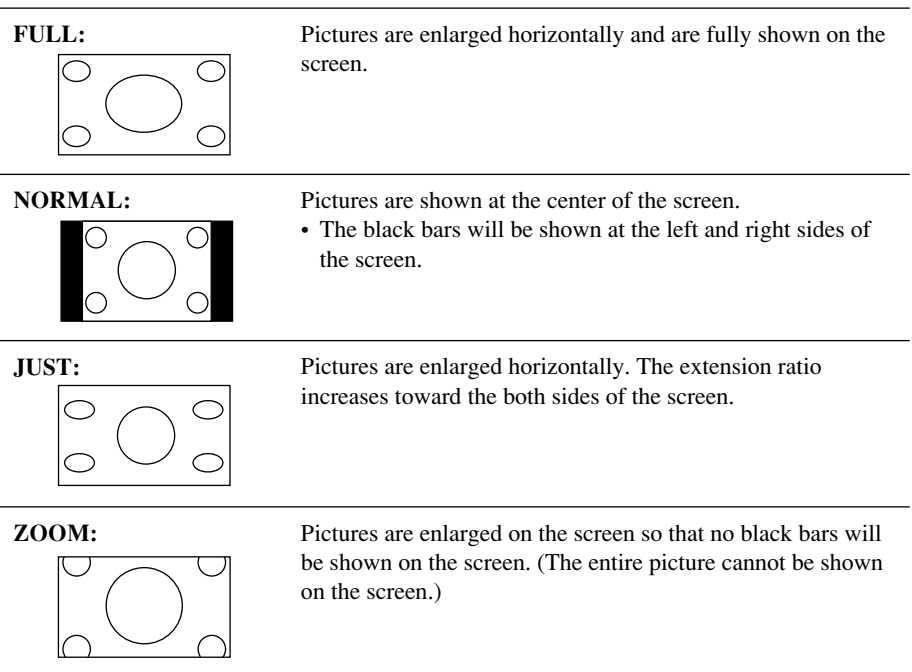

# **Playable discs**

# **Discs you can play**

You can play back the following discs—12 cm  $(4-3/4")$  and 8 cm  $(3-3/16")$ —on the built-in DVD player:

- **DVD Video:** Recorded in NTSC color system with Region Code "1" (see below).
	- DVD-R/DVD-RW recorded in the DVD Video format can also be played (see page 33).
- **Video CD (VCD)/audio CD**
- **MP3/WMA/JPEG:** Recorded either in CD-R/CD-RW or DVD-R/DVD-RW/DVD-ROM.
	- CD-R/CD-RW: Compliant with ISO 9660 Level 1, ISO 9660 Level 2, Romeo, and Joliet.
	- DVD-R/DVD-RW/DVD-ROM: Compliant with UDF-Bridge Format\*1.

On some discs, the actual operations may be different from what is explained in this manual.

# **Discs cannot be played back**

DVD-Audio, DVD-ROM (data), DVD-RAM, DVD-R/DVD-RW recorded in the DVD-VR format, CD-ROM, CD-I (CD-I Ready), Photo CD, etc.

• Playing back these discs will generate noise and damage the speakers.

# **Note on Region Code:**

DVD players and DVD Video discs have their own Region Code numbers. This unit can only play back DVD discs whose Region Code numbers include "1"

Examples:

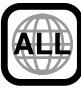

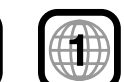

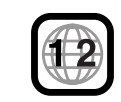

**If you insert a DVD Video disc of an incorrect Region Code** "REGION CODE ERROR!" appears on the

screen. The disc will eject automatically.

# **Caution for DualDisc playback**

• The Non-DVD side of a "DualDisc" does not comply with the "Compact Disc Digital Audio" standard. Therefore, the use of Non-DVD side of a DualDisc on this product may not be recommended.

# **Digital audio formats**

The unit can play back the following digital audio formats.

**Linear PCM:** Uncompressed digital audio, the same format used for CDs and most studio masters.

**Dolby Digital** \*2**:** Compressed digital audio, developed by Dolby Laboratories, which enables multi-channel encode to create the realistic surround sound.

# **DTS** \*3 **(Digital Theater Systems):**

Compressed digital audio, developed by Digital Theater Systems, Inc., which enables multichannel like Dolby Digital. As the compression ratio is lower than for Dolby Digital, it provides wider dynamic range and better separation.

**MPEG Audio:** Another compressed digital audio which also enables multi-channel encode to create the realistic surround sound. However, this System downmix the multi-channel signals into 2 channels (decoded PCM) and play it back.

- \*1 *A hybrid file system used to provide compatibility with ISO 9660 for accessing any type of files on the disc. (UDF stands for Universal Disk Format.)*
- \*2 *Manufactured under license from Dolby Laboratories. "Dolby" and the double-D symbol are trademarks of Dolby Laboratories.*
- \*3 *"DTS" and "DTS 2.0 + Digital Out" are trademarks of Digital Theater Systems, Inc.*

*"DVD Logo" is a trademark of DVD Format/ Logo Licensing Corporation registered in the US, Japan and other countries.*

# **Disc operations**

playback starts automatically (for DVD: automatic start depends on its internal program).

If the current disc is an audio CD, CD Text, MP3/WMA, JPEG, or VCD without PBC, all tracks will be played repeatedly until you change the source or eject the disc.

• If a title list or disc menu appears while playing a DVD or VCD with PBC, see "Disc menu operations" on page 22.

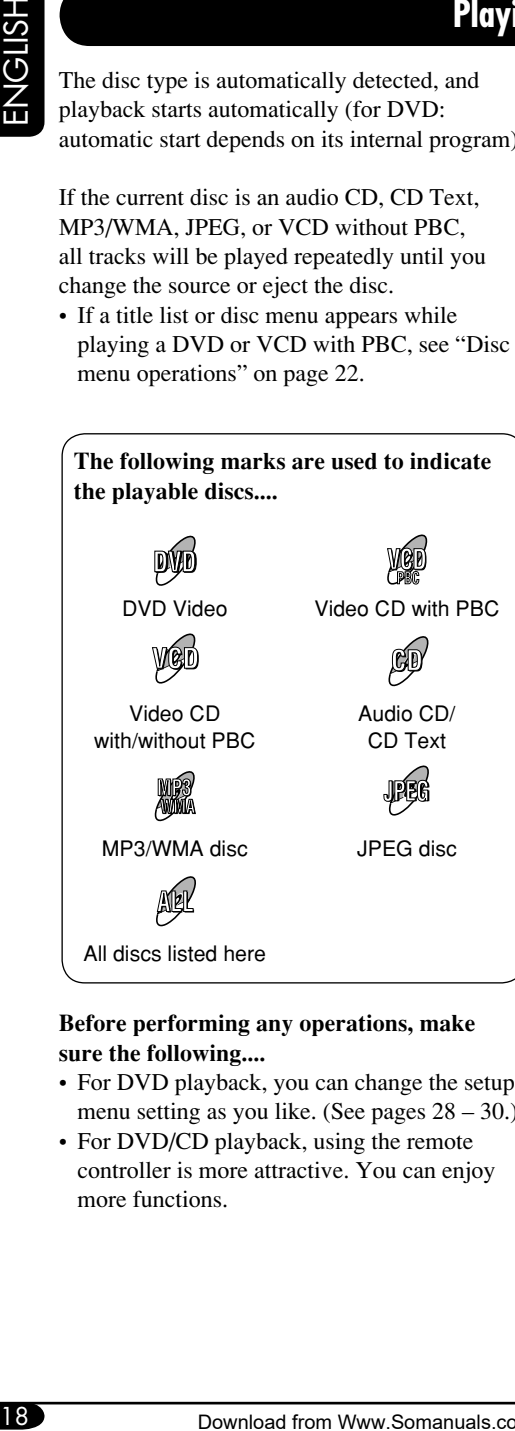

### **Before performing any operations, make sure the following....**

- For DVD playback, you can change the setup menu setting as you like. (See pages 28 – 30.)
- For DVD/CD playback, using the remote controller is more attractive. You can enjoy more functions.

If " $\mathbb{Q}$ " appears on the monitor when pressing a button, the disc cannot accept an operation you have tried to do.

• In some cases, without showing " $\mathcal{O}$ ". operations will not be accepted.

# **Starting playback**

### **1 Open the liquid crystal panel.**

- *You can play a disc even if the monitor is closed.*
- **2 Turn on the power.**

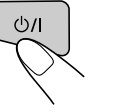

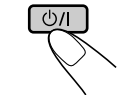

Monitor Remote control

**3 Insert a disc into the loading slot.**

Playback (shining) side facing down

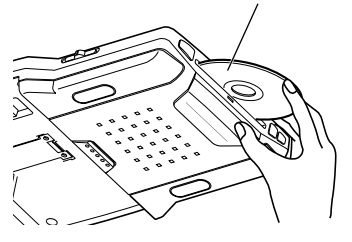

*• When a disc is inserted into the loading slot, the power comes on, then "DISC" is selected as the playback source automatically.*

# **Basic operations**

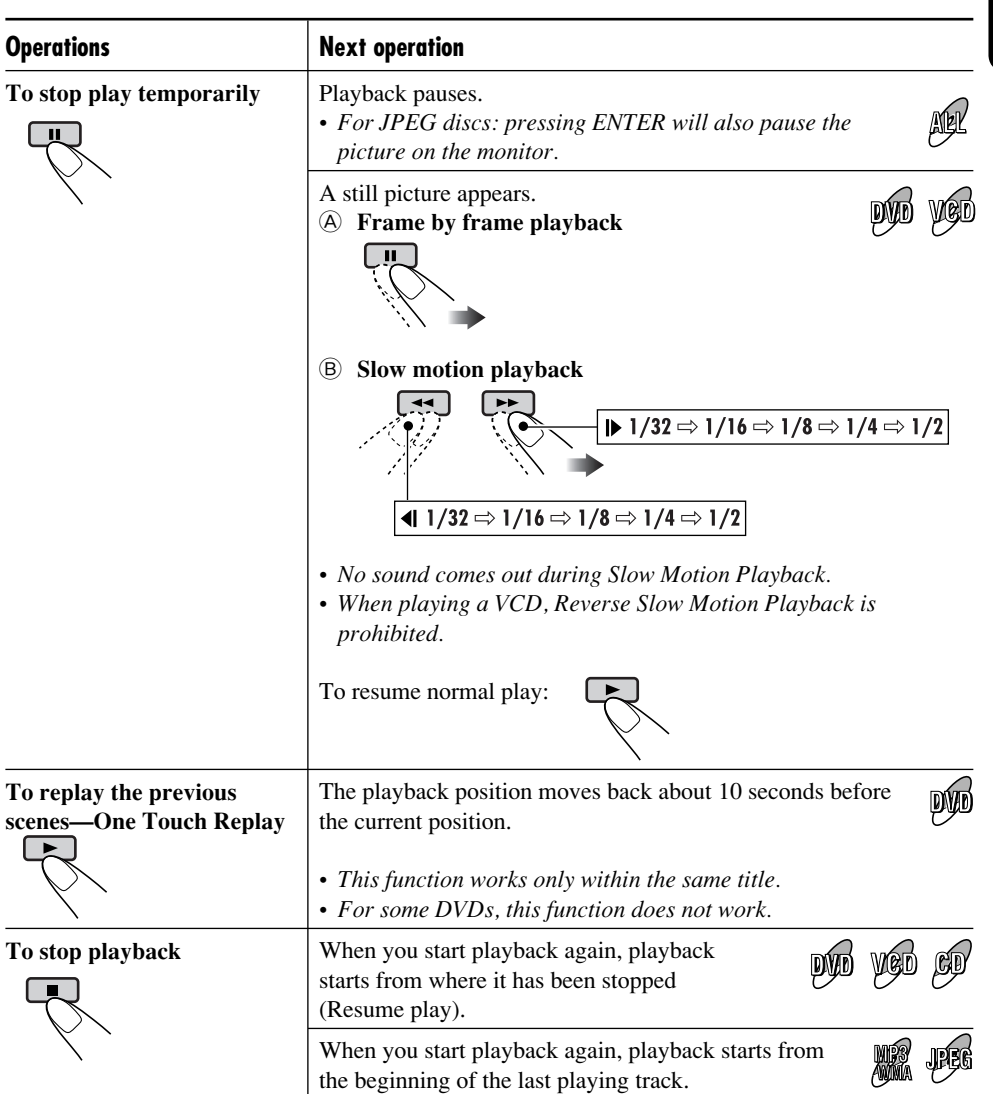

*• During play, on-screen guide icons appear on the monitor for a while (see page 35).*

**To eject the disc**

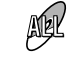

*You can eject the disc even when the monitor is turned off.*

*To be continued....*

ENGLISH

# **To go to the next or previous chapters/tracks**

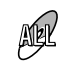

• For DVD: During play or pause

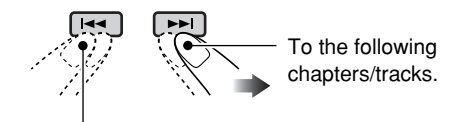

To go back to the beginning of the current chapter/track, then the previous chapters/tracks.

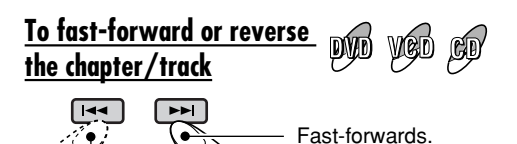

Hold.

Reverses.

*\** The search speed changes to  $x^2 \implies x^2 \leq 0$  for all *discs (DVD, VCD, CD), but the information shown on the monitor is only for DVD/VCD.*

**To forward or reverse search the chapter/track**

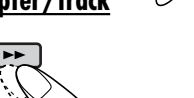

voo oo

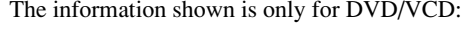

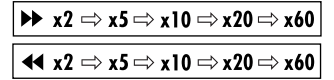

• To resume normal speed

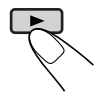

# **To locate a particular title/chapter/ track directly**

• For DVD: During play or pause—select a chapter.

During stop—select a title.

- For VCD: While PBC (see page 22) is not in use.
- For MP3/WMA/JPEG: Select a track within the same folder.

Select the number corresponding to the item you want (see page 9).

**To locate a title/folder**

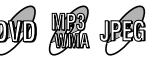

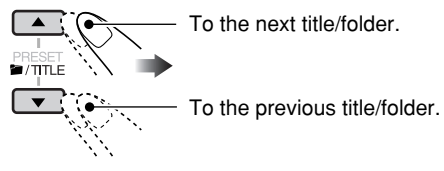

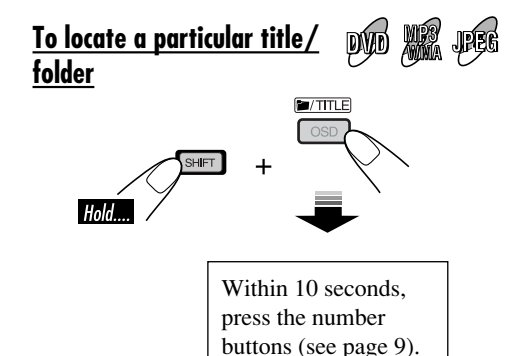

*• For MP3/WMA/JPEG discs: To directly select the folders using the number button(s), it is required that folders be assigned 2 digit numbers at the beginning of their folder names—01, 02, 03, and so on.*

# **DVD/VCD/JPEG special functions**

# **Selecting audio languages**

### **For DVD:**

You can select the language to listen to if the disc has multiple audio languages.

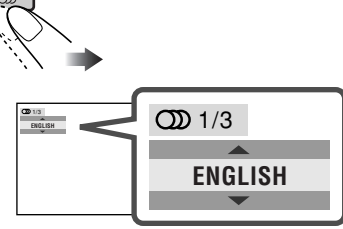

Ex.: When the disc has 3 options

### **For VCD:**

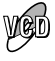

**DVD** 

You can select the audio channel to play. (This is convenient when playing a Karaoke VCD.)

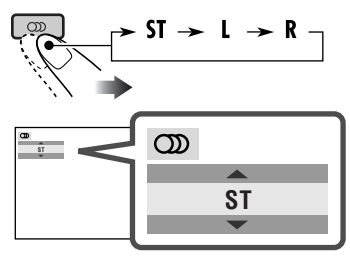

- **ST:** To listen to normal stereo (left/right) playback.
- **L:** To listen to the L (left) audio channel.
- **R:** To listen to the R (right) audio channel.

# **Selecting subtitles**

You can select the language of the subtitle to be shown on the monitor.

21<br>CIONO ENGLISH **ENGLISH** 

pýd

• You can set the initial subtitle language using the setup menu (see page 29).

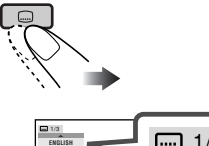

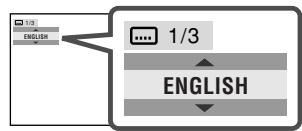

Ex.: When the disc has 3 options

# **Selecting multi-angle views**

You can view the same scene at different angles if the disc has multi-angle views.

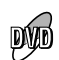

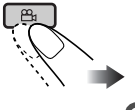

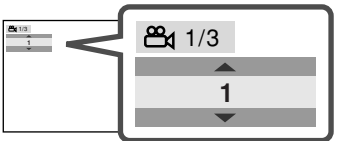

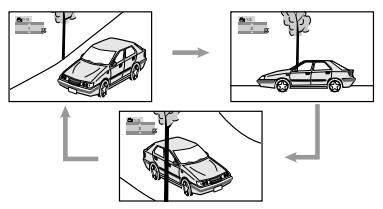

Ex.: When the disc has 3 multi-angle views

*• For some DVDs and VCDs, changing the subtitle language, audio language (or audio channel) without using the disc menu is prohibited.*

# **Disc menu operations**

Menu-driven playback is possible while playing back a DVD with menu-driven features or a VCD with the PBC (PlayBack Control).

# **While playing a DVD**

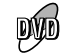

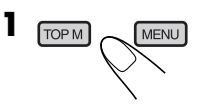

A title list or disc menu will appear on the monitor.

### **2 Select the item you want on the menu.**

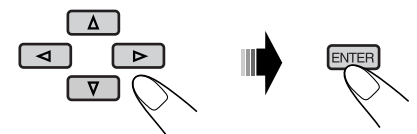

Selected item starts playback.

• On some discs, you can also select items using the corresponding number buttons.

# **While playing a VCD**

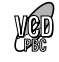

• When a list of items is displayed on the monitor.

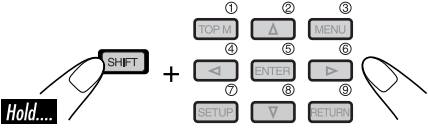

• To select a number greater than 9, see "How to select a number" on page 9.

### **To return to the previous menus**

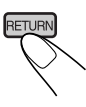

• For some discs, you can also move between the menus by pressing  $|\blacktriangleleft \blacktriangleleft |$   $\rightharpoonup \blacktriangleright \blacktriangleright |$ .

# **Canceling the PBC playback**

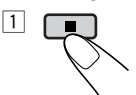

2 Select a track to start normal playback using the number buttons (see page 9).

### **To resume the PBC function**

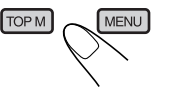

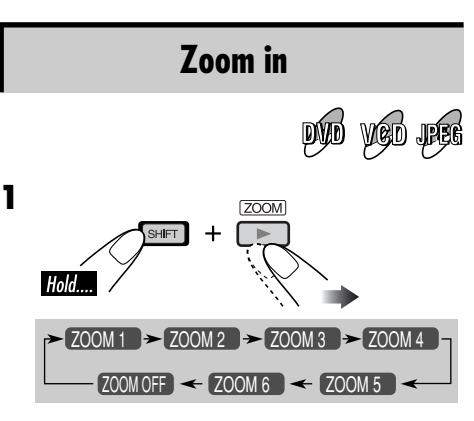

• For JPEG disc (effective only when pausing):

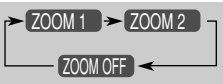

**2 Move the zoomed-in portion.**

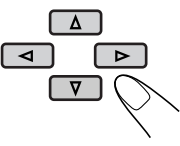

• For JPEG files: You cannot move the zoomed-in position when the entire picture is displayed on the monitor.

**To cancel zoom,** select "ZOOM OFF" in step **1**.

# **On-Screen disc operations**

# **About the On-Screen Bar**

You can check the disc information and use some functions through the on-screen bar.

• For audio CD, CD Text, and MP3/WMA/ JPEG disc you can also use the control screen and list screen (see pages 26 and 27).

 **On-Screen bars**

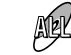

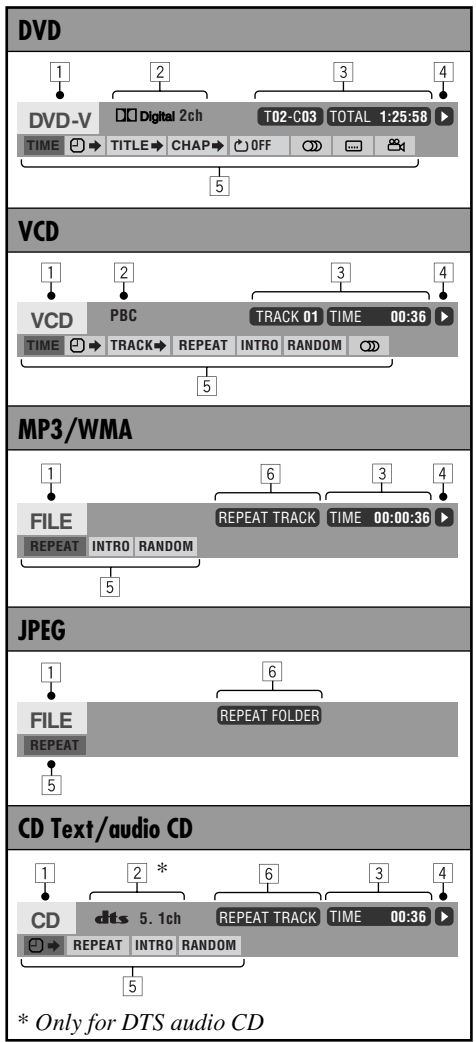

 $\Box$  Disc type

- 2 Audio signal format type (for DVD and DTS audio CD)
	- PBC (only for VCD)
- 3 Playback information

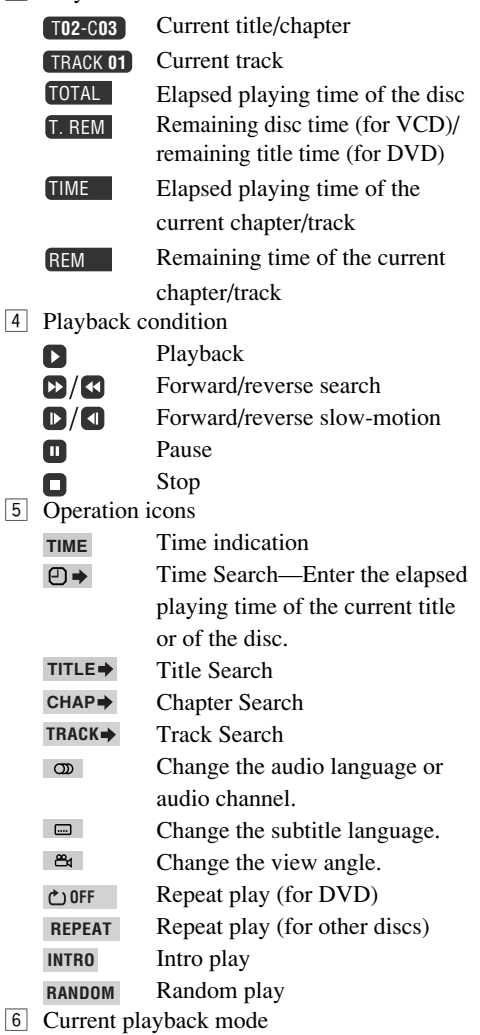

*To be continued....*

# **Basic on-screen bar operations**

**1 Display the on-screen bar.**

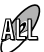

**• For DVD/VCD:**

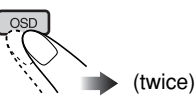

**• For other discs:**

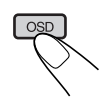

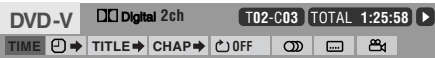

When a JPEG disc is loaded, skip to step **3**.

**2 Select an item.**

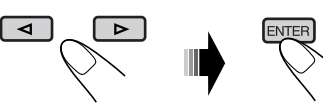

**3 Make a selection.**

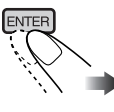

• If pop-up menu appears....

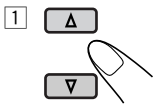

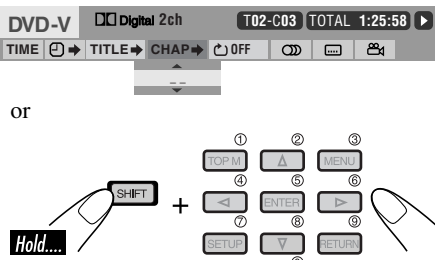

2 ENTE

# **To erase the on-screen bar**

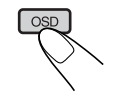

- The on-screen bar for a CD or MP3/WMA/ JPEG disc automatically disappears in a few seconds after the last operation.
- **The selectable options for Repeat/Intro/ Random plays:**
	- **OFF** You can repeat the current title or chapter.

**DVD (during play or pause):**

**OFF CHAP TITLE**

**REPEAT** You can repeat the current track (except for JPEG) or the tracks in the current folder (only for MP3/ WMA/JPEG).

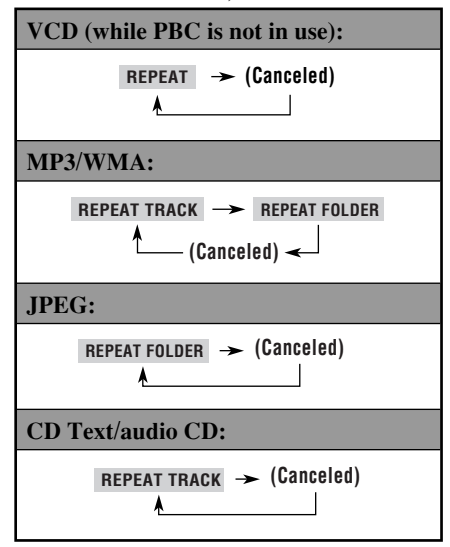

**INTRO** You can play the first 15 seconds of all tracks in the disc, or in the current folder (only for MP3/ WMA).

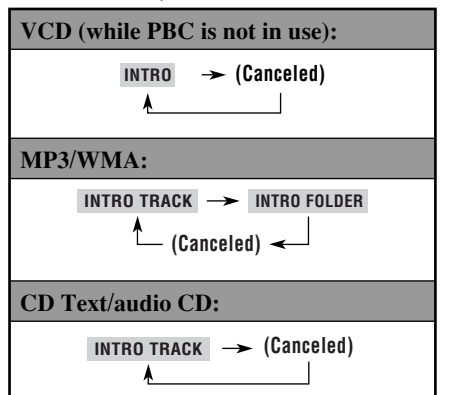

**RANDOM** You can randomly play all tracks in the disc, or in the current folder (only for MP3/WMA).

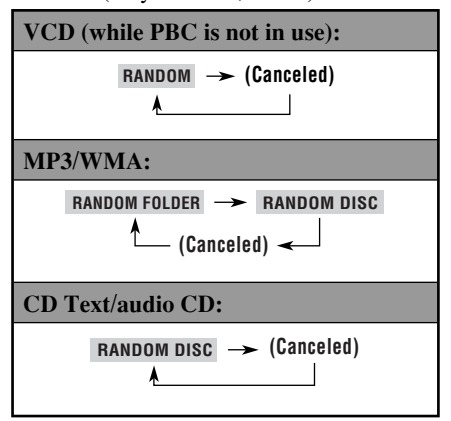

Refer also page 24 for the following operations.

# **To change the time information**

- 1 Select **TIME** .
- 2 Change the time information.

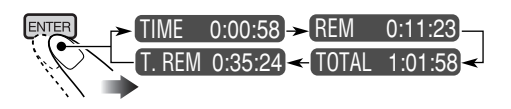

# **To search for a particular point by playing time**

- For VCD: while PBC is not in use.
- $\Box$  Select  $\Box$  .
- 2 Enter the elapsed playing time of the current title or of the disc.

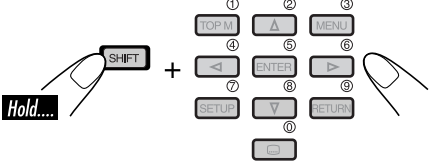

- Ex.: To enter 1 (hours): 02 (minutes): 00 (seconds), press 1, 0, 2, 0, then 0.
	- To enter 54 (minutes): 00 (seconds), press 0, 5, 4, 0, then 0.
- It is always required to enter the hour digit (even "0" hour), but it is not required to enter trailing zeros (the last two digits in the examples above).
- To correct a misentry, press...

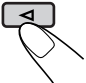

- You can also specify the elapsed playing time by using  $\triangle / \triangledown / \triangle / \triangleright$ .
- 3 Finish the procedure.

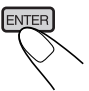

# **To search for a particular title/chapter/track**

- $\boxed{1}$  Select **TITLE**, **CHAP**, or **TRACK**.
- 2 Enter the number.

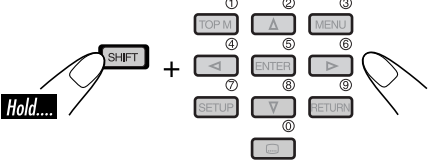

- To correct a misentry, press the number button until the correct number is entered.
- 3 Finish the procedure.

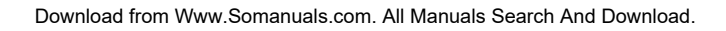

# **Basic control screen operations**

You can search for and play the desired items through the control screen.

# **For MP3/WMA/CD Text/audio CD:**

The control screen automatically appears on the monitor when you insert a disc.

# **JPEG:**

Press TOP M (menu), MENU, or  $\blacksquare$ . Playback stops and the control screen appears.

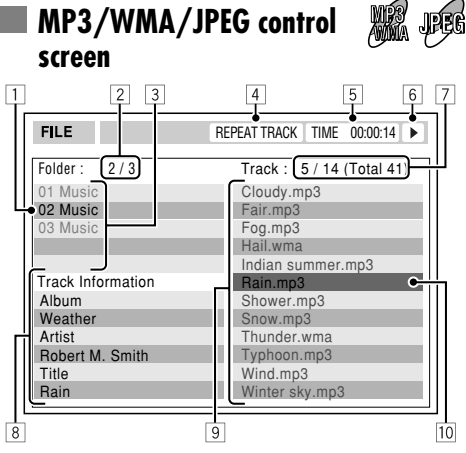

Ex.: Control screen for MP3/WMA

- $\Box$  Current folder
- 2 Current folder number/total folder number
- 3 Folder list
- 4 Selected playback mode
- 5 Elapsed playing time of the current track (only for MP3/WMA)
- 6 Operation mode icon (only for MP3/WMA)  $\bullet$  (play),  $\blacksquare$  (stop),  $\blacksquare$  (pause)
- 7 Current track number/total number of tracks in the current folder (total number of tracks on the disc)
- 8 Track information (only for MP3/WMA)
- 9 Track list
- $\boxed{10}$  Current track (highlighted bar)

# **To select a folder or track**

Select "Folder" column or "Track" column on the control screen.

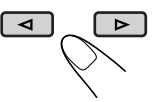

2 Select a folder or track.

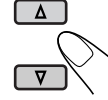

- If playback does not start,  $pres \rightarrow or ENTER$ .
- For JPEG discs: Pressing ENTER will pause the selected picture on the monitor.

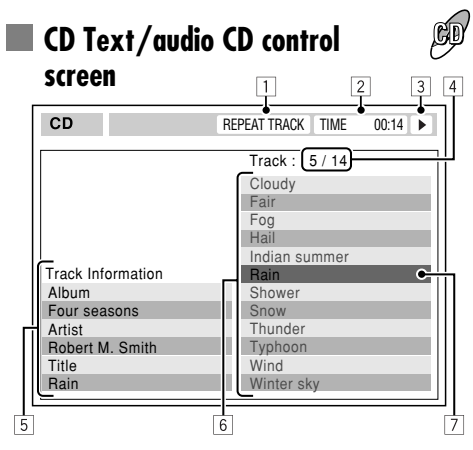

- 1 Selected playback mode
- 2 Elapsed playing time of the current track
- 3 Operation mode icon
	- $\blacktriangleright$  (play),  $\blacksquare$  (stop),  $\blacksquare$  (pause),  $\blacktriangleright \blacktriangleright$  (fastforward),  $\blacktriangleleft$  (reverse)
- 4 Current track number/total number of tracks on the disc
- 5 Track information
- 6 Track list
- 7 Current track (highlighted bar)

# **To select a track**

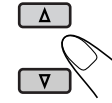

• If playback does not start,  $pres \rightarrow or ENTER$ .

# **List screen operations**

You can display the folder list/track list before starting play. On this list, you can confirm the contents and start playing a disc.

# **Folder/track list screens**

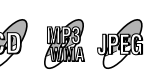

### **Folder list (MP3/WMA/JPEG)**

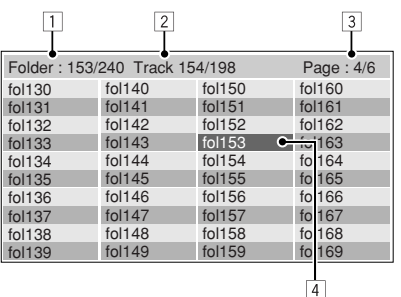

Ex.: Folder list for MP3/WMA

### **Track list (MP3/WMA/JPEG/CD Text/audio CD)**

|                               | 2            |                                                 | 3               |
|-------------------------------|--------------|-------------------------------------------------|-----------------|
| Folder: 153/240 Track 154/198 |              |                                                 | Page: 4/6       |
| file0131mp3                   | file0141mp3  | file0151.wma                                    | file0161.wma    |
| file0132mp3                   | file0142mp3  | $file0152$ .mp3                                 | $file0162$ .mp3 |
| file0133.wma                  | file0143mp3  | file0153.wma                                    | file0163.wma    |
| file0134mp3                   | file0144mp3  | file0154.mp $\leftarrow$ $\frac{m}{2}$ 0164.mp3 |                 |
| file0135.mp3                  | file0145.wma | file0155mp3                                     | file 0165.wma   |
| file0136.wma                  | file0146mp3  | file0156.mp3                                    | file 0166.wma   |
| file0137.wma                  | file0147.wma | file0157mp3                                     | file 0167.wma   |
| file0138.mp3                  | file0148mp3  | file0158.wma                                    | file 0168.wma   |
| file0139.mp3                  | file0149.wma | file0159.wma                                    | file 0169.mp3   |
| file0140.wma                  | file0150.wma | file0160.wma                                    | file 0170.wma   |
|                               |              |                                                 |                 |
|                               |              |                                                 |                 |

Ex.: Track list for MP3/WMA

- 1 Current folder number/total folder number (only for MP3/WMA/JPEG)
- 2 Current track number/total number of tracks in the current folder (for MP3/WMA/JPEG) or in the disc (for CD Text/audio CD)
- 3 Current page/total number of the pages included in the list
- 4 Current folder/track (highlighted bar)

# **For MP3/WMA/JPEG:**

While stop...

### **1 Display the folder list.**

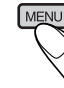

Each time you press the button, the list screen comes on and goes off.

# **2 Select a folder on the list.**

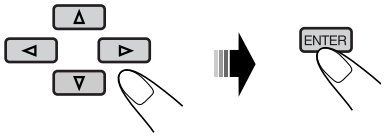

The track list of the selected folder appears.

### **To go back to the folder list**

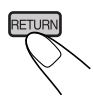

# **3 Select a track on the list.**

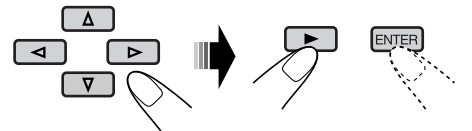

• For JPEG discs: Pressing ENTER will pause the selected picture on the monitor.

# **For CD Text/audio CD:**

While stop...

# **1 Display the track list.**

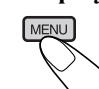

Each time you press the button, the list screen comes on and goes off.

**2 Select a track on the list.**

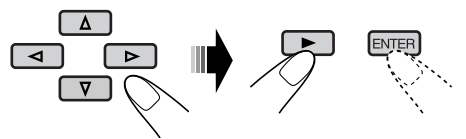

# **DVD setup menu**

- 
- While playing, no change can be made on the setup menu.
- When shipped from the factory, the on-screen language is set to English. To change the language, see page 29.

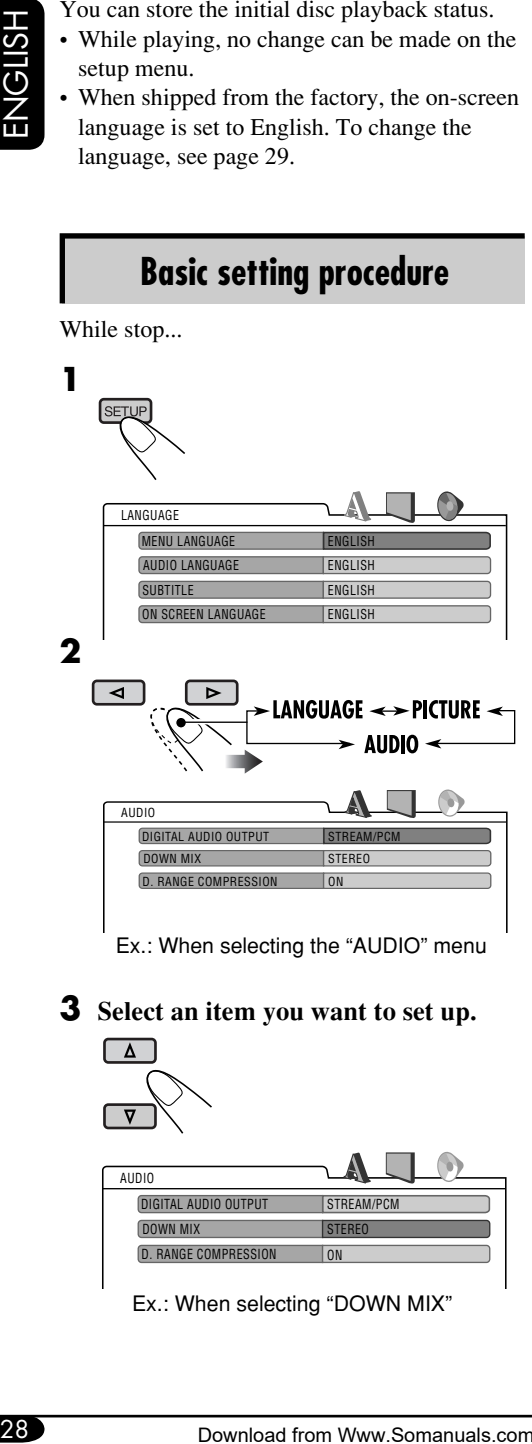

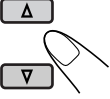

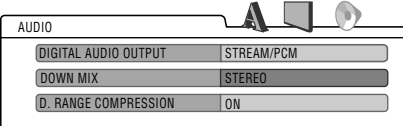

Ex.: When selecting "DOWN MIX"

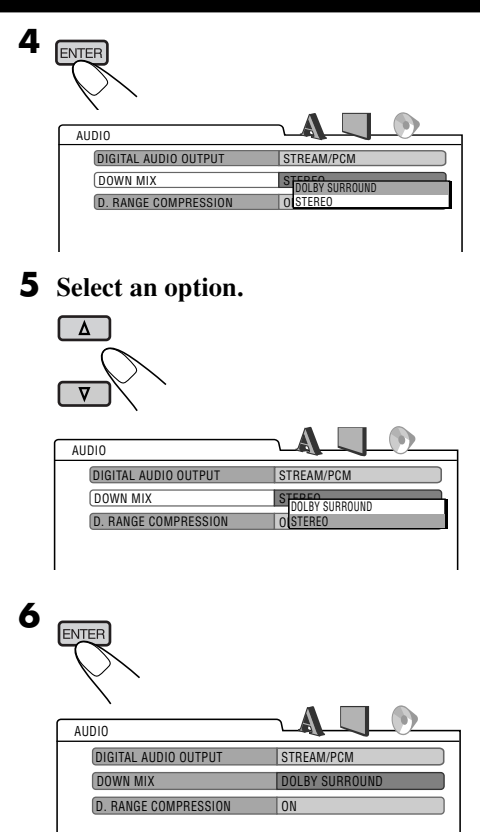

### **To set other items on the same menu**

Repeat steps **3** to **6**.

# **To set other items on other menus**

Repeat steps **2** to **6**.

# **To return to the normal screen**

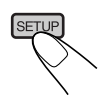

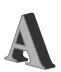

# **LANGUAGE menu**

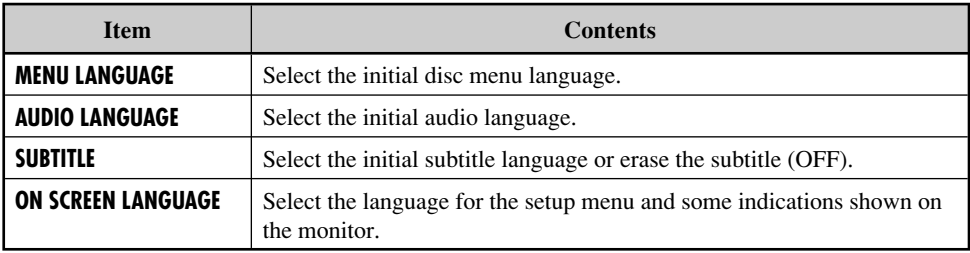

• For the LANGUAGE settings, see also the language codes list on page 32.

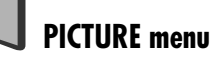

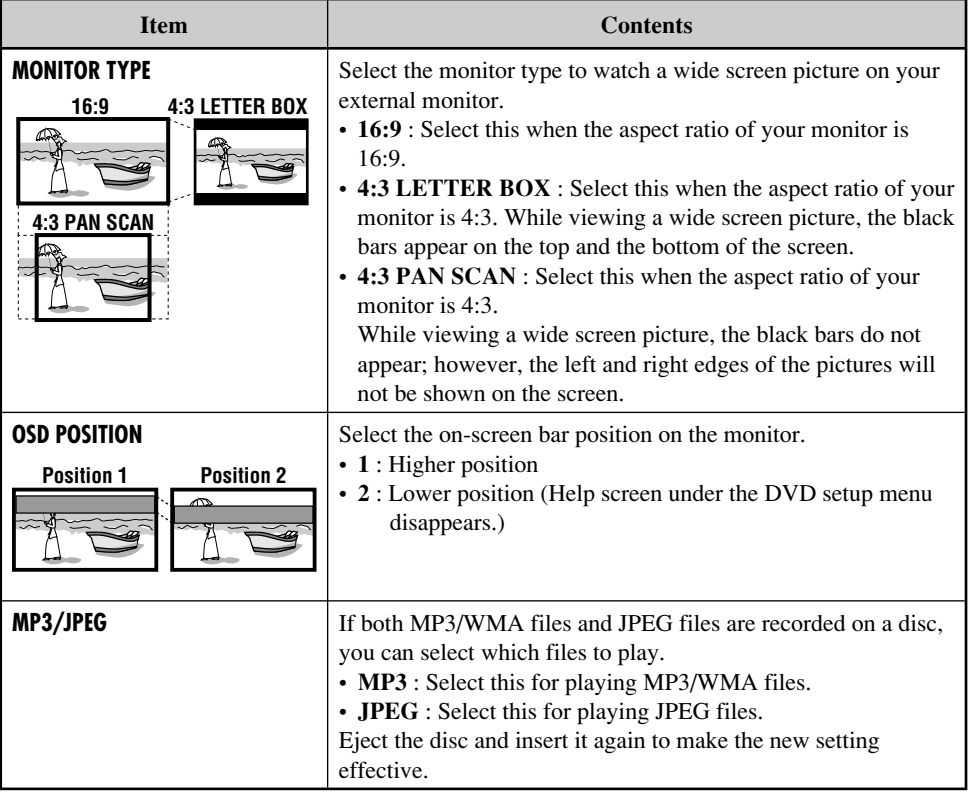

*To be continued....*

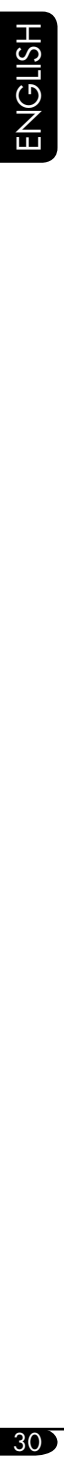

# $\bigodot$ **AUDIO menu**

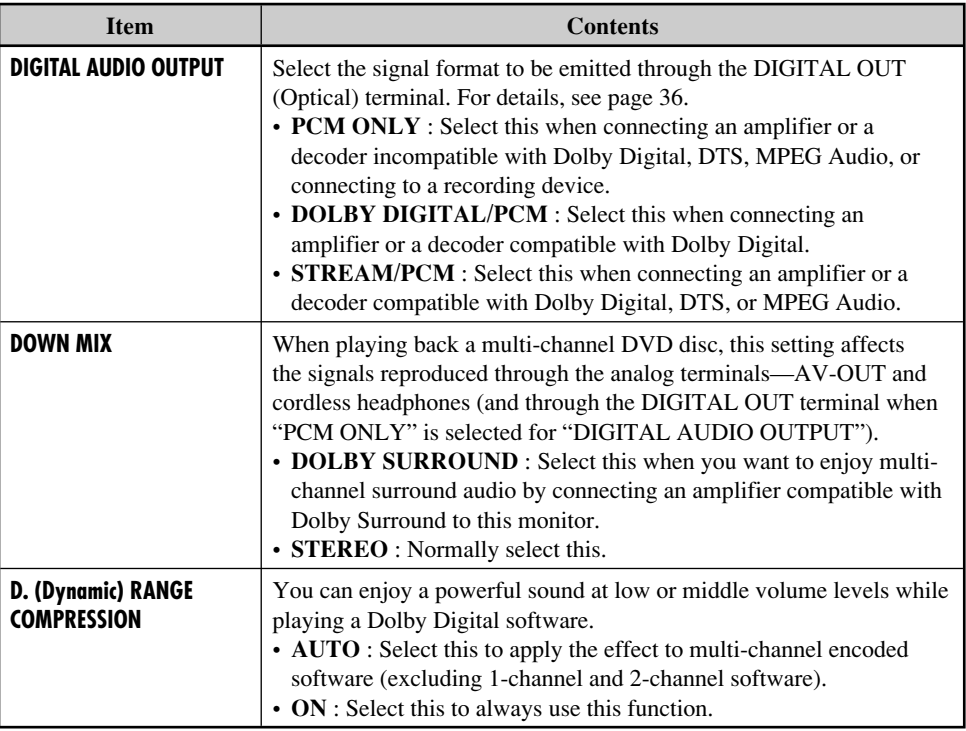

# **To prevent damage to the exterior**

- Do not apply pesticides, benzine, thinner or other volatile substances to the monitor. The cabinet surface primarily consists of plastic materials.
- Do not wipe with benzine, thinner or similar substances because this will results in discoloration or removal of the paint.
- When a cloth with a cleansing chemical is used, follow the caution points.
	- Do not leave the unit in contact with rubber or vinyl products for long periods of time.
	- Do not use cleansers which have polishing granules because this could damage the cabinet.

# **Clean off dirt by wiping lightly with a soft cloth**

When the cabinet is very dirty, wipe with a well-wrung cloth dipped in a kitchen cleanser (neutral) thinned by water and then go over the same surface with a dry cloth.

(Since there is the possibility of water drops getting inside of the unit, do not directly apply cleanser to the surface.)

# **Moisture condensation**

Moisture may condense on the lens inside the DVD player in the following cases:

• After starting the heater in the car.

• If it becomes very humid inside the car. Should this occur, the DVD player may malfunction. In this case, eject the disc and leave the unit turned on for a few hours until the moisture evaporates.

# **How to handle discs**

### **When removing a disc from**

**its case,** press down the center holder of the case and lift the disc out, holding it by the edges.

Center holder

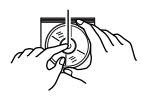

• Always hold the disc by the

edges. Do not touch its recording surface.

**When storing a disc into its case,** gently insert the disc around the center holder (with the printed surface facing up).

• Make sure to store discs into the cases after use.

# **To keep discs clean**

A dirty disc may not play correctly. If a disc does become dirty, wipe it with a soft cloth in a straight line from center to edge.

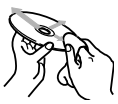

• Do not use any solvent (for example, conventional record cleaner, spray, thinner, benzine, etc.) to clean discs.

# **To play new discs**

New discs may have some rough spots around the inner and outer edges. If such a disc is used, this unit may reject the disc. To remove these rough spots, rub

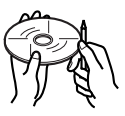

the edges with a pencil or ball-point pen, etc.

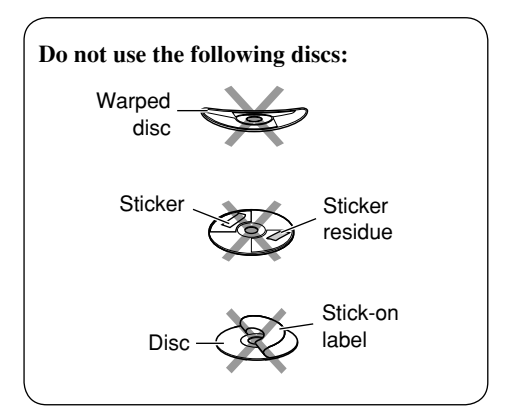

# **Language codes**

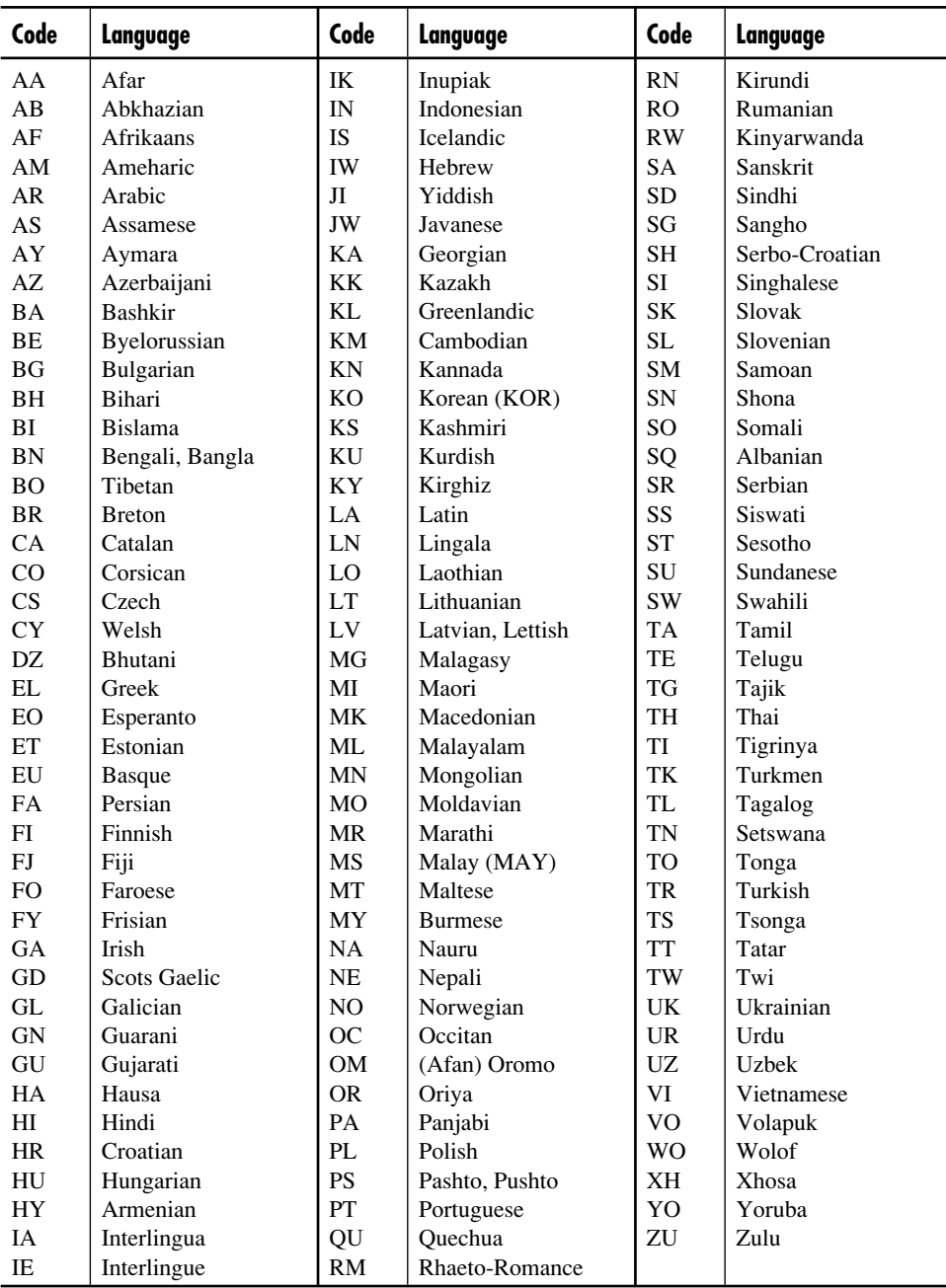

# **Basic operations**

# **Turning off the power**

• If you turn off the power while listening to a disc, disc play will start automatically, next time you turn on the power.

# **Disc operations**

# **General**

- In this manual, words "track" and "file" are interchangeably used when referring to MP3/ WMA/JPEG files and their file names.
- This unit can also playback 8 cm (3-3/16") discs.
- This unit can only playback audio CD (CD-DA) files if different type of files are recorded in the same disc.
	- The first track will be skipped if a different type of file is detected first.
- When a disc has been loaded, selecting "DISC" for the playback source starts disc play.

# **Starting playback**

- When a disc is inserted upside down, "NO DISC" appears on the screen, then the disc will automatically eject.
- You can play a disc even if the monitor is closed.

# **Basic operations**

- No sound comes out during slow motion playback. When playing a VCD, reverse slow motion playback is prohibited.
- One Touch Replay works only within the same title. (For some DVDs, this function does not work.)
- When playing a DVD/VCD, no sound comes out during Search.
- Reverse search stops automatically when it reaches the beginning of the disc. Playback resumes at normal speed.

# **DVD/VCD/JPEG special functions**

- For some DVDs and VCDs, changing the subtitle language, audio language (or audio channel) without using the disc menu is prohibited.
- While zoomed in, the picture may look coarse.

# **Playing a DVD-R/DVD-RW or CD-R/CD-RW**

- Use only "finalized" discs.
- This unit can play back only the files of the same type which is first detected if a disc includes both audio CD (CD-DA) files and MP3/WMA/JPEG files.
- This unit can play back either MP3/WMA files or JPEG files if a disc includes both kind of files. Set the playback file type on DVD setup menu (page 29) before playing back a disc containing both kind of files.
- Only for CD-R/CD-RW: This unit can play back multi-session discs; however, unclosed sessions will be skipped while playing.
- Some DVD-R/DVD-RW or CD-R/CD-RW may not play back on this unit because of their disc characteristics, and for the following causes:
	- Discs are dirty or scratched.
	- Moisture condensation occurs on the lens inside the unit.
	- The pickup lens inside the unit is dirty.
	- CD-R/CD-RW on which the files are written with "Packet Write" method.
	- DVD-R/DVD-RW which are not written in UDF-Bridge Format (eg. UDF format or ISO format).
	- There are improper recording conditions (missing data, etc.) or media conditions (stain, scratch, warp, etc.).
- DVD-RW/CD-RW may require a longer readout time since the reflectance of DVD-RW/CD-RW is lower than that of regular discs.

*To be continued....*

- Do not use the following DVD-R/DVD-RW or CD-R/CD-RW:
	- Discs with stickers, labels, or protective seal stuck to the surface.
	- Discs on which labels can be directly printed by an ink jet printer.

 Using these discs under high temperatures or high humidities may cause malfunctions or damages to discs.

# **Playing an MP3/WMA disc**

- This unit can play back MP3/WMA files with the extension code <.mp3> or <.wma> (regardless of the letter case—upper/lower) recorded in either CD-R/CD-RW or in DVD-R/DVD-RW.
- This unit can show the names of albums, artists (performer), and ID3 Tag (Version 1.0, 1.1, 2.2, 2.3, or 2.4) for MP3 files and WMA files.
- This unit can display only one-byte characters. No other characters can be correctly displayed.
- This unit can play back MP3/WMA files meeting the conditions below:
	- Bit rate: MP3: 32 kbps 320 kbps WMA: 32 kbps — 192 kbps
	- Sampling frequency: 48 kHz, 44.1 kHz, 32 kHz (for MPEG-1) 24 kHz, 22.05 kHz, 16 kHz (for MPEG-2) 48 kHz, 44.1 kHz, 32 kHz (for WMA)
	- Disc format: ISO 9660 Level 1/Level 2, Romeo, Joliet, Windows long file name
- The maximum number of characters for file/ folder names vary among the disc format used (includes 4 extension characters—<.mp3> or <.wma>).
	- ISO 9660 Level 1: up to 12 characters
	- ISO 9660 Level 2: up to 31 characters
	- Romeo: up to 128 characters
	- Joliet: up to 64 characters
	- Windows long file name: up to 128 characters
- This unit can recognize the total of 1100 files, 250 folders (maximum of 999 files per folder).

• This unit can play back the files recorded in VBR (variable bit rate).

 The files recorded in VBR have a discrepancy in elapsed time display, and do not show the actual elapsed time. Especially, after performing the search function, this difference becomes noticeable.

- This unit cannot play back the following files: – MP3 files encoded with MP3i and MP3 PRO
	- format. – MP3 files encoded in an unappropriated format.
	- MP3 files encoded with Layer 1/2.
	- WMA files encoded with lossless, professional, and voice format.
	- WMA files which are not based upon Windows Media® Audio.
	- WMA files copy-protected with DRM.
	- WMA files recorded with MBR (Multiple Bit Rate) format.
	- Files which have the data such as WAVE, ATRAC3, etc.

# **Playing a JPEG disc**

- This unit can play back JPEG files with the extension code <.jpg> (regardless of the letter case—upper/lower) recorded in either CD-R/ CD-RW or in DVD-R/DVD-RW.
- It is recommended that you record a file at 640 x 480 resolution. (If a file has been recorded at a resolution of more than 640 x 480, it will take a long time to be shown.)
- This System can play only baseline JPEG files. Progressive JPEG files or lossless JPEG files cannot be played. Baseline JPEG format: Used for digital cameras, web, etc. Progressive JPEG format: Used for web. Lossless JPEG format: An old type and rarely
- used now. • If progressive or lossless JPEG files are played back, a black screen appears. In this
- case, stop playback and select a baseline JPEG file. Note that it may take a long time to select another file.
- Even if you try to pause the current picture, it may be skipped, then the next picture will pause.
- This unit can recognize the total of 1100 files, 250 folders (maximum of 999 files per folder).

# **Changing the source**

• If you change the source, playback also stops (without ejecting the disc). Next time you select "DISC" for the playback source, disc play starts automatically.

# **Ejecting a disc**

• If the ejected disc is not removed within 15 seconds, the disc is automatically inserted again into the loading slot to prevent it from dust. (Disc will not play this time.)

# **DVD setup menu**

- When the language you have selected is not recorded on a disc, the original language is automatically used as the initial language. In addition, for some discs, the initial languages settings will not work as you set due to their internal disc programming.
- While playing (or pausing), you cannot change these languages. After you change any of these language settings, eject the disc and insert it (or another disc) again so that your setting takes effect.
- When you select "16:9" for a picture whose aspect ratio is 4:3, the picture slightly changes due to the process for converting the picture width.
- Even if "4:3 PAN SCAN" is selected, the screen size may become "4:3 LETTER BOX" with some DVDs. This depends on how they are recorded.

# **On-screen guide icons**

During play, the following guide icons may appear for a while on the monitor.

- **EXECUTE:** Appears at the beginning of a scene containing multi-audio languages (for DVD only).
- $\blacksquare$ : Appears at the beginning of a scene containing multi-subtitle languages (for DVD only).
- **EX:** Appears at the beginning of a scene containing multi-angle views (for DVD only).
- **D**: Play
- **n**: Pause
	- : Forward slow motion playback (for DVD and VCD only)
- $\blacksquare$  : Reverse slow motion playback (for DVD only)
- : Forward search  $\blacktriangleright$
- $\overline{\mathbf{44}}$ : Reverse search

### **About sounds reproduced through the terminals**

- Through the analog terminals (AV-OUT/cordless headphones): 2-channel signal is emitted. When playing a multi-channel encoded disc, multi-channel signals are downmixed. (AUDIO—DOWN MIX: see page 30.)
- Through DIGITAL OUT (optical): Digital signals (Linear PCM, Dolby Digital, DTS, MPEG Audio) are emitted through this terminal. (For more details, see table below.) To reproduce multi-channel sounds such as Dolby Digital, DTS, and MPEG Audio, connect an amplifier or a decoder compatible with these multi-channel sources to this terminal, and set "DIGITAL AUDIO OUTPUT" correctly. (See page 30.)

# **Output signals through the DIGITAL OUT terminal**

Output signals are different depending on the "DIGITAL AUDIO OUTPUT" setting on the setup menu (see page 30).

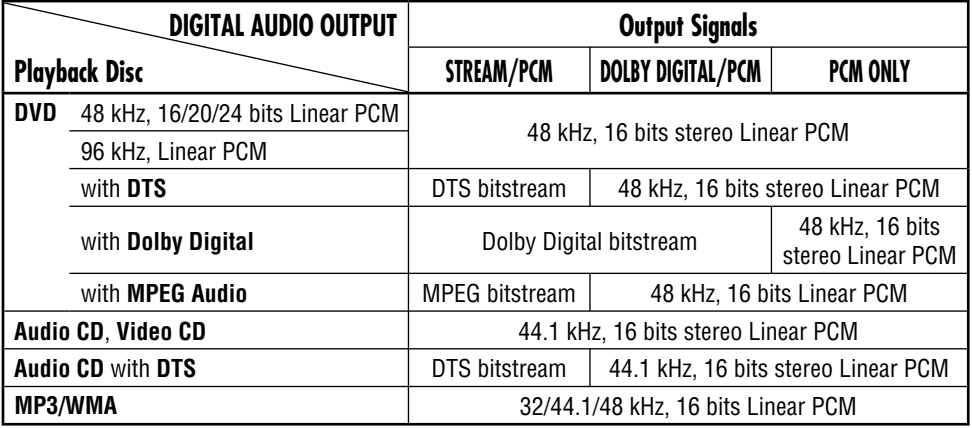
# **Troubleshooting**

What appears to be trouble is not always serious. Check the following points before calling a service center.

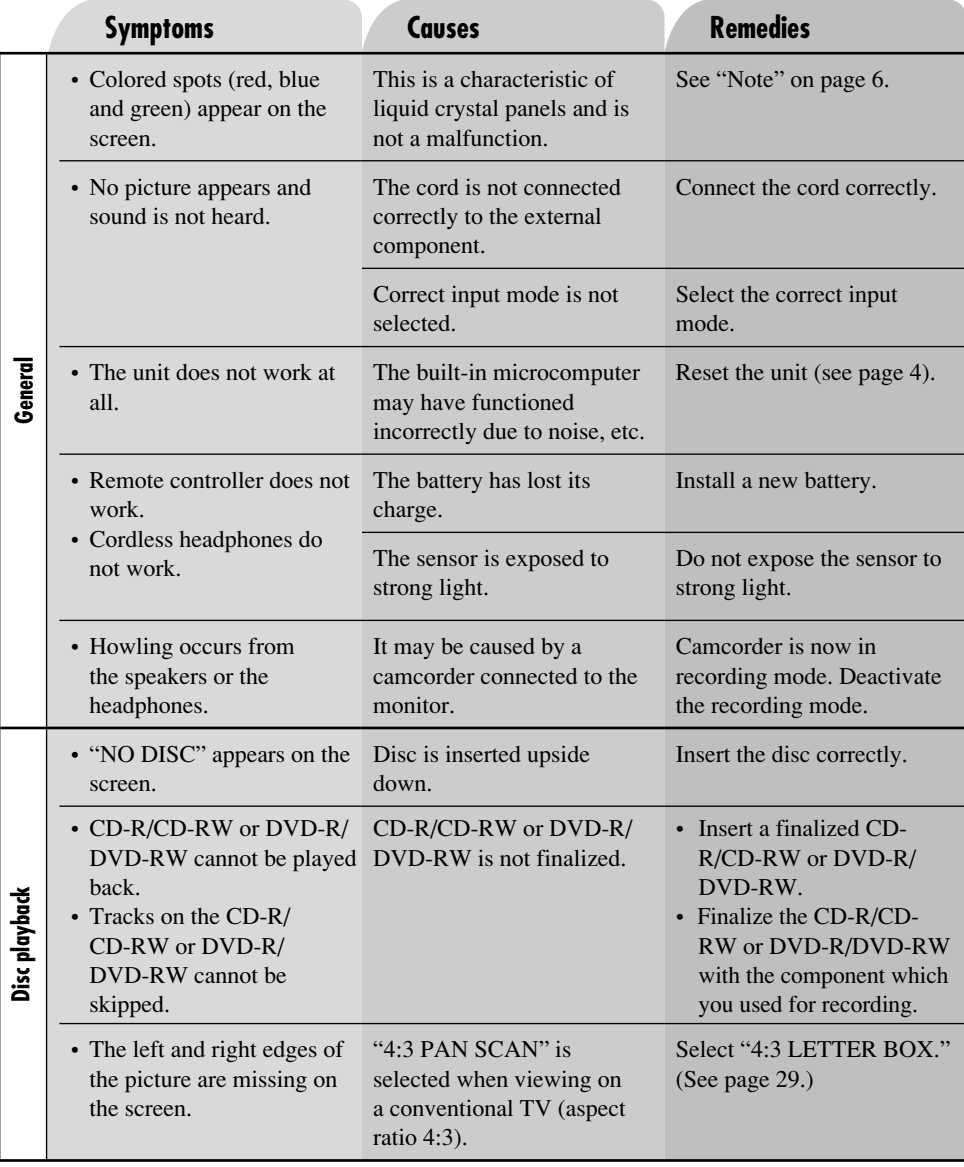

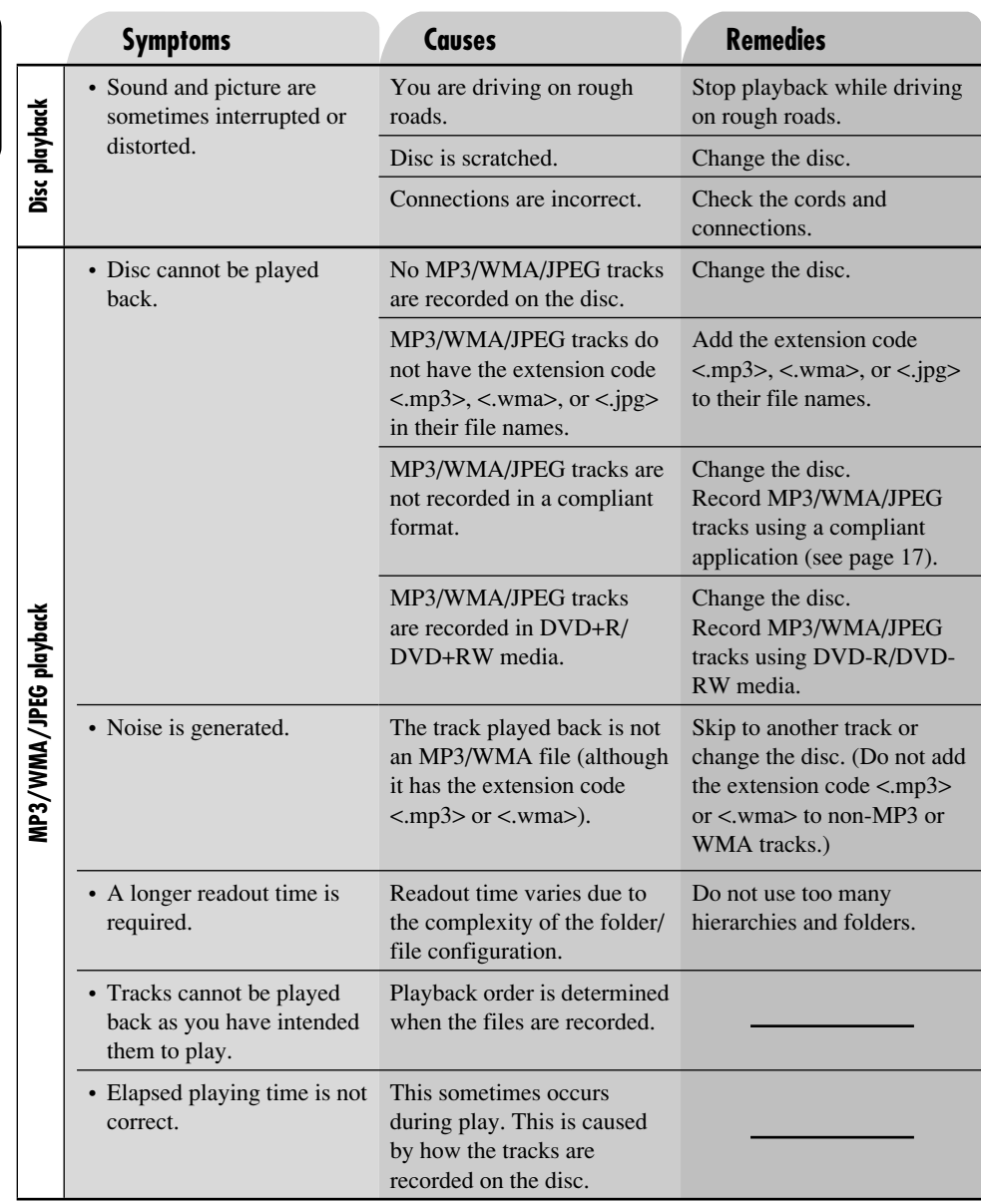

ENGLISH

## **WIDESCREEN MONITOR**

Screen: 9 inch liquid crystal panel Number of pixel: 336 960 pixels (480 vertical  $\times$  234 horizontal  $\times$  3) Drive method: TFT (Thin Film Transistor) active matrix format Cordless audio: Infrared audio transmitter L-channel: 2.3 MHz R-channel: 2.8 MHz Effective listening angle: 30˚ Effective range: 2 m (6.6 ft) Color system: NTSC Input: Video: RCA pin  $\times$  2 circuits 1 V(p-p), 75  $\Omega$ Audio: RCA pin  $\times$  2 circuits 1.5 V(rms) Output: Video: RCA pin × 1 circuit 1 V(p-p), 75  $\Omega$  Audio: RCA pin × 1 circuit  $1.5$  V(rms) DIGITAL OUT: Optical

## **DVD/CD PLAYER SECTION**

Signal detection system: Non-contact optical pickup (semiconductor laser) Number of channels: 2 channels (stereo) Frequency response: DVD, fs=48 kHz/96 kHz: 16 Hz to 22 000 Hz VCD, CD: 16 Hz to 20 000 Hz Dynamic range: 93 dB Signal-to-noise ratio: 95 dB Wow and flutter: Less than measurable limit MP3 (MPEG Audio Layer 3): Max. Bit Rate: 320 kbps WMA (Windows Media® Audio): Max. Bit Rate: 192 kbps

## **CENERAL**

Power requirement: Operating voltage: DC 14.4 V (11 V to 16 V allowance) Grounding system: Negative ground Allowable operating temperature: 0°C to +40°C (32°F to 104°F) Allowable storage temperature:  $-20^{\circ}$ C to  $+80^{\circ}$ C ( $-4^{\circ}$ F to 176°F) Dimensions ( $W \times H \times D$ ): Installation size (approx.): 215 mm × 49 mm × 374 mm  $(8-1/2" \times 1-15/16" \times 14-3/4")$ Mass (approx.): 2.9 kg (6.4 lbs) (excluding accessories)

#### **CORDLESS HEADPHONES**

Type: Open-air type Driver unit: 30 mm Mylarcone dynamic speaker Impedance: 16 Ω Frequency response: 20 Hz to 20 000 Hz Infrared wavelength: 850 nm ± 50 nm Power requirements: DC 3 V (2.4 V to 3.3 V allowance)  $(R03/AAA$  battery  $\times$  2) Mass (approx.): 170 g (0.38 lbs) (except batteries) Allowable operating temperature:  $-30^{\circ}$ C to  $+65^{\circ}$ C ( $-22^{\circ}$ F to 149 $^{\circ}$ F)

*Design and specifications are subject to change without notice.*

• Microsoft and Windows Media are either registered trademarks or trademarks of Microsoft Corporation in the United States and/or other countries.

#### **ADVERTENCIAS**

- **NO INSTALE EL MONITOR EN UN LUGAR QUE IMPIDA EL MANEJO, LA VISIBILIDAD, EL FUNCIONAMIENTO DE DISPOSITIVOS DE SEGURIDAD COMO POR EJEMPLO BOLSAS DE AIRE, O DONDE LO PROHÍBAN LAS LEYES O REGLAMENTOS LOCALES.**
- **Como puede haber reglamentos legales, diferentes según el país o estado, que indiquen las ubicaciones de instala -ción permitidas para la unidad de visualización, asegúrese de instalar la unidad de visualización en un lugar que cumpla con tales reglamentos.**
- **El conductor no debe operar el sistema del monitor mientras conduce.**
	- **\*** Para operar el monitor, detenga su vehiculo en un lugar seguro.
- **El conductor no debe ver la televisión ni vídeos mientras conduce. Si el conductor ver la televisión o un vídeo mientras conduce puede descuidarse y causar un**
- **accidente. • Mantenga el monitor a un nivel de sonido apropiado mientras conduce. Conducir con el sonido a un nivel que le impida oír el sonido del exterior o de alrededor de su vehículo puede causar un accidente.**
- **Asegúrese de no dejar caer ni golpear con fuerza el monitor pues podría producir fallos de funcionamiento o un incendio.**
- **No mire la televisión estando el motor parado. Mirar la televisión estando el motor parado consumirá energía de la batería y podrá impedir que arranque el motor.**
- **Cierre el panel de cristal líquido y guárdelo en el compartimiento cuando no lo utilice.**
- **No toque directamente la superficie del panel de cristal líquido.**
- **No ponga ni cuelgue ningún objeto en el monitor, pues podrán producirse daños en el mismo.**

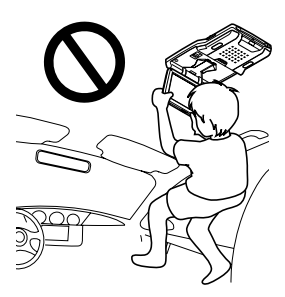

#### **PRECAUCIÓN:**

Este sistema del monitor sólo debe utilizarse con 12 V CC. Para impedir peligros de descargas eléctricas e incendios, NO utilice ninguna otra fuente de alimentación.

#### **PRECAUCION:**

**Este producto dispone de una lámpara fluorescente que contiene una pequeña cantidad de mercurio. Algunos componentes también contienen plomo. Para fines de protección ambiental, la disposición de estos materiales podría estar reglamentada por las autoridades locales. Para solicitar información sobre la disposición y el reciclaje, sírvase ponerse en contacto con sus autoridades locales, o con Electronics Industries Alliance: http://www.eiae.org./**

**La instalación requiere cierto conocimiento especial. No instale el sistema del monitor por sí mismo. Para una instalación segura y confiable, consulte con un concesionario que tenga conocimientos especiales en esta área.**

#### **PRECAUCIONES sobre los auriculares suministrados—KS-HP2:**

- NO deje los auriculares en un lugar expuesto a la luz directa del sol durante un tiempo prolongado, como en el cubretablero, pues se podrán dañar.
- Para evitar interferencias, mantenga los auriculares alejados del teléfono celular.
- NO desconecte la alimentación con el volumen ajustado a un nivel alto, debido a que el repentino estallido de sonido podrá dañar su audición y/o los auriculares la próxima vez que los utilice.
- Si experimenta un zumbido en sus oídos, reduzca el volumen o deje de usar los auriculares.

Muchas gracias por la compra de un producto JVC.

Como primer paso, por favor lea detenidamente este manual para comprender a fondo todas las instrucciones y obtener un máximo disfrute de esta unidad.

## **IMPORTANTE (EE.UU.)**

Este equipo se ha sometido a todo tipo de pruebas y cumple con las normas establecidas para dispositivos de Clase B, de conformidad con la Parte 15 de las reglas de la FCC (Comisión Federal de Comunicaciones). Estas reglas están diseñadas para asegurar una protección razonable contra este tipo de interferencias en las instalaciones residenciales. Este equipo genera y utiliza energía de radiofrecuencia. Si no se instala y utiliza debidamente, es decir, conforme a las instrucciones, podrían producirse interferencias en radiocomunicaciones. Sin embargo, no se garantiza que estas interferencias no se produzcan en una instalación determinada. Si este equipo ocasiona interferencias en la recepción de radio o televisión, lo cual puede comprobarse mediante la conexión o desconexión del equipo, el problema podrá corregirse mediante una o una combinación de las siguientes medidas:

- Reoriente la antena receptora o cámbiela de lugar.
- Aumente la separación entre el equipo y el aparato receptor.
- Enchufe el equipo a una toma de corriente situada en un circuito distinto del aparato receptor.
- Consulte a su distribuidor o a un técnico experto en radio/televisión.

## **IMPORTANTE PARA PRODUCTOS LÁSER**

- 1. PRODUCTO LÁSER CLASE 1
- 2. **PRECAUCIÓN:** No abra la tapa superior. En el interior de la unidad no hay piezas que pueda reparar el usuario; encargue el servicio a personal técnico cualificado.
- 3. **PRECAUCIÓN:** Radiación láser visible e invisible en caso de apertura o con interbloqueo averiado o defectuoso. Evite la exposición directa a los haces.

Este producto incorpora tecnología de protección de los derechos de autor que está protegida por patentes de EE.UU. y otros derechos de propiedad intelectual. La utilización de esta tecnología de protección de los derechos de autor debe ser autorizada por Macrovision y está destinada únicamente para uso doméstico y otras formas limitadas de visionado, a menos que Macrovision lo autorice expresamente. Está prohibida la ingeniería inversa o desmontaje del aparato.

#### **Precaución sobre el ajuste de volumen:**

Los discos producen muy poco ruido al compararse con otras fuentes. Antes de reproducir un disco, baje el volumen para evitar daños a los altavoces debido a un repentino aumento del nivel de salida.

#### **Example 12** Cómo reposicionar su unidad

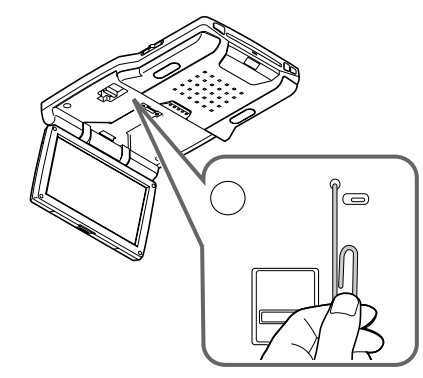

*Esto hará que se reposicione el microcomputador. También se borrarán los ajustes preestablecidos por usted.* 

#### **Cómo efectuar la expulsión forzada de un disco**

Si el disco no puede ser reconocido por el monitor o no puede ser expulsado...

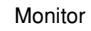

El disco es expulsado.

(durante unos 5 segundos con el monitor encendido)

- *Si esto no funciona, reinicialice el monitor.*
- *Tenga cuidado de no dejar que el disco se caiga al ser expulsado.*

#### **Cómo leer este manual**

Para que las explicaciones sean más simples y fáciles de entender, hemos adoptado los siguientes métodos:

- Algunas notas y consejos relacionados se explican posteriormente en "Más acerca de este monitor" (consulte las páginas 33 – 35).
- Las operaciones de los botones se explican principalmente mediante ilustraciones, de la siguiente manera:

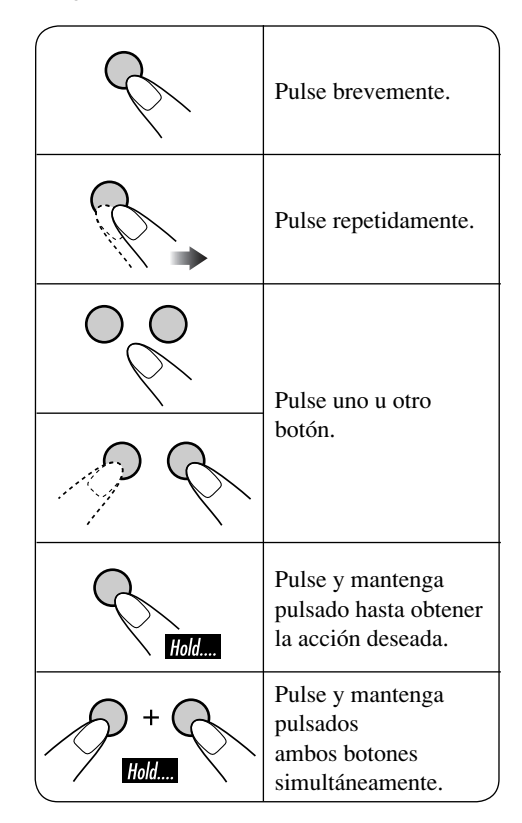

# **Contenido**

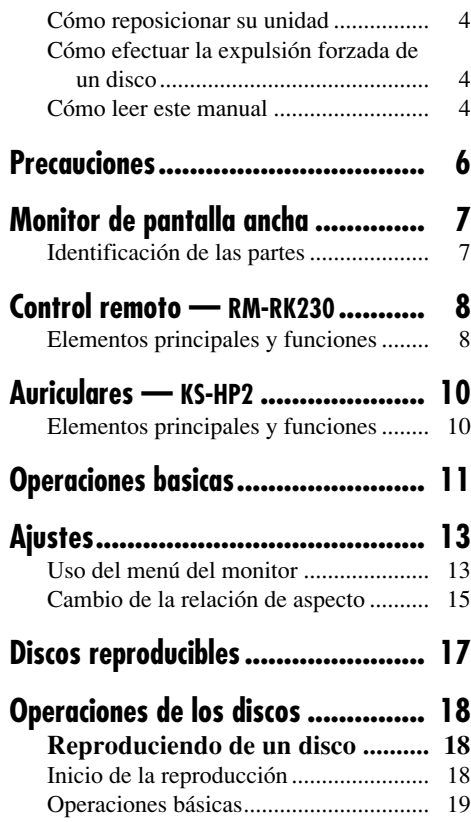

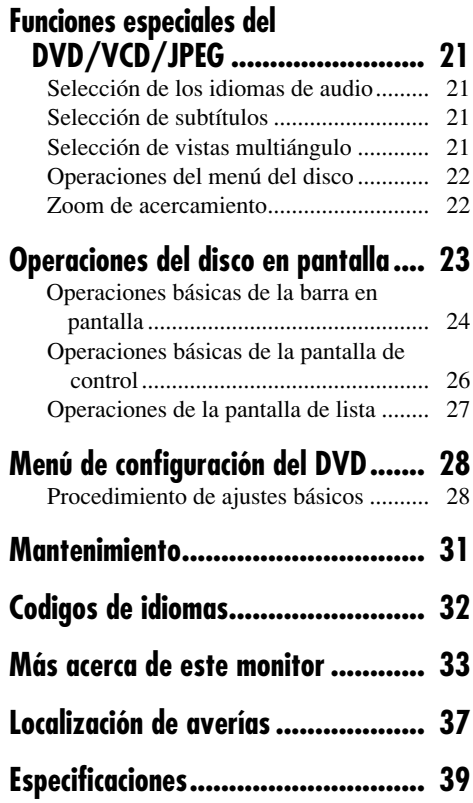

#### **Para fines de seguridad....**

- No aumente demasiado el nivel de volumen pues es muy peligroso conducir si no se escuchan los sonidos exteriores.
- Detenga el automóvil antes de efectuar cualquier operación complicada.

#### **Temperatura dentro del automóvil....**

Si ha dejado el automóvil estacionado durante largo tiempo en un sitio cálido o frío, no opere la unidad hasta que se normalice la temperatura del habitáculo.

**ESPAÑOL** 

# **Precauciones**

## **Precauciones sobre el manejo del panel de cristal líquido**

No deje la pantalla de cristal líquido expuesta a la luz directa del sol.

• Gama de temperaturas para guardar el panel:  $-20$ °C a +80°C ( $-4$ °F a 176°F)

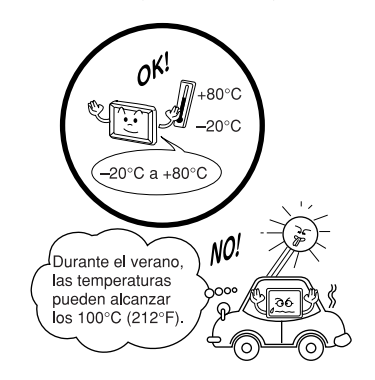

Cuando el panel de cristal líquido alcanza temperaturas altas o bajas, dentro del panel de cristal líquido se producen cambios químicos que pueden causar fallos en el funcionamiento.

Los puntos rojos, azules y verdes que se ven sobre la superficie del panel son una característica normal de los paneles de cristal líquido y no son signo de anomalía.

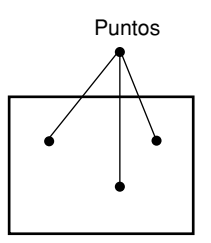

#### *Nota:*

*El panel de cristal líquido ha sido fabricado con una tecnología de máxima precisión y tiene por lo menos un 99,99% de pixeles efectivos. Tenga en cuenta que podría haber un 0,01% de pixeles constantemente apagados o iluminados.*

No deje caer ni aplique un golpe fuerte al panel de cristal líquido.

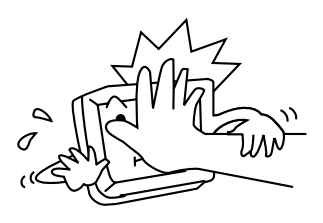

Cuando la temperatura esté muy fría o muy caliente, la imagen podrá no aparecer claramente o podrá moverse lentamente. En tales entornos, puede suceder que la imagen no esté sincronizada con el sonido o que la calidad de la imagen disminuya. Tenga en cuenta que esto no es una anomalía ni un fallo de funcionamiento.

• Gama de temperaturas de utilización: 0°C a +40°C (32°F a 104°F)

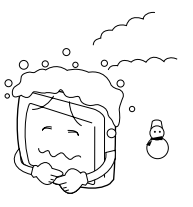

0°C (32°F) o inferior

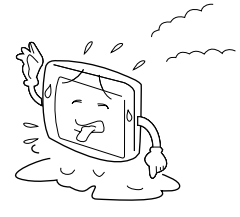

40°C (104°F) o superior

# **Monitor de pantalla ancha**

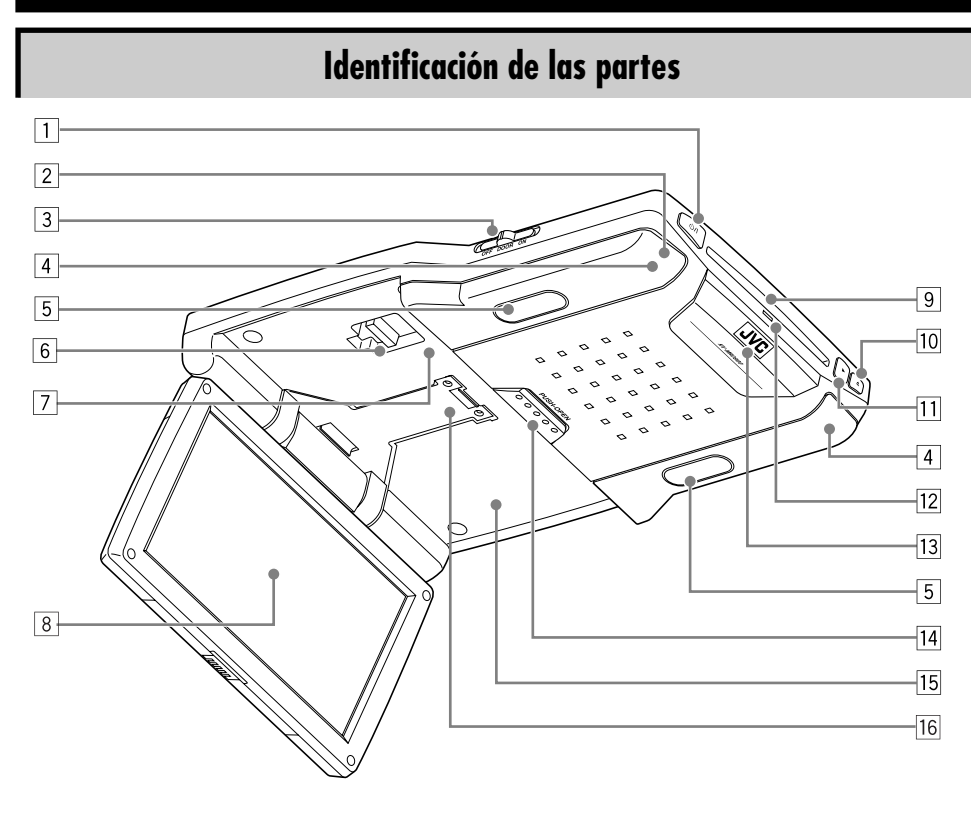

- $\Box$  Botón  $\Diamond$ /l (en espera/encendido)
	- Púlselo para conectar la alimentación.
	- Púlselo y manténgalo pulsado para desconectar la alimentación.
- 2 Sensor remoto
- 3 Interruptor de la luz del techo
	- Consulte "Para activar el sensor de la puerta" en la página 12.
- 4 Transmisor IR
- 5 Luces del techo
- 6 Palanca de bloqueo del brazo
- 7 Botón de reinicialización
- 8 Pantalla (Panel de cristal líquido)
- 9 Ranura de carga del disco
- $\boxed{10}$  Botón  $\triangle$  (expulsión)
- $\boxed{11}$  Botón  $\blacktriangleright$  (reproducción)
- 12 Lámpara de carga del disco
- 13 LED blanco
- 14 Botón PUSH-OPEN
- 15 Compartimiento de la pantalla
- 16 Brazo de la pantalla

*Al mirar la pantalla en ángulo, es posible que la imagen no sea clara. Esto no es una anomalía. La mejor imagen se obtiene al mirar la pantalla en sentido recto.*

#### **Instalación de la pila botón de litio (CR2025)**

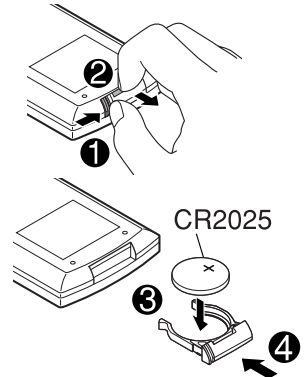

#### **Antes de utilizar el control remoto:**

• Apunte el control remoto directamente hacia el sensor remoto de la unidad. Asegúrese de que no haya ningún obstáculo en medio.

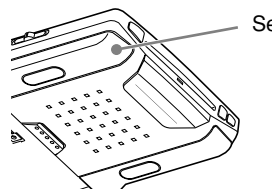

Sensor remoto

#### • No exponga el sensor remoto a una luz potente (luz solar directa o iluminación artificial).

#### **Advertencia:**

- No instale ninguna otra pila que no sea la CR2025 o su equivalente pues de lo contrario, podrá explotar.
- Para evitar riesgos de accidentes, guarde la pila en un lugar seguro, fuera del alcance de los niños.
- Para proteger la pila contra el recalentamiento, las grietas, o para evitar que produzca incendio:
	- Evite recargar, cortocircuitar, desarmar o calentar la pila, o arrojarla al fuego.
	- No deje la pila con otros materiales metálicos.
	- No toque la pila con pinzas u otras herramientas similares.
	- Enrolle la pila con una cinta y aíslela antes de desecharla o guardarla.

# **Elementos principales y funciones**

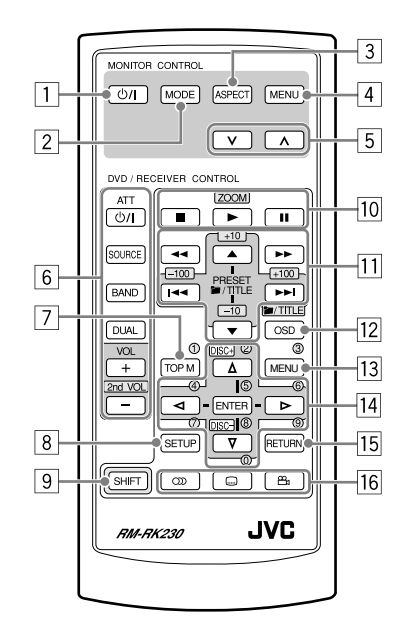

#### **CONTROL DEL MONITOR**

- $\Box$  Botón  $\Diamond$ /l (en espera/encendido)
	- Púlselo para conectar la alimentación.
	- Púlselo y manténgalo pulsado para desconectar la alimentación.
- 2 Botón MODE
	- Selecciona la fuente de reproducción.
- 3 Botón ASPECT
	- Cambia la relación de aspecto de la pantalla.
- 4 Botón MENU
	- Presenta en pantalla el menú, y seguidamente se seleccionan las opciones de menú ajustables.
- 5 Botones  $\vee / \wedge$ 
	- Ajusta el nivel de la opción seleccionada o selecciona un ajuste apropiado para la opción seleccionada.

#### **CONTROL DEL DVD/RECEPTOR**

- 6 Botones de control del receptor\*1
	- Botón  $\bigcirc$ /l ATT (atenuador/en espera encendido)
	- Botón SOURCE
	- Botón BAND
	- Botón DUAL
	- Botones  $VOL + / (2nd VOL + / -)$
- 7 Botón TOP M (menú)\*2
	- Visualiza el menú de los discos DVD y  $VCD*3$ .
- 8 Botón SETUP\*2
- 9 Botón SHIFT
- 10 Botones de operaciones básicas del disco
	- $\blacksquare$  (parada),  $\blacktriangleright$  (reproducción),  $\blacksquare$  (pausa)
	- El botón  $\blacktriangleright$  (reproducción) también funciona como botón ZOOM al pulsarlo con el botón SHIFT.
- $\overline{11}$  Botones de operación avanzada del disco
	- $\cdot$   $\blacksquare$ /TITLE  $\mathbf{\Lambda}$  /  $\blacktriangledown^{*4}$ – Selecciona los títulos (para DVD) o las carpetas (para MP3/WMA/JPEG)\*5.
	- $\cdot \vdash \blacktriangleleft / \blacktriangleright \blacktriangleright$  (salto hacia atrás/salto hacia adelante)\*6
	- $\cdot$   $\blacktriangleleft$  /  $\blacktriangleright$  (búsqueda hacia atrás/búsqueda hacia adelante)\*7
- 12 Botón OSD
	- Visualiza la barra en pantalla.
	- Funciona también como el botón /TITLE al pulsarlo con el botón SHIFT.
		- Utilizando los botones numéricos, podrá seleccionar directamente las carpetas (para MP3/WMA/JPEG) o los títulos (para DVD) (véase la columna derecha).
- 13 Botón MENU\*2
	- Visualiza el menú de los discos DVD y VCD\*3.
- 14 Botones de operación del menú\*2
- Cursor  $(\triangle, \triangledown, \triangleleft, \triangleright)$  y ENTER
- 15 Botón RETURN\*2
- 16 Botones DVD/VCD de funciones especiales • DVD/VCD:  $\textcircled{\tiny{1}}$  (audio)
	- DVD:  $\Box$  (subtítulo),  $\Box$  (ángulo)
- \*1 *Controlable solamente si el receptor autorradio conectado a este monitor es uno de los receptores de JVC.*
- \*2 *Estos botones funcionan como botones numéricos al pulsarlos junto con el botón SHIFT.*
- \*3 *Sólo cuando no se utiliza el PBC.*

#### **Cómo seleccionar un número**

• Para seleccionar un número entre  $0 - 9$ :

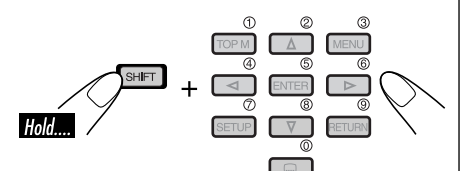

• Para seleccionar un número mayor que 9:

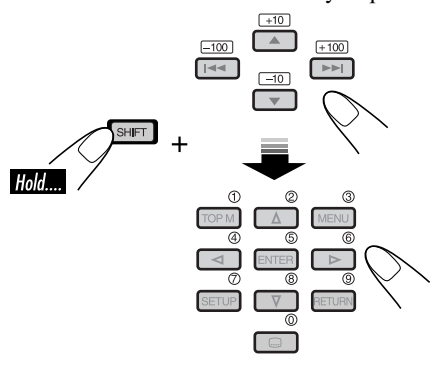

• Los botones +100/–100 se utilizan solamente para buscar números de pistas MP3/WMA/JPEG mayores que 99.

- \*4 *Estos botones no funcionan como*   $PREF\triangle$  /  $\blacktriangledown$ .
- \*5 *Estos botones funcionan como los botones +10/–10 si los pulsa junto con el botón SHIFT.*
- \*6 *Estos botones funcionan como los botones +100/–100 si los pulsa junto con el botón SHIFT.*
- \*7 *No se utilizan para las operaciones MP3/ WMA/JPEG.*

Podrá escuchar el sonido reproducido con los auriculares inalámbricos—KS-HP2.

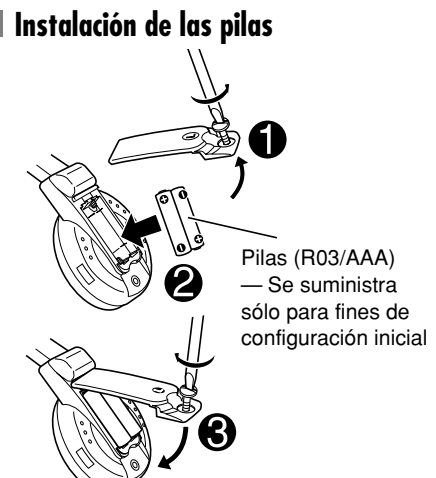

#### **PRECAUCIONES:**

- Las pilas suministradas no son recargables. NO las recargue; podría producirse explosión o fugas de electrólito.
- Para evitar riesgos de explosión o fugas de electrólito, inserte las pilas con las polaridades correctas "+" y "–".

#### **Antes de utilizar los auriculares inalámbricos:**

Los auriculares permiten obtener los mejores resultados cuando se utilizan a una distancia de hasta aproximadamente 2 m (6,6 pies) del transmisor.

Estos auriculares necesitan recibir señales infrarrojas (IR) enviadas por los transmisores IR del monitor. Por consiguiente, si utiliza los auriculares donde las señales no puedan recibirse en línea recta, se podrían generar ruidos.

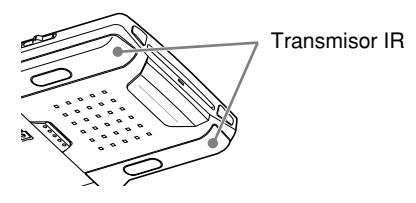

## **Elementos principales y funciones**

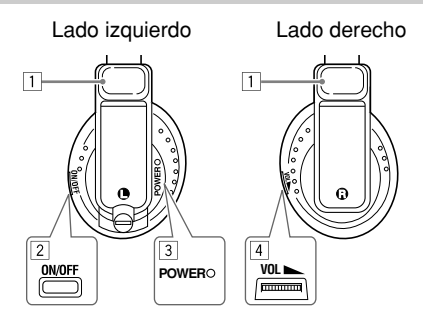

#### 1 Sensores IR

- NO tape los sensores IR, pues la recepción se volverá deficiente.
- 2 Botón ON/OFF
	- La alimentación se desconecta automáticamente en los siguientes casos:
		- Los auriculares se utilizaron durante unas 4 horas.
		- No se recibido ninguna señal durante unos 4 minutos.
	- La alimentación se puede conectar otra vez pulsando el botón.
- 3 Lámpara POWER
- 4 Control de volumen

El sonido reproducido se transmite a los auriculares inalámbricos a través del transmisor IR.

Cuando utilice los auriculares, ajuste la opción "IR" a "ON". (Consulte la página 14).

#### **ADVERTENCIA:**

NO utilice los auriculares mientras maneja. Es muy peligroso no escuchar los ruidos exteriores durante la conducción, y podría producirse un accidente de tráfico.

# **Operaciones basicas**

#### **Preparativos**

Antes de operar la unidad, asegúrese de que todos los componentes externos se encuentren conectados e instalados de manera correcta.

#### **1 Abra el panel de cristal líquido.**

Presione PUSH-OPEN hasta que se desbloquee el panel de cristal líquido, y seguidamente abra el panel con ambas manos.

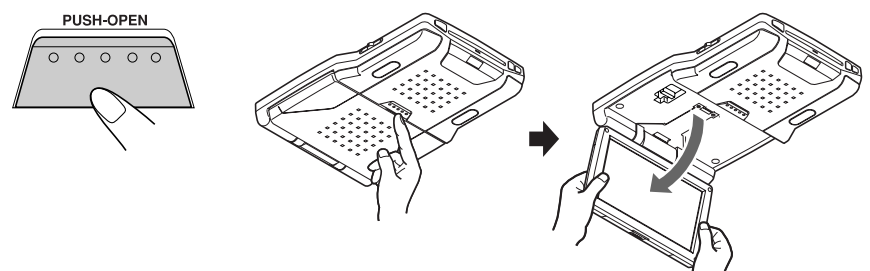

#### **PRECAUCIÓN:**

- Cuando no lo utilice, cierre el panel de cristal líquido y guárdelo en el compartimiento pues de lo contrario, podría obstruir la visibilidad a través del espejo retrovisor.
- No toque directamente la superficie del panel de cristal líquido.

*Al cerrar el panel de cristal líquido, introdúzcalo en el compartimiento de la pantalla hasta que quede bloqueado.* 

#### **Para cambiar la posición del monitor**

La posición del monitor se puede seleccionar entre cuatro posiciones.

- **1** Deslice la palanca de bloqueo del brazo a RELEASE y, seguidamente, tire del monitor hacia abajo o empújelo hacia arriba.
- **2** Deslice la palanca de bloqueo del brazo a HOLD y, seguidamente, retire el brazo de la pantalla hasta la posición de bloqueo más cercana.

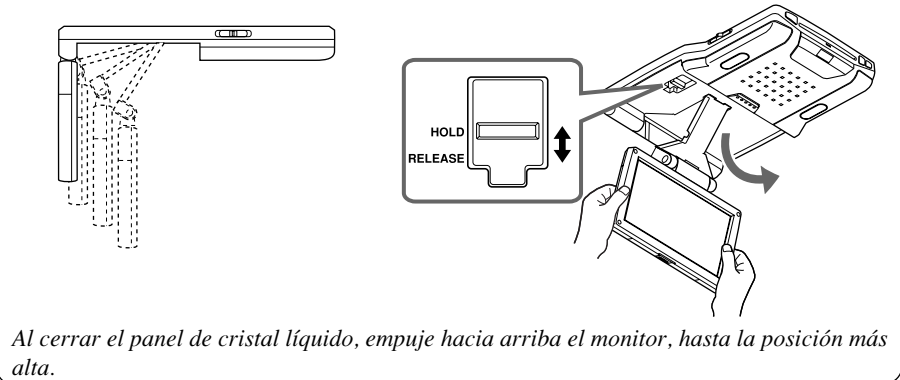

SPANOL

#### **2 Conecte la alimentación.**

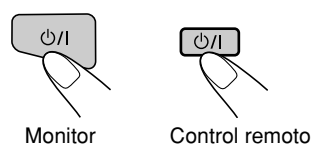

# $12$ ÑOL

#### **3 Seleccione la fuente de reproducción.**

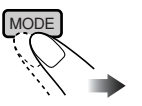

Cada vez que pulsa el botón, la fuente de reproducción cambia de la siguiente manera:

$$
\rightarrow
$$
 DISC  $\rightarrow$  AV 1  $\rightarrow$  AV 2

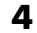

#### **4 Opere la fuente de reproducción que ha seleccionado.**

*Para operar el reproductor DVD incorporado, consulte "Operaciones de los discos" en la página 18. Para operar los componentes externos, refiérase al manual de los componentes conectados.*

#### **5 Ajuste el volumen del receptor para automóvil.**

• Ajuste el nivel de volumen cuando utilice los auriculares.

#### **Para desconectar la alimentación**

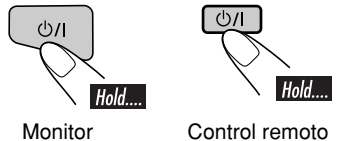

• Cuando se utilizan auriculares, apague la unidad después de apagar los auriculares.

#### **Para activar el sensor de la puerta**

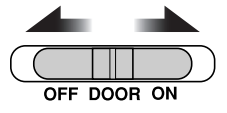

- **OFF**: Apaga la luz del techo.
- **DOOR**: Activa el sensor de la puerta, para que se encienda la luz del techo cuando se abre una puerta.
- **ON**: Enciende la luz del techo.

# **Ajustes**

# **Uso del menú del monitor**

Utilizando el menú, podrá realizar sus propios ajustes de visualización o de sonido.

• En cuanto a las opciones ajustables, consulte la página siguiente.

*El control remoto — RM-RK230 dispone de dos botones de MENU. En esta sección, se utiliza el botón MENU de MONITOR CONTROL.*

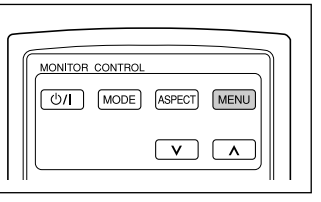

# $13$  ESPA $\overline{ }$ **ONAS**

#### **Procedimiento básico**

**1 Llame el menú.**

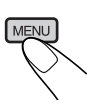

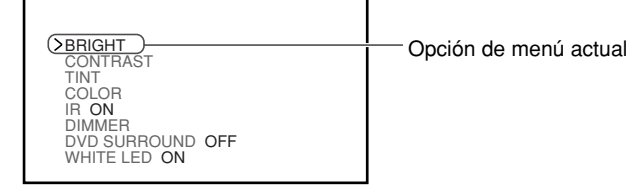

*La selección del menú se cancela si se efectúan otras operaciones o no se efectúa ninguna operación durante aproximadamente 5 segundos.*

#### **2 Seleccione la opción que desea ajustar.**

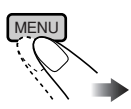

**3 Ajuste el nivel de la opción seleccionada (o seleccione un ajuste apropiado para la opción seleccionada).**

No se utiliza para cambiar la configuración "DVD SURROUND".

#### **4 Salga del menú.**

Pulse el botón repetidamente hasta que se borre el menú.

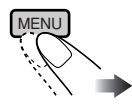

## **Opciones ajustables en el menú del monitor**

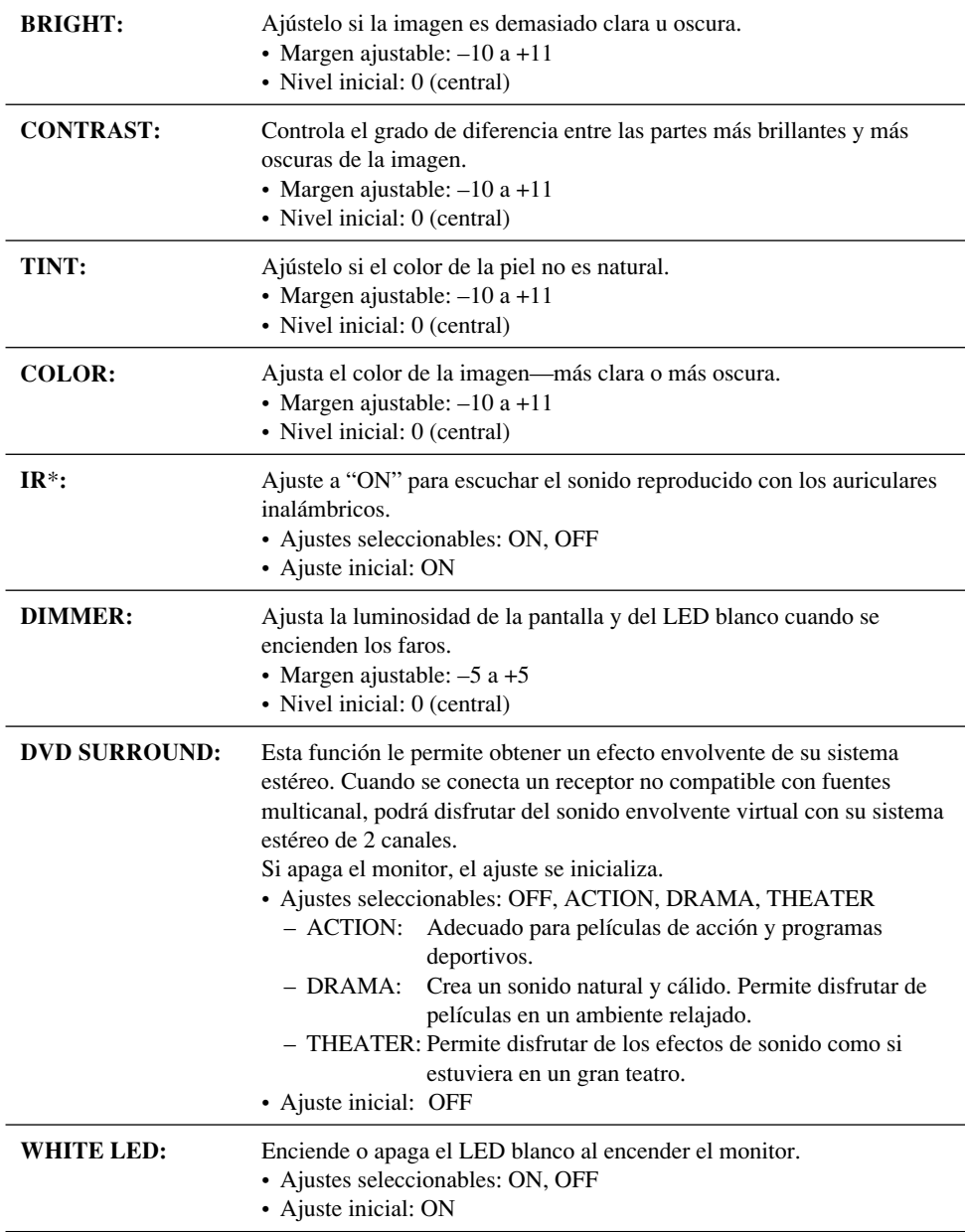

*\* Desactive los auriculares antes de cambiar el ajuste "IR".*

**ESPAÑOL** 

## **Cambio de la relación de aspecto**

Podrá seleccionar una relación de aspecto apropiada para las señales de vídeo de reproducción.

#### **Procedimiento básico**

**La relación de aspecto cambia cada vez que pulsa el botón.**

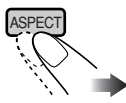

#### **Relaciones de aspecto seleccionables Cuando la señal de vídeo entrante es de 16:9:**

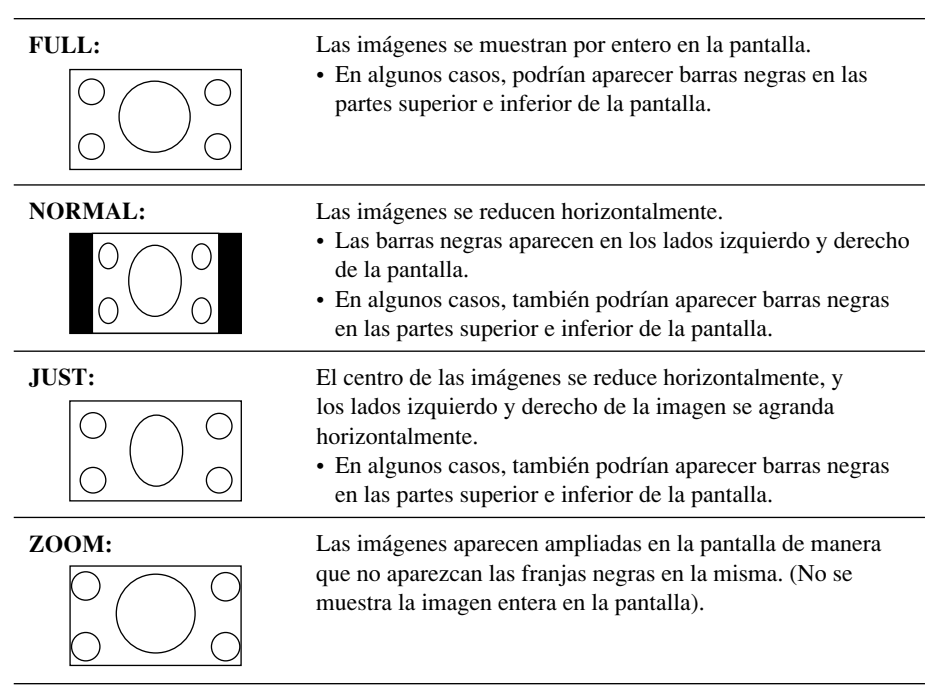

*Continúa....*

#### **Cuando la señal de vídeo entrante es de 4:3:**

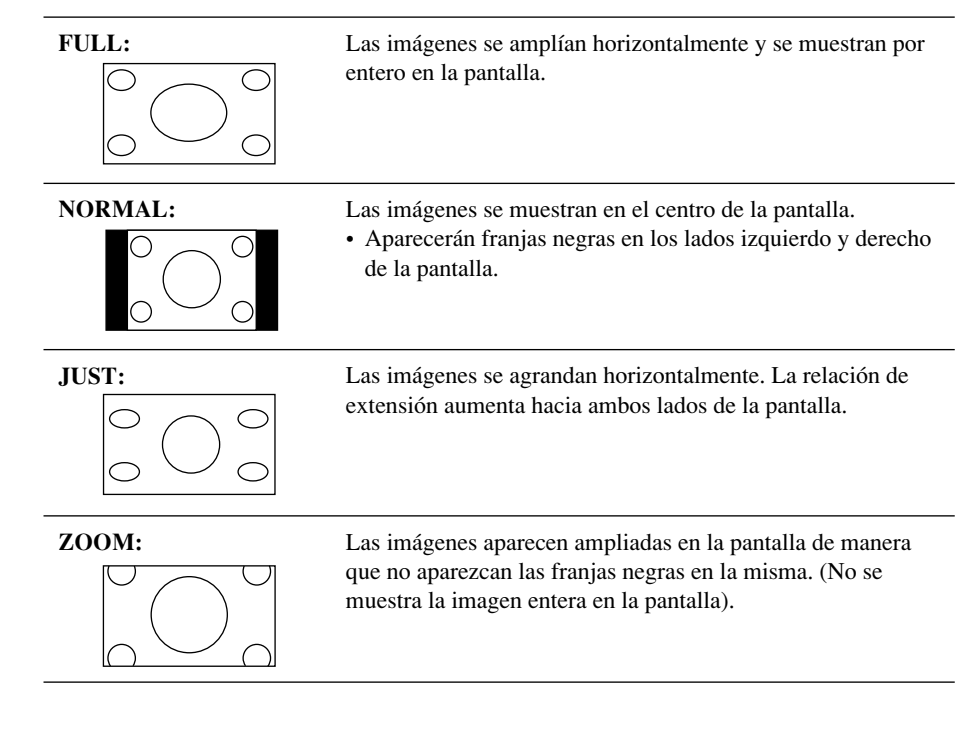

#### **Discos que se pueden reproducir**

Podrá reproducir los siguientes discos—12 cm (4-3/4 pulgada) y 8 cm (3-3/16 pulgada)—en el reproductor DVD incorporado:

- **DVD Vídeo:** Grabado en sistema de color NTSC con el código de región "1" (véase abajo).
	- También se pueden reproducir discos DVD-R/DVD-RW grabados en formato DVD Vídeo (consulte la página 33).
- **Vídeo CD (VCD)/CD de audio**
- **MP3/WMA/JPEG:** Grabados en CD-R/ CD-RW o en DVD-R/DVD-RW/DVD-ROM.
	- CD-R/CD-RW: Compatible con ISO 9660 Level 1, ISO 9660 Level 2, Romeo y Joliet.
	- DVD-R/DVD-RW/DVD-ROM: Compatible con el formato puente UDF\*1.

Con algunos discos, las operaciones realizadas pueden ser distintas de las explicadas en este manual.

#### **Discos que no se pueden reproducir**

DVD-Audio, DVD-ROM (datos), DVD-RAM, DVD-R/DVD-RW grabado en formato DVD-VR, CD-ROM, CD-I (CD-I Ready), Photo CD, etc.

• La reproducción de estos discos generará ruidos y dañará los altavoces.

#### **Nota sobre el código de región:**

Los reproductores DVD y los discos DVD Vídeo disponen de sus propios números de códigos de región. Esta unidad puede reproducir solamente discos DVD cuyos números de código de región incluyan un "1".

#### Ejemplos:

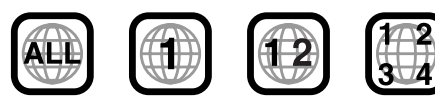

**Si inserta un disco DVD Vídeo con un código de región incorrecto** aparecerá "¡ERROR CÓDIGO REGIONAL!" en el monitor. El disco será expulsado automáticamente.

#### **Precaución sobre la reproducción de DualDisc**

• El lado no DVD de un "DualDisc" no es compatible con la norma "Compact Disc Digital Audio". Por consiguiente, no se recomienda usar el lado no DVD de un DualDisc en este producto.

#### **Formatos de audio digital**

El Sistema puede reproducir los siguientes formatos de audio digital.

**PCM Lineal:** Audio digital sin comprimir, el mismo formato que el usado para los CDs y la mayoría de los masters de estudio.

**Dolby Digital** \*2**:** Audio digital comprimido, desarrollado por Dolby Laboratories, que permite la codificación multicanal para crear un sonido envolvente real.

**DTS** \*3 **(Digital Theater Systems):** Audio digital comprimido, desarrollado por Digital Theater Systems, Inc., que ofrece sonido multicanal, como Dolby Digital. Como la relación de compresión es menor que para Dolby Digital, proporciona un rango dinámico más amplio y una mejor separación.

**MPEG Audio:** Otro audio digital comprimido que también permite la codificación multicanal para crear un sonido surround realístico. No obstante, este sistema mezcla las señales multicanal para convertirlas en 2 canales (PCM decodificado) y las reproduce.

- \*1 *Un sistema de archivo híbrido utilizado para ofrecer compatibilidad con ISO 9660 y permitir el acceso a cualquier tipo de archivo del disco. (UDF son las siglas de Universal Disk Format).*
- \*2 *Fabricado bajo licencia de Dolby Laboratories. "Dolby"y el símbolo de la doble D son marcas comerciales de Dolby Laboratories.*
- \*3 *"DTS" y "DTS 2.0 + Digital Out" son marcas comerciales de Digital Theater Systems, Inc.*

*"DVD Logo" es una marca comercial de DVD Format/Logo Licensing Corporation registrado en los EE.UU., Japón y otros países.*

# **Operaciones de los discos**

## **Reproduciendo de un disco**

El tipo de disco se detecta automáticamente, y la reproducción se inicia también automáticamente (para DVD: el inicio automático depende de su programa interno).

Si el disco actual es un CD de audio, CD Text, MP3/WMA, JPEG o VCD sin PBC, todas las pistas se reproducirán repetidamente hasta que usted cambie la fuente o expulse el disco.

• Si aparece una lista de títulos o un menú de disco mientras se reproduce un DVD o VCD con PBC, consulte "Operaciones del menú del disco" en la página 22.

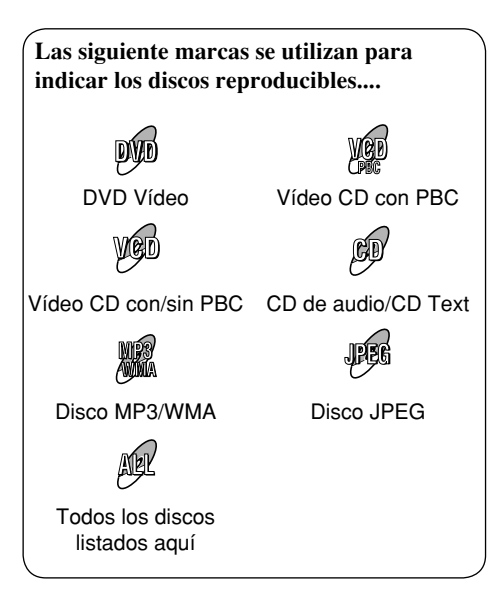

#### **Antes de realizar cualquier operación, compruebe lo siguiente....**

- Para la reproducción de DVD, podrá cambiar el ajuste del menú de configuración según sus preferencias. (Consulte las páginas 28 – 30).
- **•** Para la reproducción de DVD/CD, se recomienda usar el control remoto. Podrá disponer de un mayor número de funciones.

Si aparece " $\mathbb{Q}$ " en el monitor al pulsar un botón, significa que el receptor no acepta la operación que ha intentado realizar.

• En algunos casos, puede suceder que no se acepte la operación aunque no se visualice " $\mathcal{O}$ ".

## **Inicio de la reproducción**

#### **1 Abra el panel de cristal líquido.**

*• Podrá reproducir un disco aunque el monitor esté cerrado.* 

**2 Conecte la alimentación.**

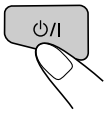

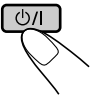

Monitor Control remoto

**3 Inserte un disco en la ranura de carga.**

Lado de reproducción (brillante) hacia abajo

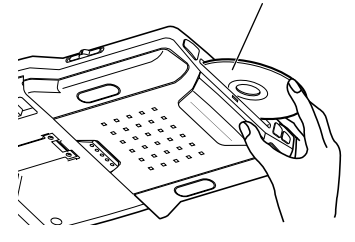

*• Al insertar un disco en la ranura de carga, la alimentación se conecta, y se selecciona automáticamente el "DISC" como fuente de reproducción.*

18

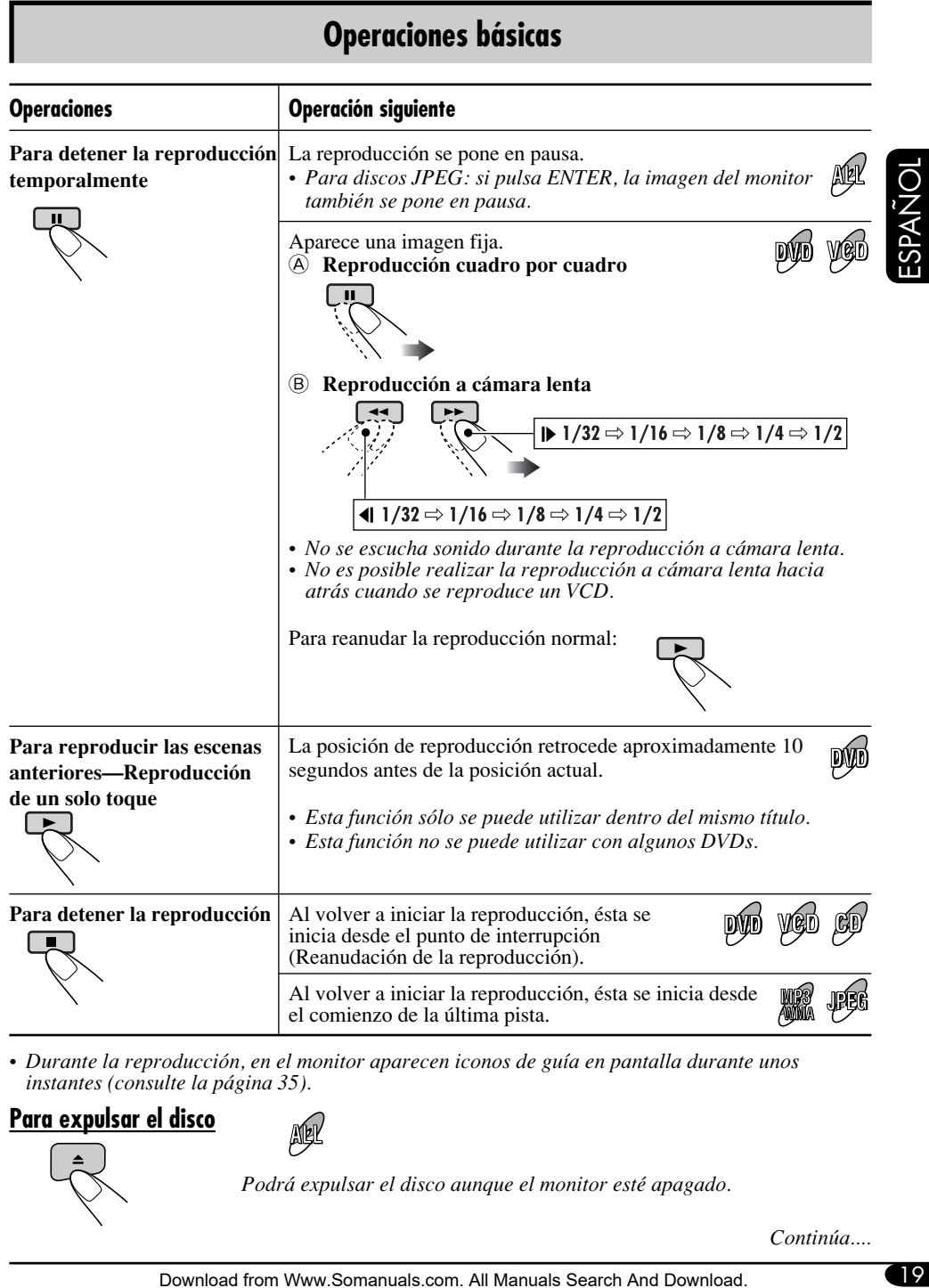

*• Durante la reproducción, en el monitor aparecen iconos de guía en pantalla durante unos instantes (consulte la página 35).*

#### **Para expulsar el disco**

AER

*Podrá expulsar el disco aunque el monitor esté apagado.*

*Continúa....*

#### **Para desplazarse a los capítulos/ pistas siguientes o anteriores**

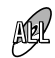

• Para DVD: Durante la reproducción o la pausa

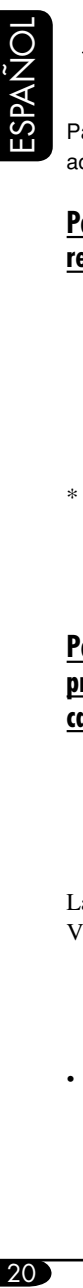

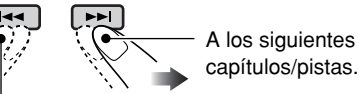

Para retroceder al comienzo del capítulo/pista actual, y luego a los capítulos/pistas anteriores.

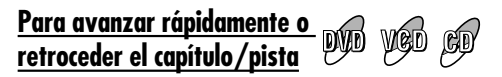

 Avanza rápidamente.

Retrocede.

 $*$  *La velocidad de búsqueda cambia a*  $x2 \implies$ x*10 para todos los discos (DVD, VCD, CD), pero la información mostrada en el monitor es sólo para el DVD/VCD.*

**Para la búsqueda progresiva/regresiva del capítulo/pista**

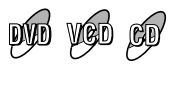

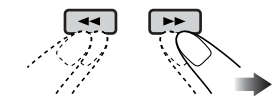

La información mostrada es sólo para DVD/ VCD:

- $\blacktriangleright$  x2  $\Rightarrow$  x5  $\Rightarrow$  x10  $\Rightarrow$  x20  $\Rightarrow$  x60  $\blacktriangleleft$  x2  $\Rightarrow$  x5  $\Rightarrow$  x10  $\Rightarrow$  x20  $\Rightarrow$  x60
- Para reanudar la velocidad normal

## **Para localizar directamente un título/ capítulo/pista específico**

- Para DVD: Durante la reproducción o la pausa—selecciona un capítulo. Durante la parada—selecciona un título.
- Para VCD: Mientras no se utiliza el PBC (consulte la página 22).
- Para MP3/WMA/JPEG: Para seleccionar una pista dentro de la misma carpeta.

Seleccione el número correspondiente a la opción que desea (consulte la página 9).

#### **Para localizar un título/ carpeta**

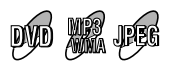

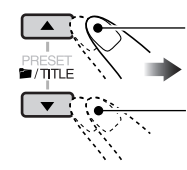

Al siguiente título/carpeta.

Al título/carpeta anterior.

#### **Para localizar un título/ carpeta específico**

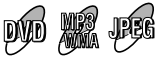

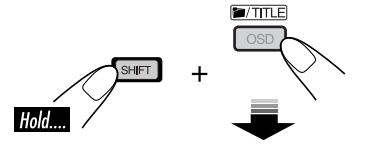

Pulse los botones numéricos (consulte la página 9) antes de que transcurran 10 segundos.

*• Para discos MP3/WMA/JPEG: Para poder seleccionar directamente las carpetas con el(os) botón(es) numérico(s), los nombres de las carpetas deben ir precedidos por números asignados de 2 dígitos—01, 02, 03, y así sucesivamente.*

# **Funciones especiales del DVD/VCD/JPEG**

# **Selección de los idiomas de audio**

#### **Para DVD:**

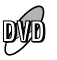

vod

Podrá seleccionar el idioma que desea escuchar si el disco dispone de múltiples idiomas de audio.

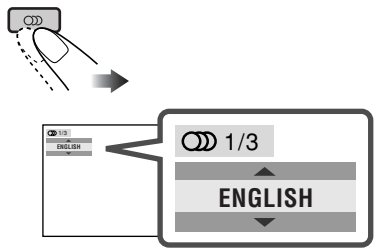

Ej.: Cuando el disco dispone de 3 opciones

#### **Para VCD:**

Podrá seleccionar el canal de audio que desea reproducir. (Esto es conveniente cuando se reproduce un Karaoke VCD).

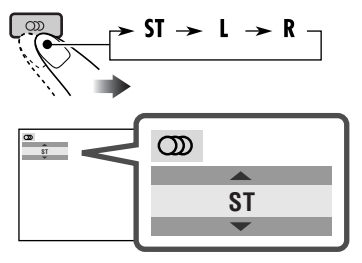

- **ST:** Para escuchar reproducción estereofónica normal (izquierdo/derecho).
- **L:** Para escuchar el canal de audio L (izquierdo).
- **R:** Para escuchar el canal de audio R (derecho).

## **Selección de subtítulos**

Podrá seleccionar el idioma del subtítulo que desea visualizar en el monitor.

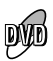

• Podrá definir el idioma inicial para los subtítulos utilizando el menú de configuración (consulte la página 29).

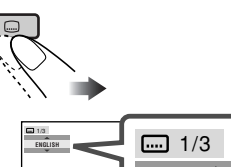

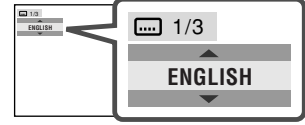

Ej.: Cuando el disco dispone de 3 opciones

# **Selección de vistas multiángulo**

Si el disco contiene vistas multiángulo, podrá ver la misma escena desde diferentes ángulos.

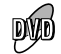

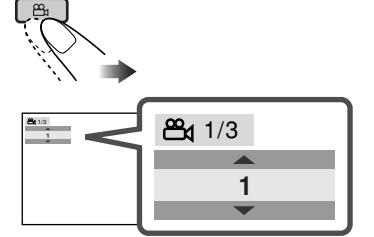

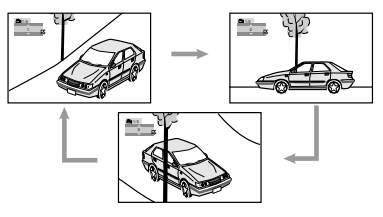

- Ej.: Cuando el disco dispone de 3 vistas multiángulo
- *Con algunos DVDs y VCDs, no podrá cambiar el idioma de los subtítulos o el idioma de audio (o canal de audio) sin utilizar el menú del disco.*

## **Operaciones del menú del disco**

La reproducción controlada por menú podrá realizarse mientras se reproduce un DVD con características de control por menú o un VCD con PBC (control de reproducción).

**1** 

#### **Mientras se está reproduciendo un DVD**

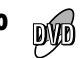

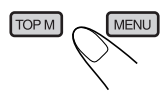

La lista de títulos o el menú del disco aparece en el monitor.

#### **2 Seleccionar la opción deseada en el menú.**

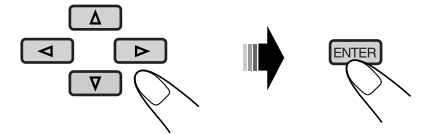

Se empieza a reproducir la opción seleccionada.

• En algunos discos, también podrá seleccionar las opciones deseadas pulsando los botones numéricos correspondientes.

#### **Mientras se está reproduciendo un VCD**

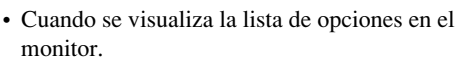

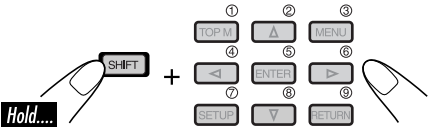

• Para seleccionar un número mayor que 9, consulte "Cómo seleccionar un número" en la página 9.

#### **Para volver a los menús anteriores**

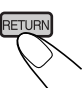

• Con algunos discos, también podrá desplazarse entre los menús, pulsando  $\blacktriangleleft \blacktriangleleft / \blacktriangleright \blacktriangleright$ l.

## **Para cancelar la reproducción PBC**

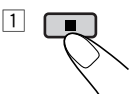

2 Utilice los botones numéricos para seleccionar una pista e iniciar la reproducción normal (consulte la página 9).

#### **Para reanudar la función PBC**

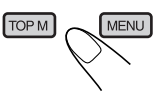

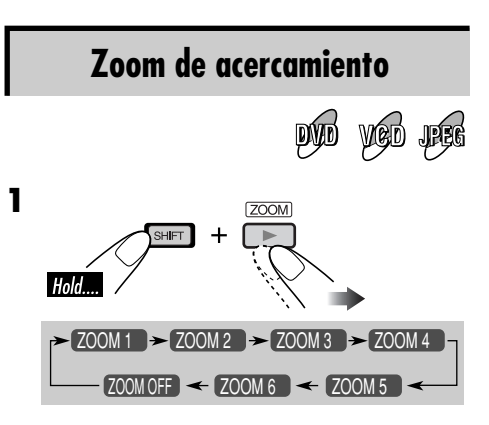

• Para disco JPEG (efectivo sólo durante la pausa):

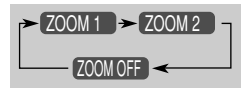

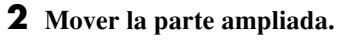

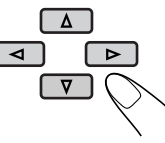

• Para archivos JPEG: No podrá mover la posición ampliada cuando la imagen entera aún sigue visualizada en el monitor.

**Para cancelar el zoom,** seleccione "ZOOM OFF" en el paso **1**.

# **Operaciones del disco en pantalla**

#### **Acerca de la barra en pantalla**

Podrá verificar la información del disco y utilizar algunas funciones a través de la barra en pantalla.

• Para los discos CD de audio, CD Text y MP3/WMA/JPEG, podrá utilizar la pantalla de control y la pantalla de lista (consulte las páginas 26 y 27).

 **Barras en pantalla**

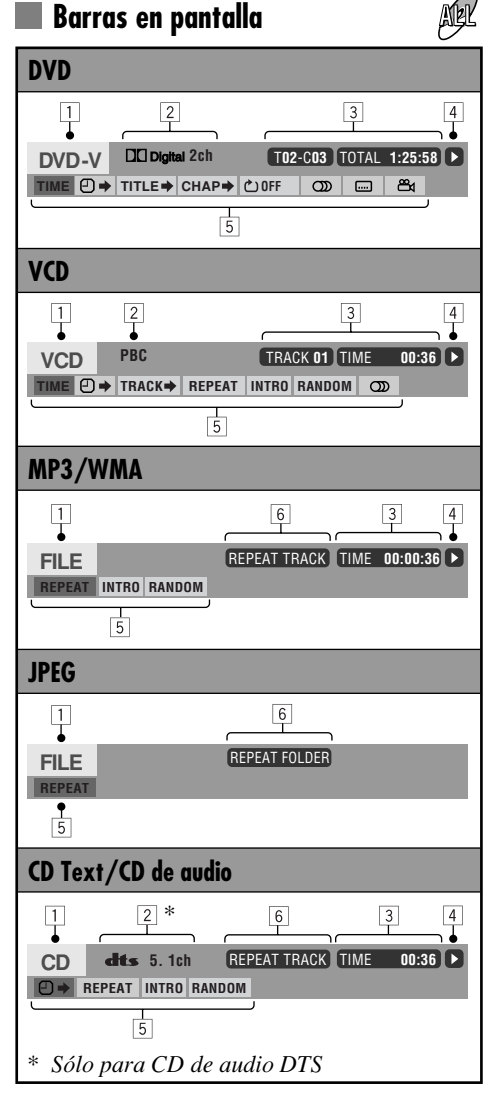

- $\Box$  Tipo de disco
- 2 Tipo de formato de señal de audio (para DVD y CD de audio DTS)
	- PBC (sólo para VCD)
- 3 Información sobre reproducción

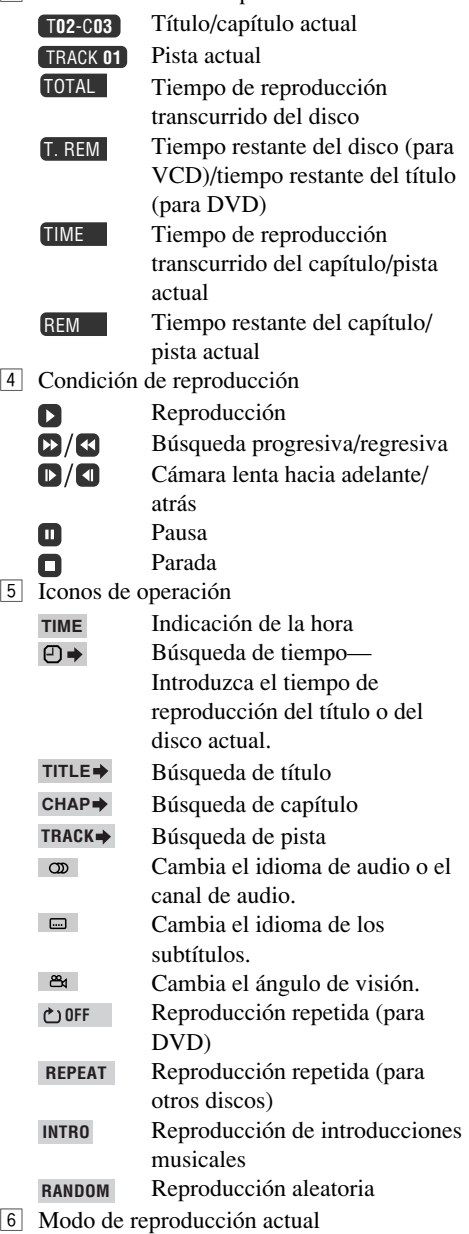

*Continúa....*

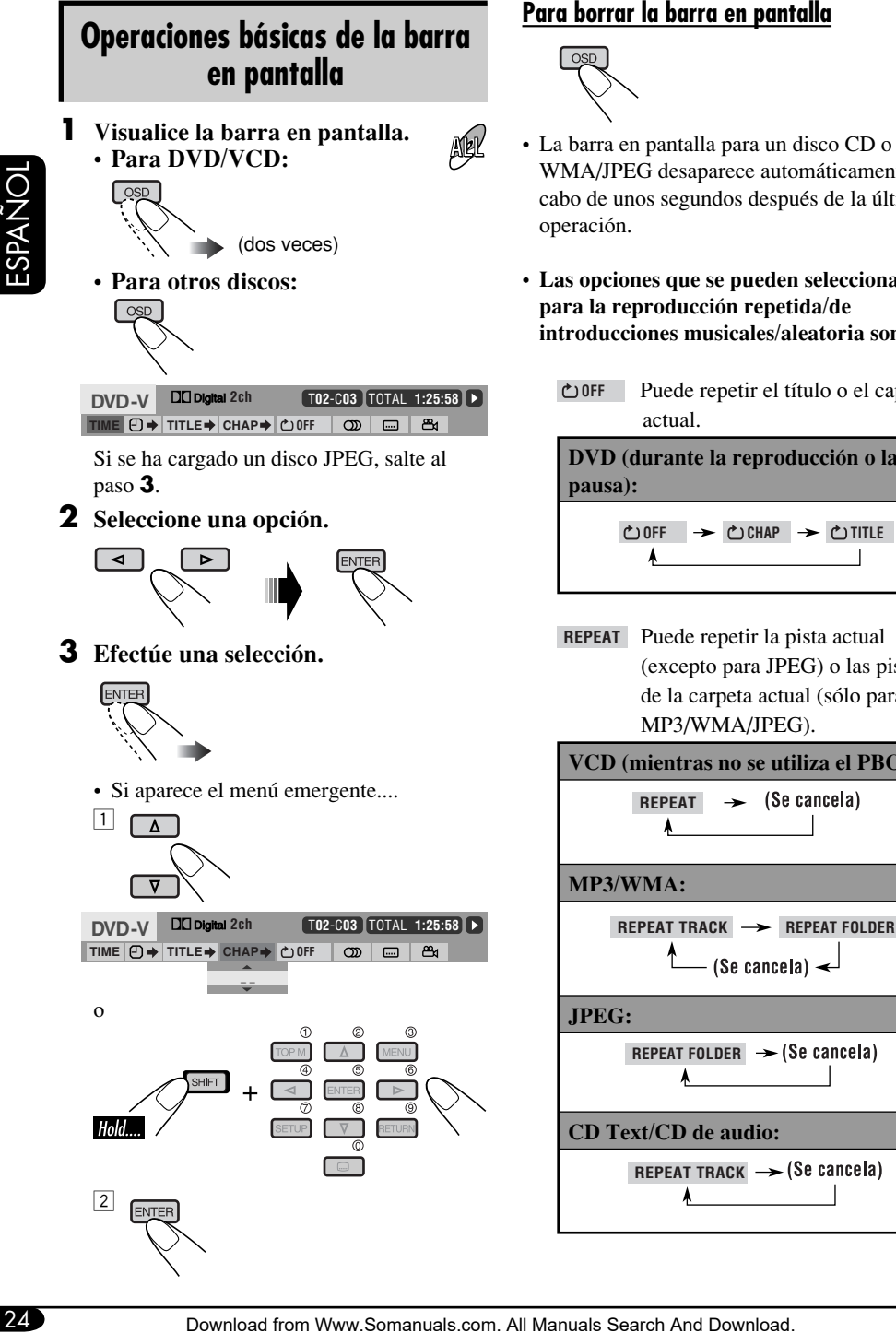

#### **Para borrar la barra en pantalla**

- La barra en pantalla para un disco CD o MP3/ WMA/JPEG desaparece automáticamente al cabo de unos segundos después de la última
- **Las opciones que se pueden seleccionar para la reproducción repetida/de introducciones musicales/aleatoria son:**
	- **OFF** Puede repetir el título o el capítulo

**DVD (durante la reproducción o la** 

```
REPEAT Puede repetir la pista actual 
(excepto para JPEG) o las pistas
```
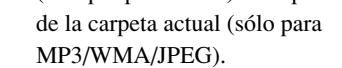

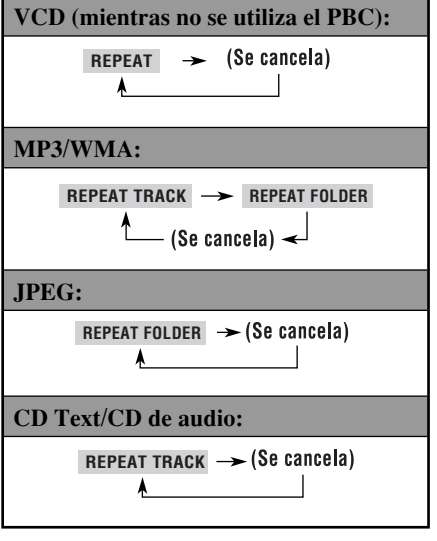

**INTRO** Puede reproducir los primeros 15 segundos de todas las pistas del disco, o de la carpeta actual (sólo para MP3/WMA).

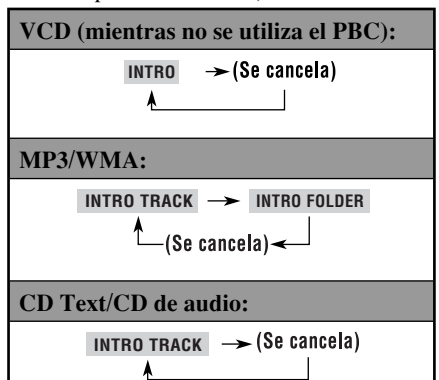

**RANDOM** Puede reproducir aleatoriamente todas las pistas del disco, o de la carpeta actual (sólo para MP3/WMA).

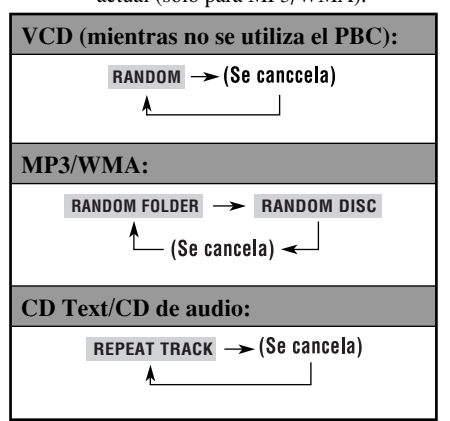

Para las siguientes operaciones, consulte también la página 24.

#### **Para cambiar la información del tiempo**

- 1 Seleccione **TIME** .
- 2 Cambie la información del tiempo.

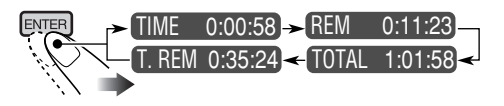

#### **Para efectuar la búsqueda de un punto específico según el tiempo de reproducción**

• Para VCD: mientras no se utiliza el PBC.

- 1 Seleccione  $\overline{\mathbf{D}}$ .
- 2 Introduzca el tiempo de reproducción transcurrido del titulo o del disco actual.

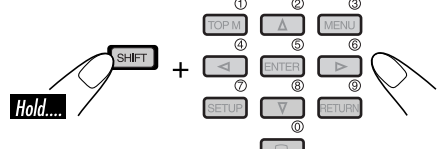

- Ej.: Para introducir 1 (horas): 02 (minutos): 00 (segundos), pulse 1, 0, 2, 0 y luego 0.
	- Para introducir 54 (minutos): 00 (segundos), pulse 0, 5, 4, 0 y luego 0.
- Siempre se deberá introducir el dígito de la hora (aunque sea la hora "0"), pero no necesitará introducir los ceros a la derecha (los dos últimos dígitos del ejemplo anterior).
- Para corregir una entrada incorrecta, pulse...

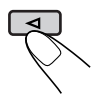

- También podrá especificar el tiempo transcurrido usando  $\triangle / \triangledown / \triangle / \triangleright$ .
- 3 Finalice el procedimiento.

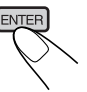

#### **Para efectuar la búsqueda de un título/ capítulo/pista específico**

- 1 Seleccione **TITLE** , **CHAP** , o **TRACK** .
- 2 Introduzca el número.

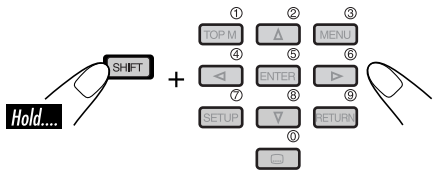

- Para corregir una entrada incorrecta, pulse el botón numérico hasta que se introduzca el número correcto.
- 3 Finalice el procedimiento.

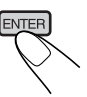

## **Operaciones básicas de la pantalla de control**

Podrá efectuar la búsqueda y la reproducción de las opciones deseadas a través de la pantalla de control.

## **Para MP3/WMA/CD Text/CD de audio:**

La pantalla de control aparece automáticamente en el monitor al insertar un disco.

#### **JPEG:**

Pulse TOP M (menú), MENU, o $\blacksquare$ . La reproducción cesa y aparece la pantalla de control.

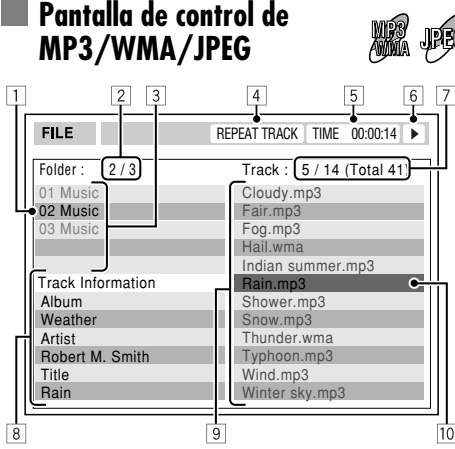

Ej.: Pantalla de control para MP3/WMA

- 1 Carpeta actual
- 2 Número de carpeta actual/número total de carpetas
- 3 Lista de carpetas
- 4 Modo de reproducción seleccionado
- 5 Tiempo de reproducción transcurrido de la pista actual (sólo para MP3/WMA)
- 6 Icono del modo de operación (sólo para MP3/WMA)
	- $\blacktriangleright$  (reproducción),  $\blacksquare$  (parada),  $\blacksquare$  (pausa)
- 7 Número de la pista actual/número total de pistas de la carpeta actual (número total de pistas del disco)
- 8 Información de la pista (sólo para MP3/ WMA)
- 9 Lista de pistas
- $\overline{10}$  Pista actual (barra resaltada)

#### **Para seleccionar una carpeta o una pista**

Seleccione la columna "Folder" o la columna "Track" en la pantalla de control.

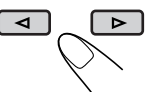

Seleccione una carpeta o una pista.

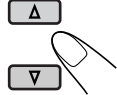

- Si la reproducción no se inicia, pulse  $\triangleright$  o ENTER.
- Para discos JPEG: Pulsando ENTER, la imagen seleccionada se pone en pausa en el monitor.
	- **Pantalla de control de CD Text/ CD de audio**

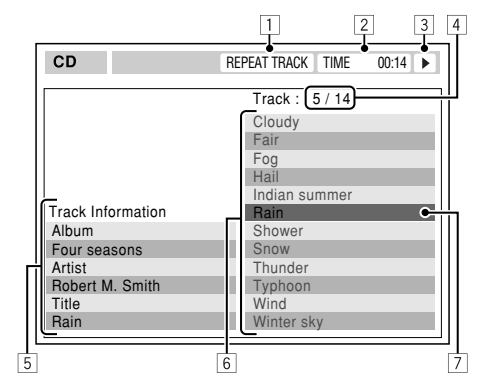

- 1 Modo de reproducción seleccionado
- 2 Tiempo de reproducción transcurrido de la pista actual
- 3 Icono del modo de operación
	- $\blacktriangleright$  (reproducción),  $\blacksquare$  (parada),  $\blacksquare$  (pausa),  $\blacktriangleright$  (avance rápido),  $\blacktriangleleft$  (retroceso)
- 4 Número de la pista actual/número total de pistas del disco
- 5 Información de la pista
- 6 Lista de pistas
- 7 Pista actual (barra resaltada)

#### **Para seleccionar una pista**

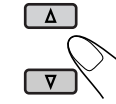

• Si la reproducción no se inicia, pulse  $\triangleright$  o ENTER.

# **Operaciones de la pantalla de lista**

Podrá visualizar la lista de carpetas/lista de pistas antes de iniciar la reproducción. En esta lista, podrá confirmar los contenidos y comenzar a reproducir el disco.

#### **Pantallas de la lista de carpetas/pistas**

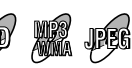

**Lista de carpetas (MP3/WMA/JPEG)**

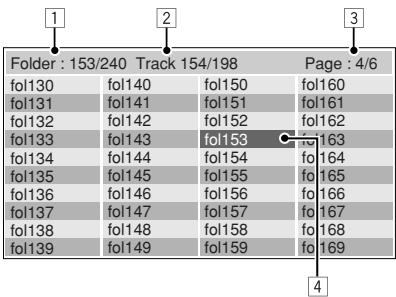

Ej.: Lista de carpetas para MP3/WMA

#### **Lista de pistas (MP3/WMA/JPEG/CD Text/ CD de audio)**

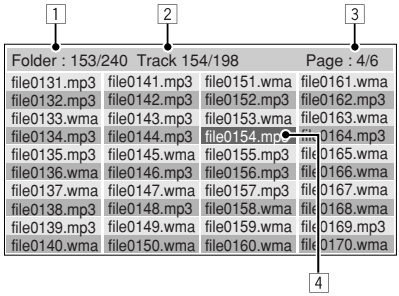

Ej.: Lista de pistas para MP3/WMA

- 1 Número de la carpeta actual/número total de carpetas (sólo para MP3/WMA/JPEG)
- 2 Número de pista actual/número total de pistas en la carpeta actual (para MP3/ WMA/JPEG) o en el disco (para CD Text/ CD de audio)
- 3 Página actual/número total de páginas incluidas en la lista
- 4 Carpeta/pista actual (barra resaltada)

## **Para MP3/WMA/JPEG:**

Mientras está detenido...

#### **1 Visualice la lista de carpetas.**

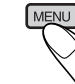

Cada vez que pulsa el botón, la pantalla de lista aparece y desaparece.

**2 Seleccione una carpeta de la lista.**

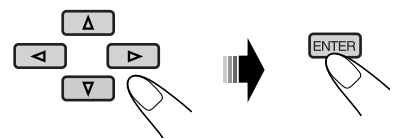

Aparece la lista de pistas de la carpeta seleccionada.

**Para volver a la lista de carpetas**

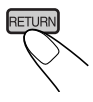

#### **3 Seleccione una pista de la lista.**

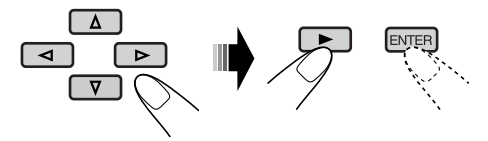

• Para discos JPEG: Pulsando ENTER, la imagen seleccionada se pone en pausa en el monitor.

#### **Para CD Text/CD de audio :**

Mientras está detenido...

#### **1 Visualice la lista de pistas.**

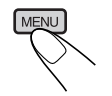

Cada vez que pulsa el botón, la pantalla de lista aparece y desaparece.

#### **2 Seleccione una pista de la lista.**

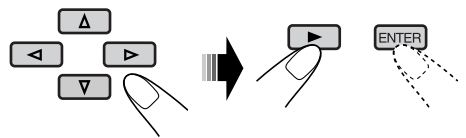

# **Menú de configuración del DVD**

Podrá almacenar el estado de reproducción inicial del disco.

- Mientras se está reproduciendo, no podrá realizar ningún cambio en el menú de configuración.
- La unidad se expide de fábrica con el idioma en pantalla ajustado a Inglés. Para cambiar el idioma, consulte la página 29.

# **Procedimiento de ajustes básicos**

Mientras está detenido...

ÑOL

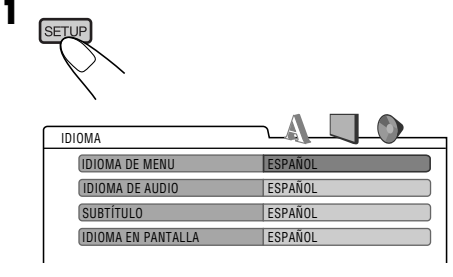

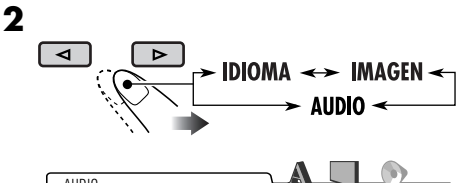

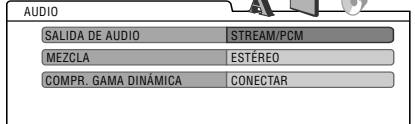

Ej.: Cuando se selecciona el menú "AUDIO"

**3 Seleccione la opción que desea configurar.**

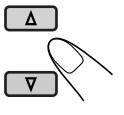

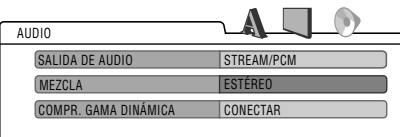

Ej.: Cuando se selecciona "MEZCLA"

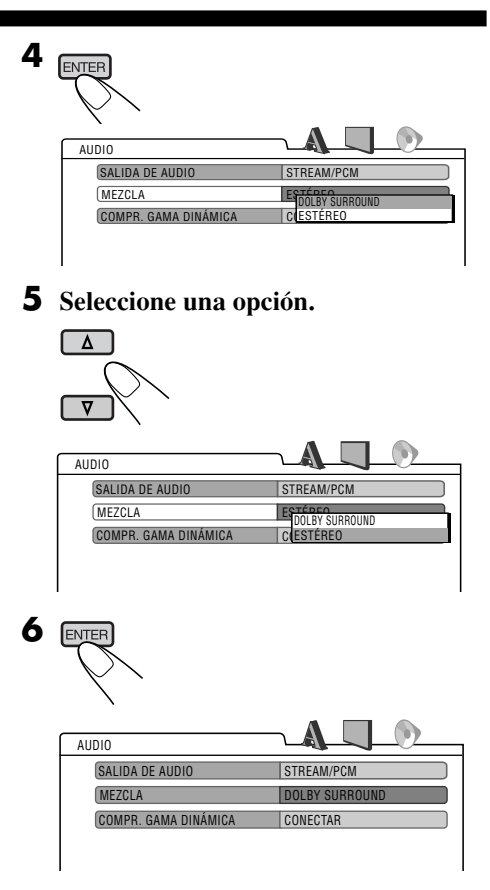

#### **Para configurar otras opciones en el mismo menú**

Repita los pasos **3** a **6**.

#### **Para configurar otras opciones en otros menús**

Repita los pasos **2** a **6**.

#### **Para volver a la pantalla normal**

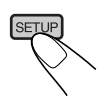

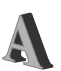

# **Menú IDIOMA**

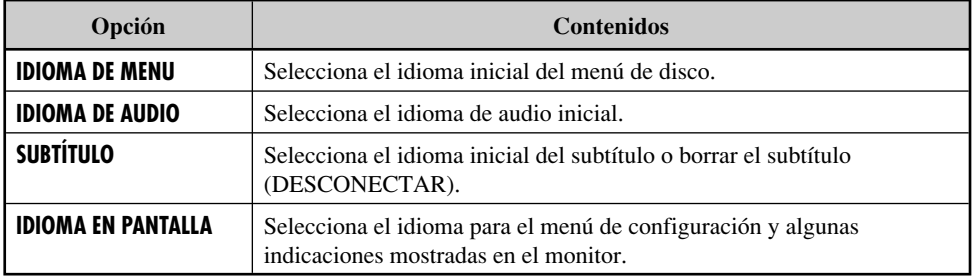

• Para los ajustes de IDIOMA, consulte también la lista de códigos de idioma en la página 32.

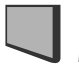

# **Menú IMAGEN**

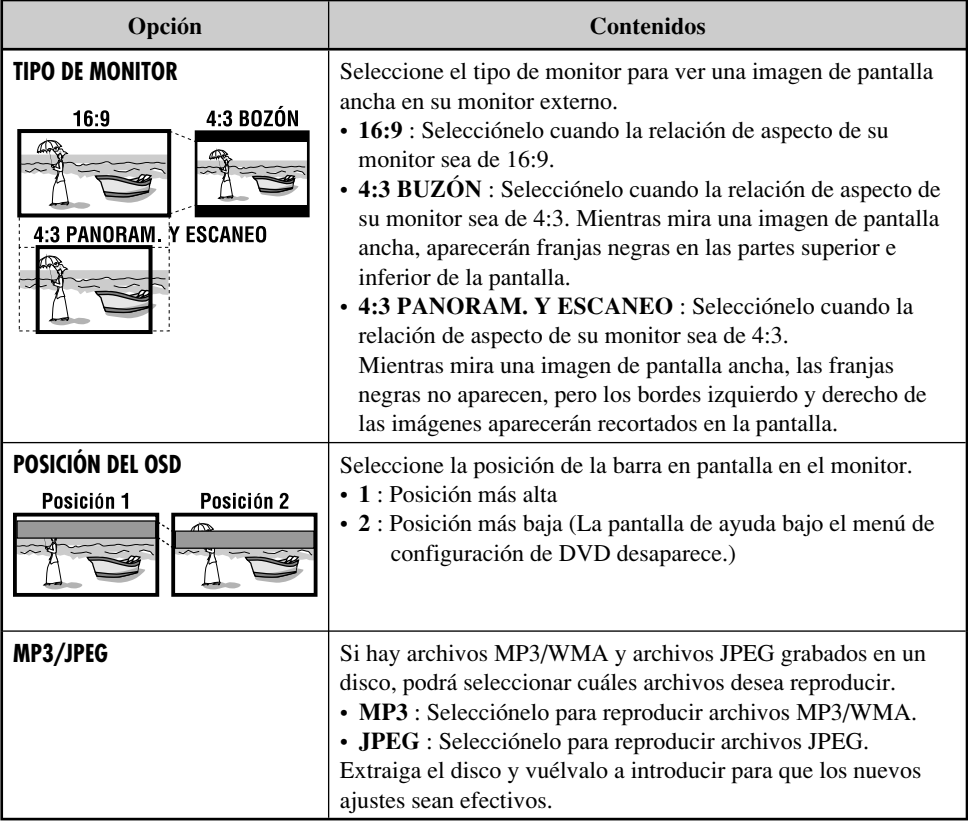

*Continúa....*

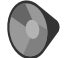

ESPAÑOL

# **Menú AUDIO**

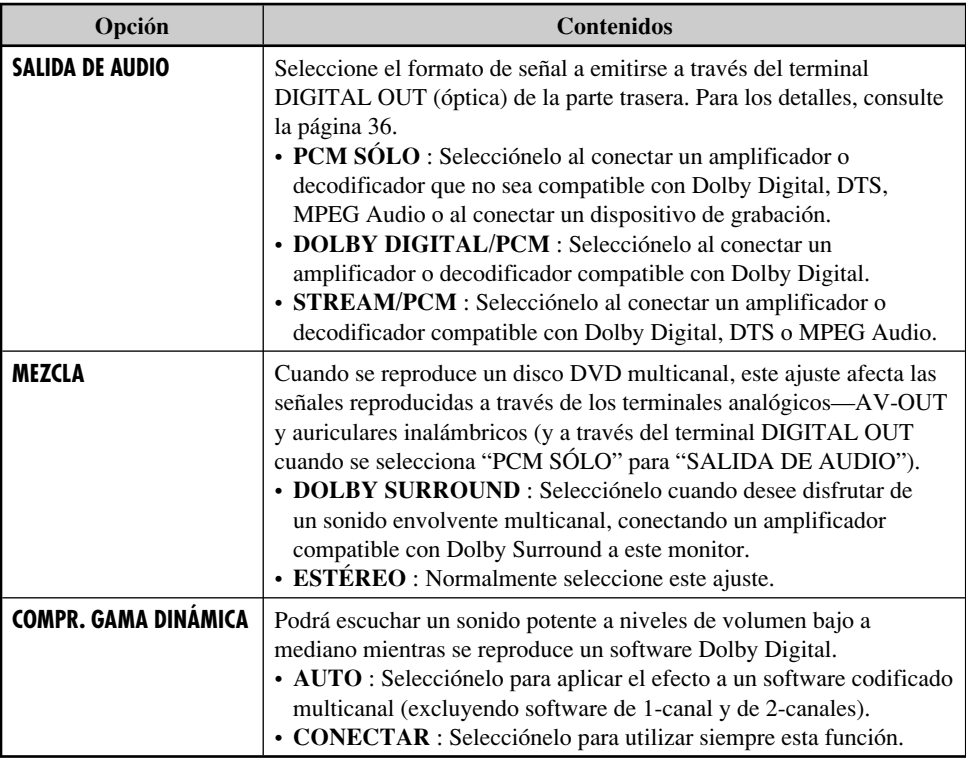

#### **Para impedir daños en la parte exterior**

- No aplique pesticidas, bencina, diluyente u otras sustancias volátiles a la unidad. La superficie de la caja está hecha principalmente de materiales plásticos.
- No la limpie con bencina, diluyente o sustancias similares porque esto puede causar descoloración o desprendimiento de la pintura.
- Cuando utilice un paño con un producto químico de limpieza, siga los puntos de precaución.
	- No deje la unidad en contacto con productos de goma o vinilo durante largos periodos de tiempo.
	- No utilice limpiadores que contenga gránulos pulidores, pues se podrá dañar la carcasa.

#### **Elimine la suciedad frotando ligeramente con un paño suave**

Si la carcasa está muy sucia, límpiela con un paño humedecido en un producto de limpieza de cocina (neutro) diluido en agua y bien escurrido, y luego pase un paño seco por la misma superficie.

(Como existe la posibilidad de que entren gotas en el interior de la unidad, no aplique directamente el producto de limpieza de cocina diluido en agua a la superficie).

## **Condensación de humedad**

Se podrá condensar humedad en la lente alojada en el interior del reproductor DVD en los siguientes casos:

• Después de encender el calefactor del automóvil.

• Si hay mucha humedad en el habitáculo. En estos casos, el reproductor DVD podría no funcionar correctamente. Si así sucede, saque el disco y deje el receptor encendido durante algunas horas, hasta que se evapore la humedad.

## **Cómo manejar los discos**

**Cuando saque un disco de** Sujetador central

**su estuche,** presione el sujetador central del estuche y extraiga el disco hacia arriba, agarrándolo por los bordes.

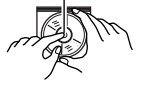

• Siempre sujete el disco por sus bordes. No toque la superficie de grabación.

**Cuando guarde un disco en su estuche,** insértelo suavemente alrededor del sujetador central (con la superficie impresa hacia arriba).

• Asegúrese de guardar los discos en sus estuches después del uso.

## **Para mantener los discos limpios**

Un disco sucio podría no reproducirse correctamente. Si se llegara a ensuciar un disco, límpielo con un lienzo suave, en línea recta desde el centro hacia el borde.

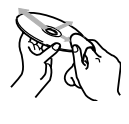

• No utilice ningún tipo de solvente (por ejemplo, limpiador de discos convencional, pulverizadores, diluyente, bencina, etc.) para limpiar los discos.

## **Para reproducir discos nuevos**

Los discos nuevos podrían presentar ciertas irregularidades en sus bordes interior y exterior. Si intenta utilizar un disco en tales condiciones, el receptor podría rechazar el disco.

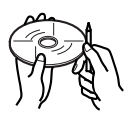

Elimine las irregularidades raspando los bordes con un lápiz o bolígrafo, etc.

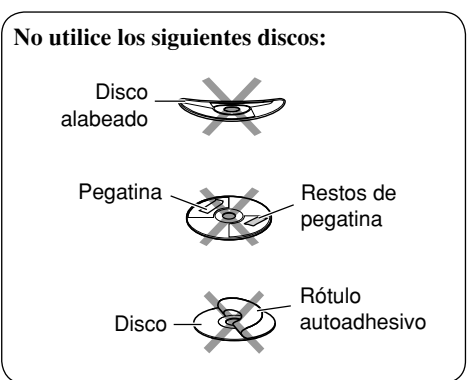

Download from Www.Somanuals.com. All Manuals Search And Download.

# **Codigos de idiomas**

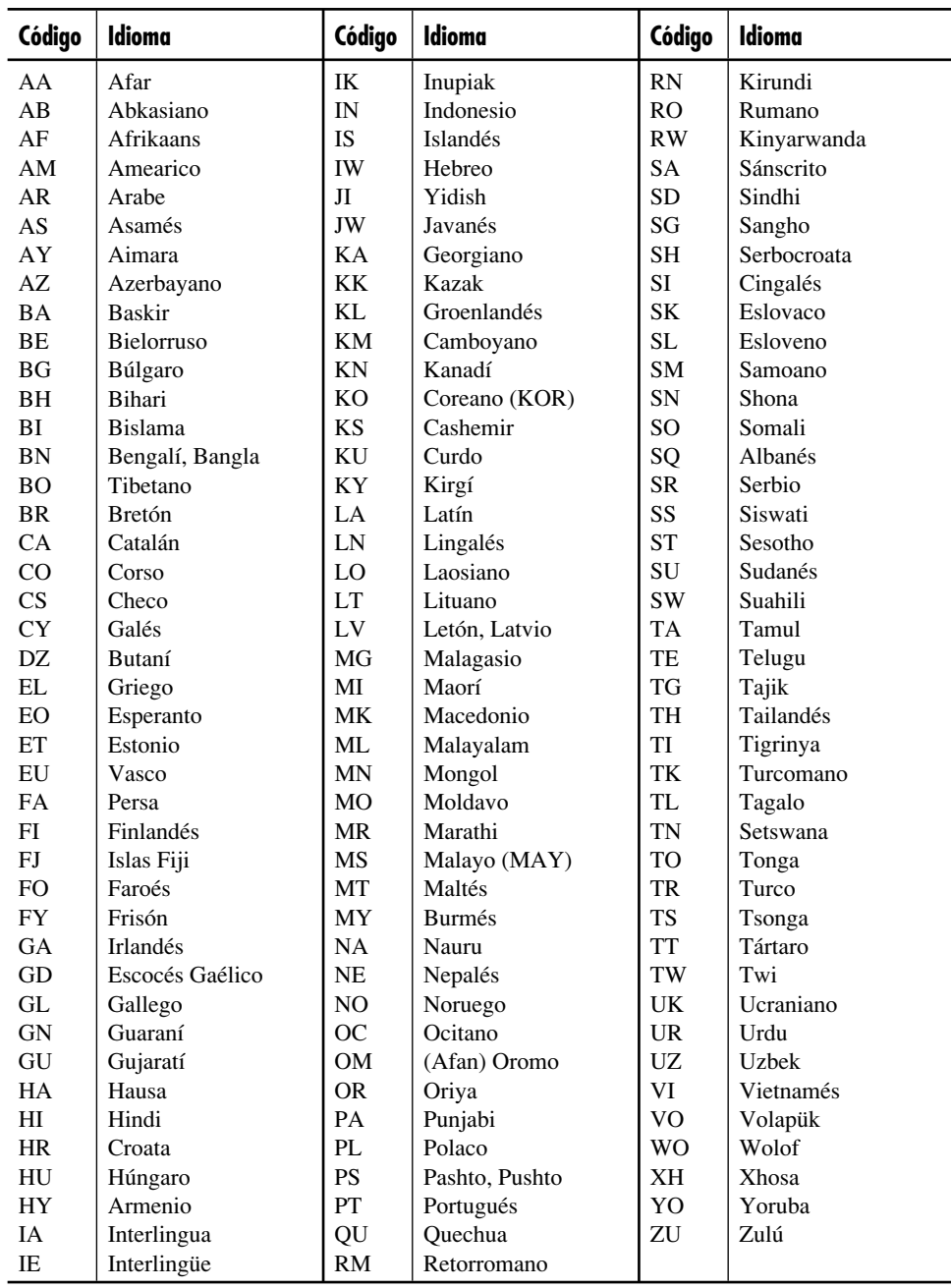

#### **Operaciones básicas**

#### **Apagado de la unidad**

• Si apaga la unidad mientras está escuchando un disco, la reproducción del disco se iniciará automáticamente la próxima vez que encienda la unidad.

## **Operaciones de los discos**

#### **General**

- En este manual, las palabras "pista" y "archivo" se utilizan indistintamente para referirse a los archivos MP3/WMA/JPEG y a sus nombres de archivo.
- Esta unidad también puede reproducir discos de 8 cm (3-3/16 pulgada).
- Esta unidad sólo podrá reproducir archivos de CD de audio (CD-DA) si hay diferentes tipos de archivos grabados en el mismo disco.
	- La primera pista se omitirá si se detecta en primer lugar un nuevo tipo de archivo.
- Si se ha cargado un disco, se empezará a reproducir cuando se seleccione "DISC" como fuente de reproducción.

#### **Inicio de la reproducción**

- Si ha introducido el disco al revés, aparecerá "NO DISC" en la pantalla y, a continuación, el disco será expulsado automáticamente.
- Podrá reproducir un disco aunque el monitor esté cerrado.

#### **Operaciones básicas**

- No se genera sonido durante la reproducción a cámara lenta. Cuando se reproduce un VCD, se inhibe la reproducción a cámara lenta hacia atrás.
- La reproducción de un solo toque funciona solamente dentro del mismo título. (Para algunos DVDs, esta función no se activa).
- Cuando se reproduce un DVD/VCD, no se genera sonido durante la búsqueda.
- La búsqueda regresiva se detiene automáticamente cuando se llega al comienzo del disco. La reproducción se reanuda a la velocidad normal.

#### **Funciones especiales de DVD/VCD/JPEG**

- En algunos DVDs y VCDs, está prohibido cambiar el idioma de los subtítulos o el idioma de audio (o canal de audio) sin utilizar el menú del disco.
- Durante el zoom de acercamiento, la imagen puede aparecer borrosa.

#### **Reproducción de un DVD-R/DVD-RW o CD-R/CD-RW**

- Utilice sólo discos "finalizados".
- Si un disco incluye tanto archivos CD de audio (CD-DA) como archivos MP3/WMA/ JPEG, esta unidad podrá reproducir solamente los archivos del mismo tipo detectados en primer término.
- Esta unidad puede reproducir tanto archivos MP3/WMA como archivos JPEG si en el disco se incluyen ambas clases de archivos. Ajuste el tipo de archivo de reproducción en el menú de configuración DVD (página 29) antes de reproducir un disco conteniendo ambas clases de archivos.
- Sólo para CD-R/CD-RW: Esta unidad puede reproducir discos multisesión; no obstante, las sesiones no cerradas serán omitidas durante la reproducción.
- Puede suceder que algunos discos DVD-R/ DVD-RW o CD-R/CD-RW no se puedan reproducir en esta unidad debido a las características propias de los mismos, o por una de las siguientes causas:
	- Los discos están sucios o rayados.
	- Condensación de humedad en el lente del interior del unidad.
	- Suciedad en el lente captor del interior del unidad.
	- CD-R/CD-RW con archivos escritos mediante el método "Packet Write".
	- DVD-R/DVD-RW no escrito en formato puente UDF (por ej. formato UDF o formato ISO).
	- Las condiciones inadecuadas de grabación (datos faltantes, etc.), o del medio (manchas, arañazos, alabeo, etc.).
- Los DVD-RW/CD-RW pueden requerir mayor tiempo de lectura debido a que la reflectancia de los DVD-RW/CD-RW es menor que la de los discos regulares.

*Continúa....*

- No utilice los DVD-R/DVD-RW o CD-R/ CD-RW siguientes:
	- Discos con pegatinas, etiquetas o sellos de protección adheridos a la superficie.
	- Discos en los cuales las etiquetas pueden imprimirse directamente mediante una impresora de chorro de tinta.

 Usar estos discos a temperaturas o humedad elevadas podría producir fallos de funcionamiento o daños a los discos.

#### **Reproduciendo un disco MP3/WMA**

- Esta unidad puede reproducir archivos MP3/ WMA con el código de extensión <.mp3> o <.wma> (sin distinción de caja—mayúsculas/ minúsculas) grabado ya sea en CD-R/CD-RW o en DVD-R/DVD-RW.
- Esta unidad puede mostrar los nombres de los álbumes, artistas (ejecutantes), y etiqueta ID3 (Versión 1,0, 1,1, 2,2, 2,3 o 2,4) para archivos MP3 y archivos WMA.
- Esta unidad puede visualizar solamente caracteres de un byte. Los otros caracteres no se visualizarán correctamente.
- Esta unidad puede reproducir archivos MP3/WMA que cumpla con las siguientes condiciones:
	- Velocidad de bit: MP3: 32 kbps 320 kbps WMA: 32 kbps — 192 kbps
	- Frecuencia de muestreo: 48 kHz, 44,1 kHz, 32 kHz (para MPEG-1) 24 kHz, 22,05 kHz, 16 kHz (para MPEG-2) 48 kHz, 44,1 kHz, 32 kHz (para WMA)
	- Formato del disco: ISO 9660 Level 1/ Level 2, Romeo, Joliet, nombre de archivo largo de Windows
- El número máximo de caracteres para los nombres de archivos/carpetas puede variar entre los formatos de disco utilizados (incluye 4 caracteres de extensión—<.mp3> o  $\langle$ .wma $\rangle$ ).
	- ISO 9660 Level 1: hasta 12 caracteres
	- ISO 9660 Level 2: hasta 31 caracteres
	- Romeo: hasta 128 caracteres
	- Joliet: hasta 64 caracteres
	- Nombre de archivo largo de Windows: hasta 128 caracteres
- Esta unidad puede reconocer un total de 1100 archivos, 250 carpetas (un máximo de 999 archivos por carpeta).
- Esta unidad puede reproducir los archivos grabados en VBR (velocidad de bit variable). Los archivos grabados en VBR presentan una discrepancia en la visualización del tiempo transcurrido, y no muestran el tiempo transcurrido real. Esta diferencia es especialmente evidente después de realizar la función de búsqueda.
- Esta unidad no puede reproducir los siguientes archivos:
	- Archivos MP3 codificados con formato MP3i y MP3 PRO.
	- Archivos MP3 codificados en un formato inapropiado.
	- Archivos MP3 codificados con Layer 1/2.
	- Archivos WMA codificados con formato sin pérdida, profesional y de voz.
	- Archivos WMA que no se basan en Windows Media® Audio.
	- Archivos WMA protegidos contra copia con DRM.
	- Archivos WMA grabados con formato MBR (Multiple Bit Rate).
	- Archivos con datos tales como WAVE, ATRAC3, etc.

#### **Reproducción de un disco JPEG**

- Esta unidad puede reproducir archivos JPEG con el código de extensión <.jpg> (sin distinción de caja—mayúsculas/minúsculas) grabado ya sea en CD-R/CD-RW o en DVD-R/DVD-RW.
- Se recomienda grabar un archivo a una resolución de 640 x 480. (Si se graba el archivo a una resolución superior a 640 x 480, tardará más tiempo en visualizarse).
- Este sistema sólo puede reproducir archivos JPEG línea base. No se pueden reproducir archivos JPEG progresivos ni archivos JPEG sin pérdida.

 Formato JPEG de línea base: Se usa en las cámaras digitales, Internet, etc. Formato JPEG progresivo: Se usa en Internet. Formato JPEG sin pérdida: Es un tipo antiguo poco usado en la actualidad.

• Si se reproducen archivos JPEG progresivos o sin pérdida, aparecerá una pantalla negra. En este caso, pare la reproducción y seleccione un archivo JPEG línea base. Tenga en cuenta que se puede tardar bastante tiempo en seleccionar otro archivo.
- La imagen actual será omitida aunque intente ponerla en pausa, y entrará en pausa la imagen siguiente.
- Esta unidad puede reconocer un total de 1100 archivos, 250 carpetas (un máximo de 999 archivos por carpeta).

#### **Cambio de la fuente**

• Si cambia de fuente, la reproducción también se interrumpe (sin que el disco sea expulsado).

 La próxima vez que seleccione "DISC" para la fuente de reproducción, la reproducción del disco se inicia automáticamente.

#### **Expulsión del disco**

• Si no saca el disco expulsado en el lapso de 15 segundos, el disco será reinsertado automáticamente en la ranura de carga para protegerlo contra el polvo. (Esta vez el disco no se reproduce).

## **Menú de configuración del DVD**

- Cuando se selecciona un idioma no grabado en el disco, el idioma original será utilizado automáticamente como idioma inicial. Asimismo, en algunos discos, los ajustes iniciales para los idiomas no se activarán de la manera deseada debido a la programación interna del disco.
- Durante la reproducción (o la pausa), no podrá cambiar estos idiomas. Después de cambiar cualquiera de estos ajustes de idioma, saque el disco y vuélvalo a insertar (o inserte otro disco) para que el ajuste quede efectivo.
- Al seleccionar "16:9" para una imagen con una relación de aspecto de 4:3, la imagen sufrirá un ligero cambio debido al proceso para convertir su anchura.
- Con algunos DVDs, aunque seleccione "4:3 PANORAM. Y ESCANEO", el tamaño de la pantalla será "4:3 BUZÓN". Esto depende de cómo están grabados.

#### **Iconos de guía en pantalla**

Durante la reproducción, podrían aparecer los siguientes iconos de guía en el monitor durante unos instantes.

- **ED**: Aparece al comienzo de una escena que contiene múltiples idiomas de audio (sólo para DVD).
- : Aparece al comienzo de una escena que contiene múltiples idiomas de subtítulos (sólo para DVD).
- **EM**: Aparece al comienzo de una escena que contiene múltiples ángulos de visión (sólo para DVD).
- $\triangleright$ : Reproducción
- : Pausa

KП

- : Reproducción a cámara lenta hacia adelante (sólo para DVD y VCD)
- : Reproducción a cámara lenta hacia atrás (sólo para DVD)
- $\blacktriangleright$ : Búsqueda progresiva
- $\overline{\mathbf{A}}$ : Búsqueda regresiva

#### **Acerca de los sonidos reproducidos a través de los terminales traseros**

• A través de los terminales analógicos (AV-OUT/auriculares inalámbricos): se emite la señal de 2 canales.

Cuando se reproduce un disco codificado multicanal, se mezclan las señales multicanal. (AUDIO—MEZCLA: consulte la página 30).

- A través de DIGITAL OUT (óptico):
	- Las señales digitales (PCM Lineal, Dolby Digital, DTS, MPEG Audio) se emiten a través de este terminal. (Para más detalles, véase lo seguiente).

 Para reproducir sonidos multicanal como por ejemplo, Dolby Digital, DTS y MPEG Audio, conecte un amplificador o decodificador compatible con estas fuentes multicanal a este terminal, y ajuste correctamente "SALIDA DE AUDIO". (Consulte la página 30).

#### **Señales de salida a través del terminal DIGITAL OUT**

Las señales emitidas difieren según el ajuste "SALIDA DE AUDIO" en el menú de configuración (consulte la página 30).

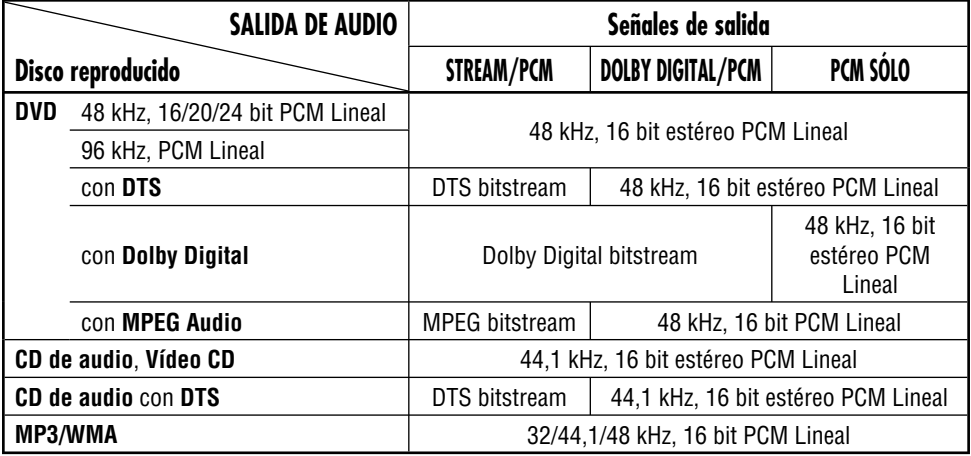

Lo que aparenta ser una avería podría resolverse fácilmente. Verifique los siguientes puntos antes de llamar al centro de servicio.

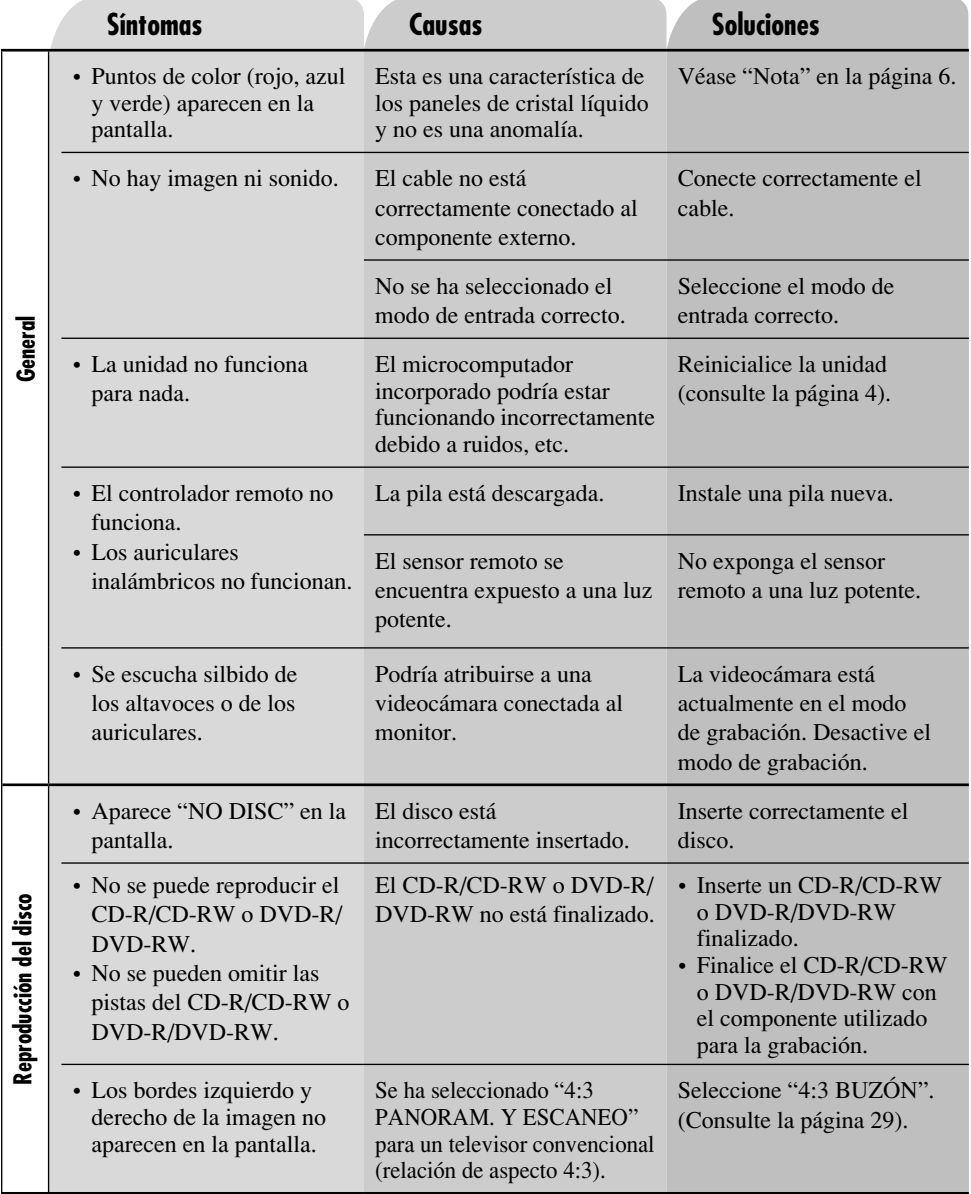

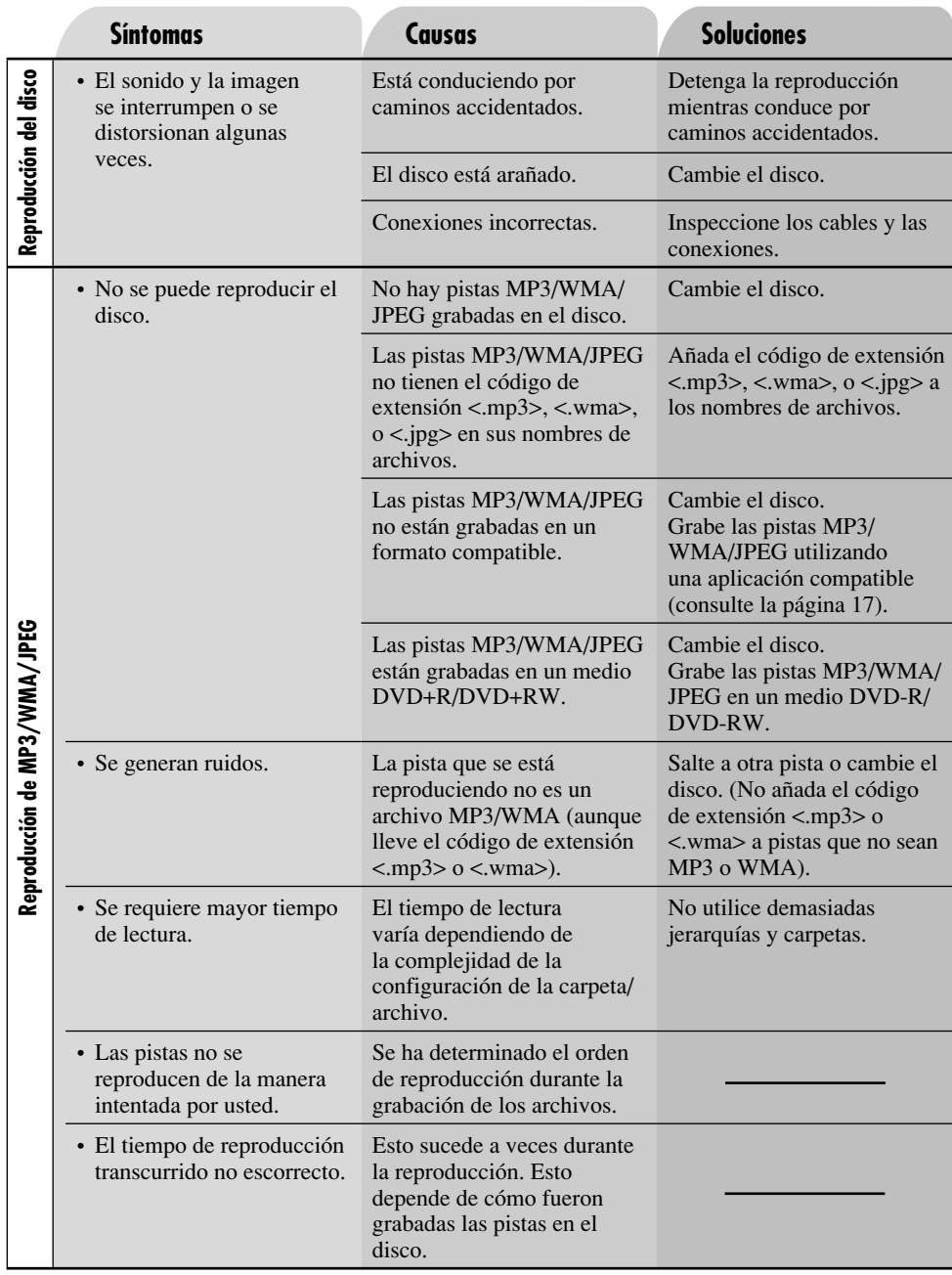

ESPAÑOL 38ESPAÑOL

## **MONITOR DE PANTALLA ANCHA**

Pantalla: Panel de cristal líquido de 9 pulg Número de pixeles: 336 960 pixeles  $(480 \text{ vertical} \times 234 \text{ horizontal} \times 3)$ Método de mando: Formato de matriz activa TFT (transistor de película delgada) Audio inalámbrico: Transmisor de audio por infrarrojos Canal izquierdo: 2,3 MHz Canal derecho: 2,8 MHz Ángulo de audición efectivo: 30˚ Alcance efectivo: 2 m (6,6 pies) Sistema de Color: NTSC Entrada: Vídeo: Clavija RCA × 2 circuitos 1 V(p-p), 75 Ω Audio: Clavija RCA × 2 circuitos 1,5 V(rms) Salida: Vídeo: Clavija RCA × 1 circuito 1 V(p-p), 75  $\Omega$  Audio: Clavija RCA × 1 circuito  $1.5$  V(rms) DIGITAL OUT: Óptico

## **SECCIÓN DEL REPRODUCTOR DVD/CD**

Sistema de detección de señal: Captor óptico sin contacto (láser semiconductor)<br>Número de Canales: 2 canales (e 2 canales (estereofónicos) Respuesta de frecuencia:

- DVD, fs=48 kHz/96 kHz: 16 Hz a 22 000 Hz VCD, CD: 16 Hz a 20 000 Hz Gama dinámica: 93 dB
- Relación señal a ruido: 95 dB

Lloro y trémolo: Inferior al límite medible

MP3 (MPEG Audio Layer 3):

 Máx. velocidad de bits: 320 kbps WMA (Windows Media® Audio):

Máx. velocidad de bits: 192 kbps

## **CENERAL**

Consumo de energía Tensión de funcionamiento: 14,4 V CC (tolerancia de 11 V a 16 V) Sistema de puesta a tierra: Negativo a masa Temperatura de funcionamiento permisible: 0°C a +40°C (32°F a 104°F) Temperatura de almacenamiento permisible:  $-20$ °C a +80°C ( $-4$ °F a 176°F) Dimensiones ( $An \times Al \times Pr$ ): Tamaño de instalación (aprox.): 215 mm × 49 mm × 374 mm (8-1/2 pulgada  $\times$  1-15/16 pulgada  $\times$  14-3/4 pulgada) Peso (aprox.): 2,9 kg (6,4 lbs) (excluyendo accesorios)

## **AURICULARES INALÁMBRICOS**

Tipo: Tipo "Open-air" Unidad de controlador: Altavoz dinámico Mylarcone de 30 mm Impedancia: 16 Ω Respuesta de frecuencia: 20 Hz a 20 000 Hz Longitud de onda infrarroja:  $850 \text{ nm} \pm 50 \text{ nm}$ Requerimiento de potencia: 3 V CC (tolerancia de 2,4 V a 3,3 V) (Pila R03/AAA x 2) Peso (aprox.): 170 g (0,38 lbs) (sin las pilas) Temperatura de funcionamiento permisible:  $-30^{\circ}$ C a +65 $^{\circ}$ C ( $-22^{\circ}$ F a 149 $^{\circ}$ F)

*El diseño y las especificaciones se encuentran sujetos a cambios sin previo aviso.*

• Microsoft y Windows Media son marcas registradas o bien marcas comerciales de Microsoft Corporation en los Estados Unidos y/u otros países.

#### **MISES EN GARDE**

- **N'INSTALLEZ PAS LE MONITEUR DANS UN ENDROIT OÙ IL PEUT GÊNER LA VISIBILITÉ DU CONDUCTEUR OU LE FONCTIONNEMENT D'UN DISPOSITIF DE SÉCURITÉ TEL QUE LES COUSSINS GONFLABLES, OU DANS UN ENDROIT INTERDIT PAR LES LOIS ET RÈGLEMENTS EN PLACE.**
- **Dès lors que diffèrent suivant les pays les règlements régissant les emplacements autorisés pour l'installation des unités d'affichage, se renseigner afin d'installer l'unité d'affichage sur un emplacement autorisé par lesdites lois et règlements.**
- **Le conducteur ne doit jamais faire fonctionner ce système de moniteur lorsqu'il conduit son véhicule.**
	- Arrêtez votre véhicule dans un endroit sûr avant d'opérer votre moniteur.
- **Le conducteur ne doit jamais regarder la télévision ou une vidéo lorsqu'il conduit. Regarder la télévision ou une vidéo en conduisant réduit considérablement la vigilance du conducteur et multiplie les risques d'accident.**
- **Maintenir le moniteur à un niveau sonore approprié en conduisant. Conduire sous un niveau sonore assourdissant qui empêcherait d'entendre les bruits environnants peut causer des accidents.**
- **Veiller à ne jamais laisser tomber ni heurter violemment le moniteur car cela risque de provoquer des pannes ou un incendie.**
- **Ne pas regarder le moniteur lorsque le moteur est arrêté.**

 **Regarder le moniteur avec le contact moteur coupé consomme beaucoup de batterie ce qui pourrait empêcher le moteur de repartir.**

- **Quand l'appareil n'est pas utilisé, fermez l'afficheur à cristaux liquides et conservez-le dans son compartiment.**
- **Ne touchez pas directement la surface du panneau à cristaux liquides.**
- **N'accrochez aucun objet ni ne vous pendez au moniteur car cela risquerait de l'endommager.**

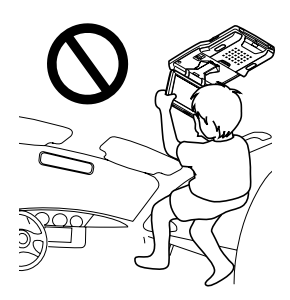

#### **AVERTISSEMENT:**

Ce système de tuner de télévision ne peut être utilisé seulement que sur du 12 V CC. Pour éviter les risques de commotions électriques et d'incendie, NE JAMAIS utiliser d'autre source d'alimentation quelle qu'elle soit.

#### **ATTENTION:**

**Cet appareil utilise une lampe fluorescente qui contient une petite quantité de mercure. Il contient aussi du plomb dans certains composants. La mise au rebut de ces matériaux peut être réglementée dans votre région pour des raisons environnementales.**

 **Pour la mise au rebut ou le recyclage, veuillez contacter les autorités locales ou l'Alliance des industries électroniques: http://www.eiae.org./**

**L'installation nécessite certaines connaissances spéciales.**

**N'installez pas le moniteur vous-même. Consultez un revendeur possédant les connaissances spéciales nécessaires pour une installation correcte et sûre.**

#### **PRÉCAUTIONS relatives au casque d'écoute fourni—KS-HP2:**

- NE LAISSEZ PAS le casque d'écoute dans un endroit exposé aux rayons directs du soleil, tel que sur le tableau de bord, car il pourrait être endommagé.
- Tenez le casque d'écoute à l'écart des téléphones portables pour éviter toute interférence.
- NE METTEZ PAS le casque d'écoute hors tension alors que le volume est réglé à un niveau élevé, car la soudaine déflagration de son peul endommager votre ouïe et/ou le casque d'écoute la prochaine fois que vous utiliserez le casque.
- Si entendez une sorte de sonnerie dans vos oreilles, réduisez le volume ou arrêtez d'utiliser le casque.

Merci pour avoir acheté un produit JVC.

Veuillez lire attentivement toutes les instructions avant d'utiliser l'appareil afin de bien comprendre son fonctionnement et d'obtenir les meilleures performances possibles.

#### **IMPORTANT POUR PRODUITS LASER**

- 1. PRODUIT LASER CLASSE 1
- 2. **ATTENTION:** N'ouvrez pas le couvercle supérieur. Il n'y a aucune pièce réparable par l'utilisateur à l'intérieur de l'appareil; confiez toute réparation à un personnel qualifié.
- 3. **ATTENTION:** Risque de radiations laser visible et invisible quand l'appareil est ouvert et que le système de verrouillage ne fonctionne pas ou a été mis hors service. Évitez toute exposition directe au rayon.

Ce produit intègre une technologie de protection des droits d'auteur qui est protégée par des brevets américains et d'autres droits à la propriété intellectuelle. L'utilisation de cette technologie de protection des droits d'auteur doit être autorisée par Macrovision et est exclusivement destinée à une exploitation à domicile et à d'autres usages limités, sauf autorisation contraire de Macrovision. L'ingénierie inverse et le désassemblage sont interdits.

#### **Précautions sur le réglage du volume:**

Les disques produisent très peut de bruit par rapport aux autres sources. Réduisez le volume avant de reproduire un disque afin d'éviter d'endommager les enceintes par la soudaine augmentation du niveau de sortie.

#### **Comment réinitialiser votre appareil**

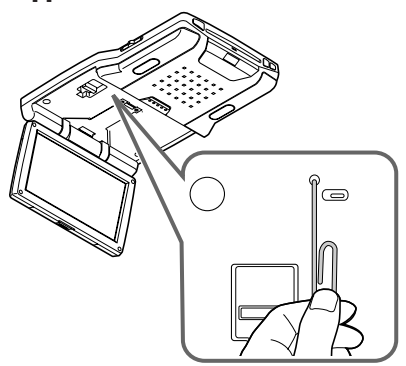

*Cette procédure réinitialise le micro-ordinateur. Vos ajustements préréglés sont aussi effacés.*

#### **Comment éjecter le disque de force**

Si un disque ne peut pas être reconnu par le monteur ou ne peut pas être éjecté...

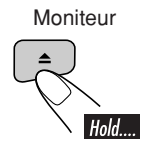

Le disque sort.

(pendant environ 5 secondes pendant que l'appareil est sous tension)

- *Si cela ne fonctionne pas, réinitialisez votre moniteur.*
- *Faites attention de ne pas faire tomber le disque quand il est éjecté.*

## **Example 1** Comment lire ce manuel

Les méthodes suivantes sont utilisées pour rendre les explications simples et faciles à comprendre.

- Certains conseils et remarques sont donnés à la section "Pour en savoir plus sur votre moniteur" (voir les pages 33 à 35).
- L'utilisation des touches est expliquée principalement à l'aide d'illustrations, comme montré ci-après:

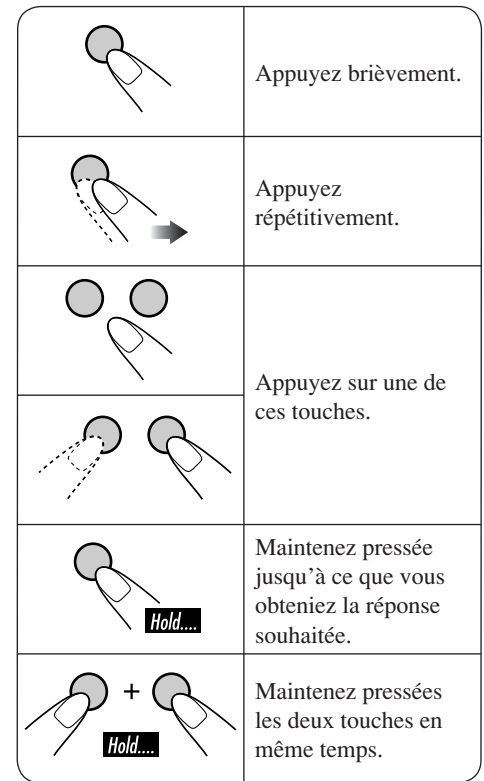

# **Table des matières**

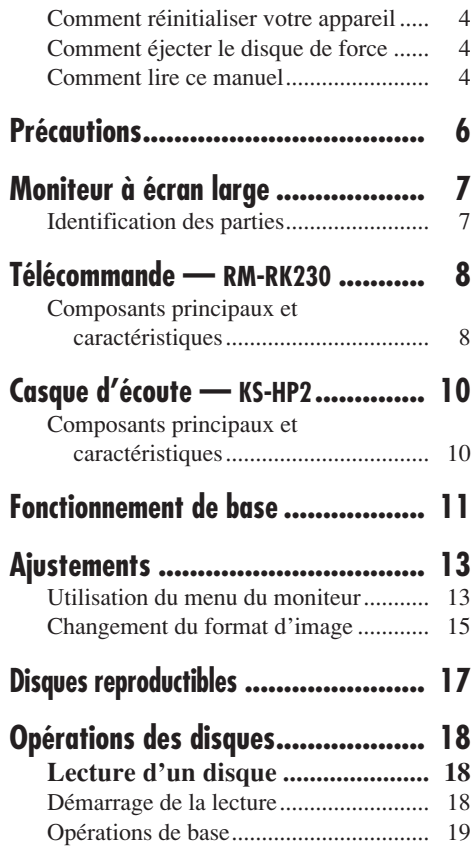

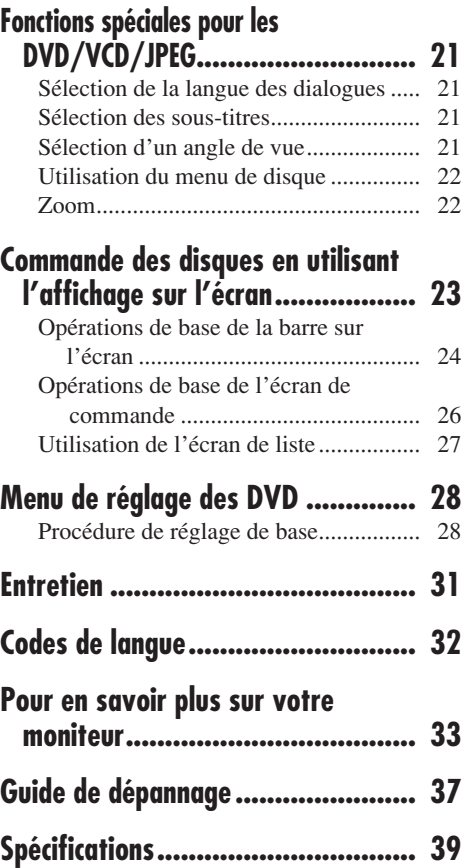

# 5 FRANCIS – START START START START START START START START START START START START START START START START START START START START START START START START START START START START START START START START START START START **FRANÇAIS**

#### **Pour sécurité....**

- N'augmentez pas trop le volume car cela bloquerait les sons de l'extérieur rendant la conduite dangereuse.
- Arrêtez la voiture avant de réaliser toute opération compliquée.

#### **Température à l'intérieur de la voiture....**

Si votre voiture est restée garée pendant longtemps dans un climat chaud ou froid, attendez que la température à l'intérieur de la voiture redevienne normale avant d'utiliser l'appareil.

# **Précautions**

## **Précautions à prendre avec l'afficheur à cristaux liquides**

N'exposez pas l'afficheur à cristaux liquides directement aux rayons du soleil.

• Plage des températures de rangement: –20°C à +80°C (–4°F à 176°F)

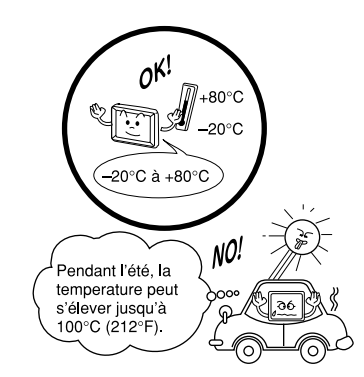

Lorsque le panneau à cristaux liquides atteint des températures, hautes ou basses, excessives, les cristaux liquides peuvent devenir le siège de transformations chimiques qui en altèrent le bon fonctionnement.

Les taches rouges, bleues et vertes à la surface de l'afficheur à cristaux liquides sont normales et une caractéristique des afficheurs à cristaux liquides et non un signe de dysfonctionnement.

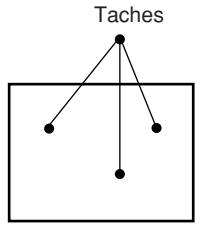

#### *Remarque:*

*Le panneau à cristaux liquides est fabriqué avec une technologie de très haute précision et possède au moins 99,99% de pixels d'image effectifs. Notez que sur 0,01% du panneau, il peut avoir des pixels manquants ou des pixels allumés constamment.*

Ne faites pas tomber l'afficheur à cristaux liquides ni ne le heurtez trop fort.

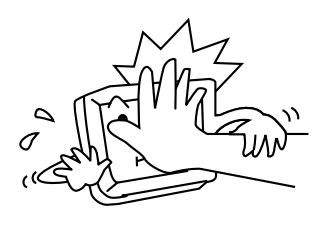

Si la température est trop élevée ou trop basse, l'image peut ne pas apparaître tout à fait nettement ou se mouvoir avec lenteur. De même, l'image peut sembler désynchronisée avec le son ou encore la qualité d'image peut se détériorer dans ces environnements extrêmes. Notez simplement qu'il ne s'agit pas d'un défaut de conception ni d'un mauvais fonctionnement.

• Limites de température d'utilisation: 0°C à +40°C (32°F à 104°F)

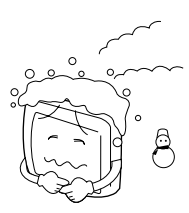

0°C (32°F) ou plus froidr

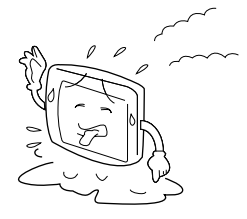

40°C (104°F) ou plus chaud

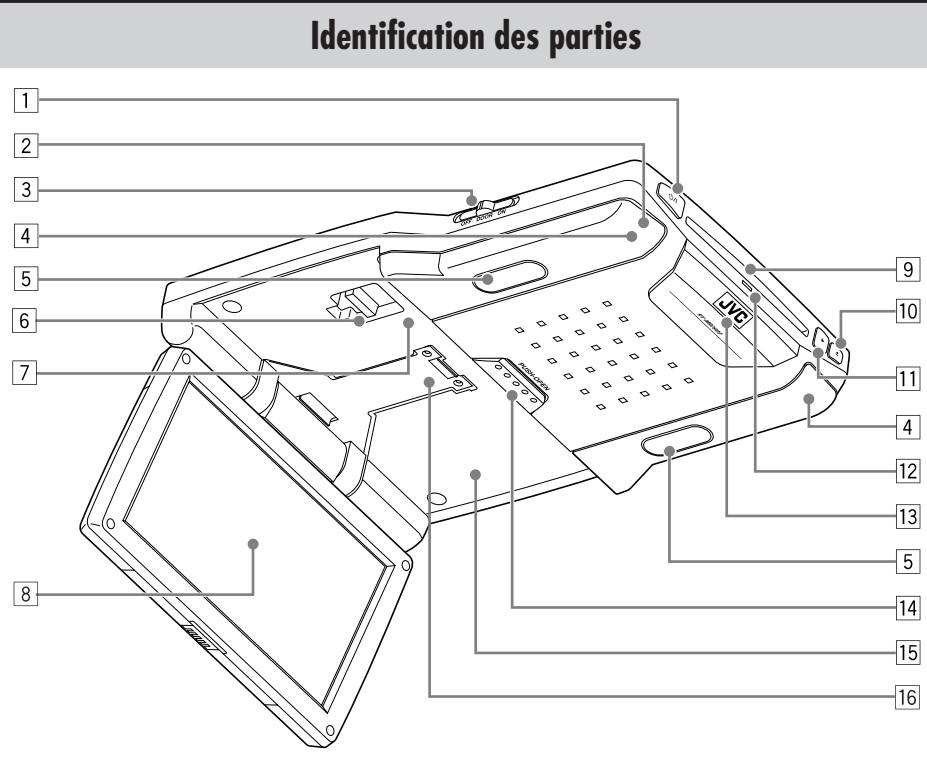

FRANÇAIS

- $\boxed{1}$  Touche  $\bigcirc$ /I (attente/sous tension)
	- Appuyez sur cette touche pour mettre l'appareil sous tension.
	- Maintenez cette touche pressée pour mettre l'appareil hors tension.
- 2 Capteur de télécommande
- 3 Commutateur du plafonnier
	- Référez-vous à "Pour mettre en service le capteur de porte" à la page 12.
- 4 Émetteur IR
- 5 Plafonniers
- 6 Levier de verrouillage du bras
- 7 Touche de réinitialisation
- 8 Écran (Panneau à cristaux liquides)
- 9 Fente d'insertion du disque
- $\boxed{10}$  Touche  $\triangle$  (éjection)
- $\boxed{11}$  Touche  $\blacktriangleright$  (lecture)
- 12 Témoin de présence du disque
- [13] DEL blanche
- <sup>[14]</sup> Touche d'ouverture PUSH-OPEN
- 15 Compartiment d'écran
- 16 Bras de l'écran

*Si vous regardez l'écran avec un certain angle, l'image peut ne pas être claire. Ce n'est pas un mauvais fonctionnement. La meilleure image peut être vue quand vous regardez l'écran de face.*  **Mise en place de la pile-bouton au lithium (CR2025)**

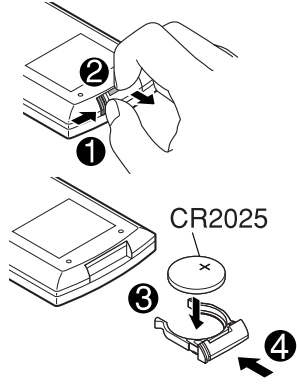

#### **Avant d'utiliser la télécommande:**

• Dirigez la télécommande directement sur le capteur de télécommande du moniteur. Assurez-vous qu'il n'y a pas d'obstacle entre les deux.

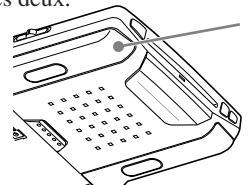

Capteur de télécommande

• N'exposez pas le capteur de télécommande à une forte lumière (lumière directe du soleil ou éclairage artificiel).

#### **Avertissement:**

- N'installez aucune autre pile qu'une CR2025 ou son équivalent; Sinon, elle pourrait exploser.
- Rangez la pile dans un endroit hors de la portée des enfants afin d'éviter tout risque d'accident.
- Pour éviter que la pile ne chauffe, ne se fissure ou cause un incendie:
	- Ne rechargez pas, ne court-circuitez pas, ne chauffez pas la pile ni ne la jeter dans un feu.
	- Ne laissez pas la pile avec d'autres objets métalliques.
	- Ne piquez pas la pile avec des ciseaux ou d'autres objets similaires.
	- Enveloppez la pile de ruban isolant avant de la mettre au rebut ou de la ranger.

## **Composants principaux et caractéristiques**

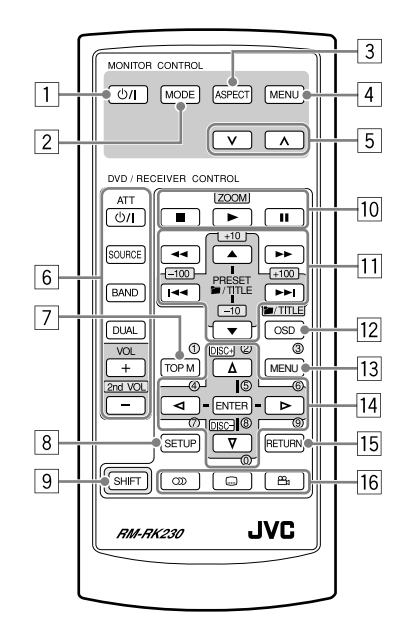

#### **Commande du moniteur (MONITOR CONTROL)**

- T Touche  $\phi$ /l (attente/sous tension)
	- Appuyez sur cette touche pour mettre l'appareil sous tension.
	- Maintenez cette touche pressée pour mettre l'appareil hors tension.
- 2 Touche MODE
	- Choisit la source de lecture.
- 3 Touche ASPECT
	- Permet de changer le format d'image de l'écran.
- 4 Touche MENU
	- Appelle un menu sur lequel vous pouvez choisir les options à régler.
- $\boxed{5}$  Touches  $\lor$  /  $\land$ 
	- Permet d'ajuster le niveau de l'option choisie ou de choisir un réglage approprié pour l'option choisie.

#### **Commande du lecteur de DVD/autoradio (DVD/RECEIVER CONTROL)**

- 6 Touches de commande de l'autoradio\*1
	- Touche  $\circ$ /I ATT (attente/sous tension, atténuation)
	- Touche SOURCE
	- Touche BAND
	- Touche DUAL
	- Touches  $VOL + / (2nd VOL + / -)$
- 7 Touche TOP M (menu)\*2
	- Affiche le menu de disque DVD et VCD\*3.
- 8 Touche SETUP\*2
- 9 Touche SHIFT
- p Touches de commande de base du disque:  $\blacksquare$  (arrêt),  $\blacktriangleright$  (lecture), II (pause)
	- $\cdot \blacktriangleright$  (lecture) fonctionne aussi comme touche ZOOM quand elle est pressée avec la touche SHIFT maintenue enfoncée.
- $\overline{11}$  Touches d'opérations avancées du disque
	- $\blacksquare$ /TITLE  $\blacktriangle$  /  $\nabla^{*4}$ – Permet de choisir les titres (pour les DVD) ou les dossiers (pour les disques MP3/WMA/JPEG)\*5.
	- $\left| \right|$   $\left| \right|$   $\left| \right|$  (saut vers l'arrière/saut vers l'avant)\*6
	- $\cdot$   $\leftarrow$  /  $\blacktriangleright$  (recherche vers l'arrière/ recherche vers l'avant)\*7
- 12 Touche OSD
	- Affiche la barre sur écran.
	- Fonctionne aussi comme touche **I**TITLE quand elle est pressée avec la touche SHIFT maintenue enfoncée.
		- –Vous pouvez choisir directement des dossiers (pour les disques MP3/WMA/ JPEG) ou des titres (pour les DVD) en utilisant les touches numériques (voir la colonne de droite).
- 13 Touche MENU\*2
- Affiche le menu de disque DVD et VCD\*3.
- $\overline{14}$  Touches de commande du menu\*2
- Curseur  $(\triangle, \triangledown, \triangleleft, \triangleright)$  et ENTER
- 15 Touche RETURN\*2
- 16 Touches de fonction spéciale DVD/VCD
	- DVD/VCD: (T) (audio)
	- DVD:  $\Box$  (sous-titre),  $\triangle$ <sub>1</sub> (angle)
- \*1 *Ces touches peuvent être utilisées uniquement si votre autoradio connecté à ce moniteur est un autoradio JVC.*
- \*2 *Ces touches fonctionnent comme touches numériques quand elles sont pressées avec la touche SHIFT enfoncée.*
- \*3 *Seulement quand la fonction PBC n'est service.*

#### **Comment choisir un numéro**

• Pour choisir un numéro compris entre 0 et 9:

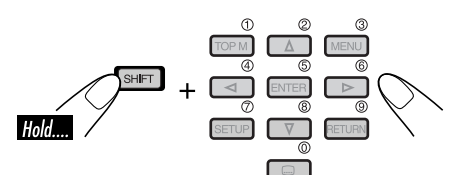

• Pour choisir un numéro supérieur à 9:

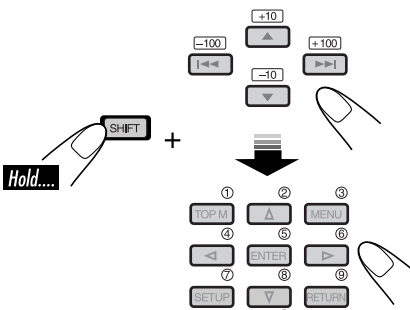

• Les touches  $+100/-100$  sont utilisées uniquement pour la recherche de plages MP3/WMA/JPEG supérieures à 99.

- \*4 *Ces touches ne fonctionnent pas comme touches PRESET*  $\triangle$  /  $\blacktriangledown$ .
- \*5 *Ces touches fonctionnent comme touches +10/–10 quand elles sont pressées en combinaison avec la touche SHIFT.*
- \*6 *Ces touches fonctionnent comme touches +100/–100 quand elles sont pressées en combinaison avec la touche SHIFT.*
- \*7 *Ne peuvent pas être utilisées dans le cas d'un disque MP3/WMA/JPEG.*

# **Casque d'écoute — KS-HP2**

Vous pouvez écouter les sons de lecture avec le casque d'écoute sans fil—KS-HP2.

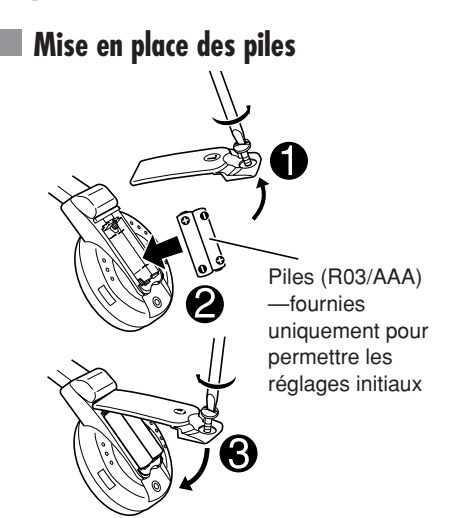

## **PRÉCAUTIONS:**

- Les piles fournies ne sont pas rechargeables. NE les rechargez PAS; sinon, les piles pourraient fuir ou exploser.
- Insérez les piles en respectant les polarités "+" et "–" avant d'éviter toute fuite ou explosion des piles.

#### **Avant d'utiliser le casque d'écoute sans fil:**

Le casque d'écoute offre les meilleurs résultats quand il est utilisé à moins de 2 mètres (6,6 pieds) de l'émetteur.

Ce casque d'écoute doit recevoir les signaux infrarouges (IR) envoyés par l'émetteur IR sur le moniteur. Par conséquent, si vous utilisez le casque dans un endroit où les signaux ne peuvent pas être reçus directement, en ligne droite, du bruit peut se produire.

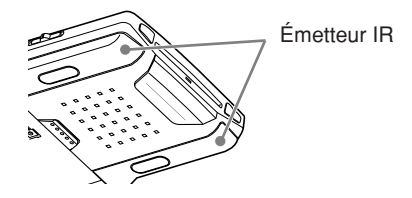

## **Composants principaux et caractéristiques**

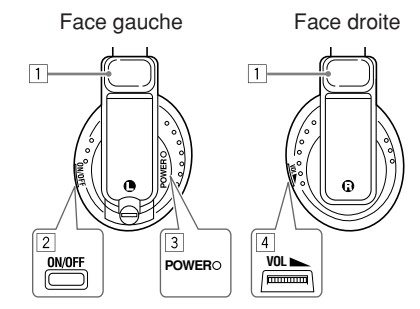

- 1 Capteurs IR
	- NE COUVREZ PAS les capteurs IR car la réception serait détériorée.
- 2 Touche ON/OFF
	- L'alimentation est coupée automatiquement dans les cas suivants:
		- Le casque d'écoute est utilisé pendant environ 4 heures.
		- Aucun signal n'est reçu pendant environ 4 minutes.
	- Vous pouvez remettre le casque sous tension en appuyant sur cette touche.
- 3 Témoin d'alimentation POWER
- 4 Réglage du volume

Les sons de lecture sont émis par les émetteur IR jusqu'au casque d'écoute sans fil. Lors de l'utilisation du casque d'écoute réglez l'option "IR" du menu du moniteur sur "ON". (Voir page 14.)

#### **ATTENTION:**

N'UTILISEZ PAS le casque d'écoute en conduisant. Couper les bruits extérieurs lorsque vous conduisez est très dangereux et peux entraîner un accident de la circulation.

#### **Préparation**

Avant d'utiliser le système, assurez-vous que tous les appareils extérieurs sont connectés et installés correctement.

#### **1 Ouvrez le panneau à cristaux liquides.**

Poussez sur PUSH-OPEN jusqu'à ce que le panneau à cristaux liquides soit déverrouillé, puis ouvrez le panneau en utilisant les deux mains.

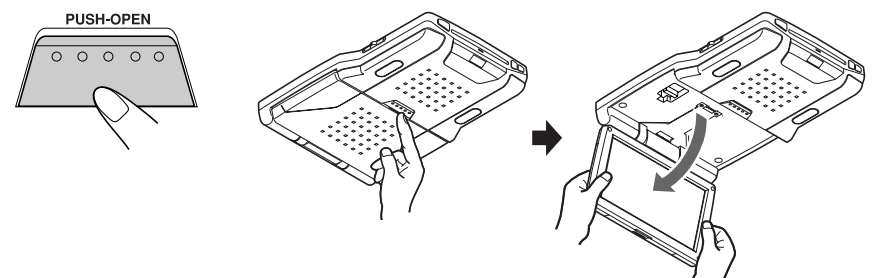

#### **ATTENTION:**

- Lorsque vous ne l'utilisez pas, refermez le panneau à cristaux liquides et rangez-le dans son compartiment; sinon, il peut géner la visibilité du rétroviseur.
- Ne touchez pas directement la surface du panneau à cristaux liquides.

*Lorsque vous refermez le panneau à cristaux liquides, rangez-le dans le compartiment de l'écran jusqu'à ce qu'il se verrouille.*

#### **Pour changer la position du moniteur**

Vous pouvez une des quatre positions disponibles pour le moniteur.

- **1** Mettez le levier de verrouillage sur la position RELEASE, puis tirez vers le bas ou poussez vers le haut le moniteur.
- **2** Mettez le levier de verrouillage sur la position HOLD, puis engager le moniteur dans la position de verrouillage la plus proche.

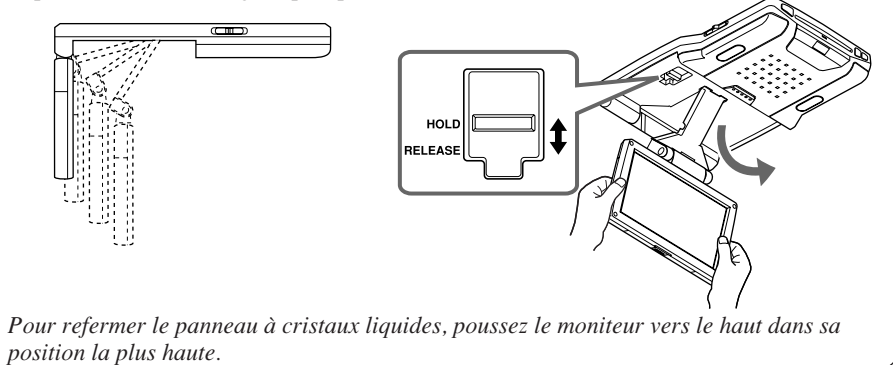

*À suivre....*

#### **2 Mettez l'appareil sous tension.**

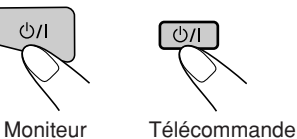

#### **3 Choisissez la source de lecture.**

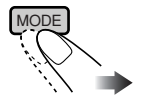

Chaque fois que vous appuyez sur la touche, la source de lecture change comme suit:

 $\blacktriangleright$  DISC  $\longrightarrow$  AV 1  $\longrightarrow$  AV 2

#### **4 Utilisez la source de lecture que vous avez choisie.**

*Pour utiliser le lecteur de DVD intégré, référez-vous à "Opérations des disques" à la page 18. Pour commander l'appareil extérieur, référez-vous au mode d'emploi fourni avec l'appareil connecté.*

#### **5 Ajustez le volume sur l'autoradio.**

• Lors de l'utilisation du casque d'écoute, ajustez son propre niveau de volume.

#### **Pour mettre l'appareil hors tension**

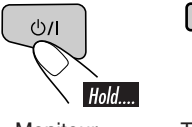

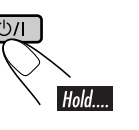

• Lors de l'utilisation d'un casque d'écoute, mettez l'appareil hors tension après avoir mis le casque hors tension.

Moniteur Télécommande

#### **Pour mettre en service le capteur de porte**

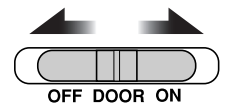

- **OFF**: Éteint le plafonnier.
- **DOOR**: Met en service le capteur de porte de façon que le plafonnier s'allume quand une porte est ouverte.
- **ON:** Allume le plafonnier.

# **Ajustements**

## **Utilisation du menu du moniteur**

Vous pouvez réaliser vos propres ajustements pour l'affichage ou le son en utilisant le menu.

• Pour les éléments ajustables, référez-vous à la page suivante.

*La télécommande—RM-RK230 a deux touches MENU. Dans cette section, nous utilisons la touche MENU de la section MONITOR CONTROL.*

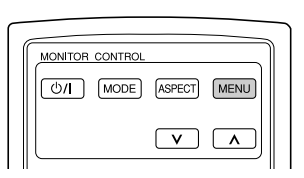

#### **Procédure de base**

**1 Appelez le menu.**

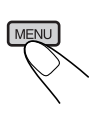

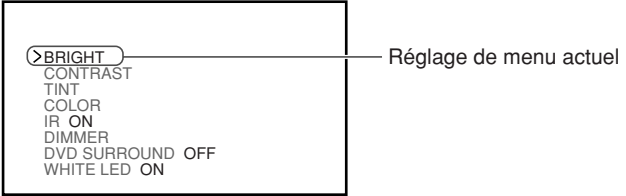

*Le menu disparaît si une autre opération est réalisée ou si aucune opération n'est réalisée pendant environ 5 secondes.*

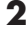

**2 Choisissez le réglage que vous souhaitez ajuster.**

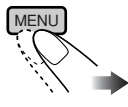

#### **3 Ajustez le niveau du réglage choisi (ou choisissez le réglage approprié).**

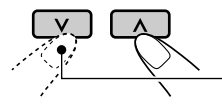

Cette touche n'est pas utilisée pour changer le réglage "DVD SURROUND".

#### **4 Quittez le menu.**

Appuyez répétitivement sur la touche jusqu'à ce que le menu disparaisse.

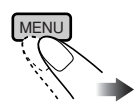

## **Réglages ajustables sur le menu du moniteur**

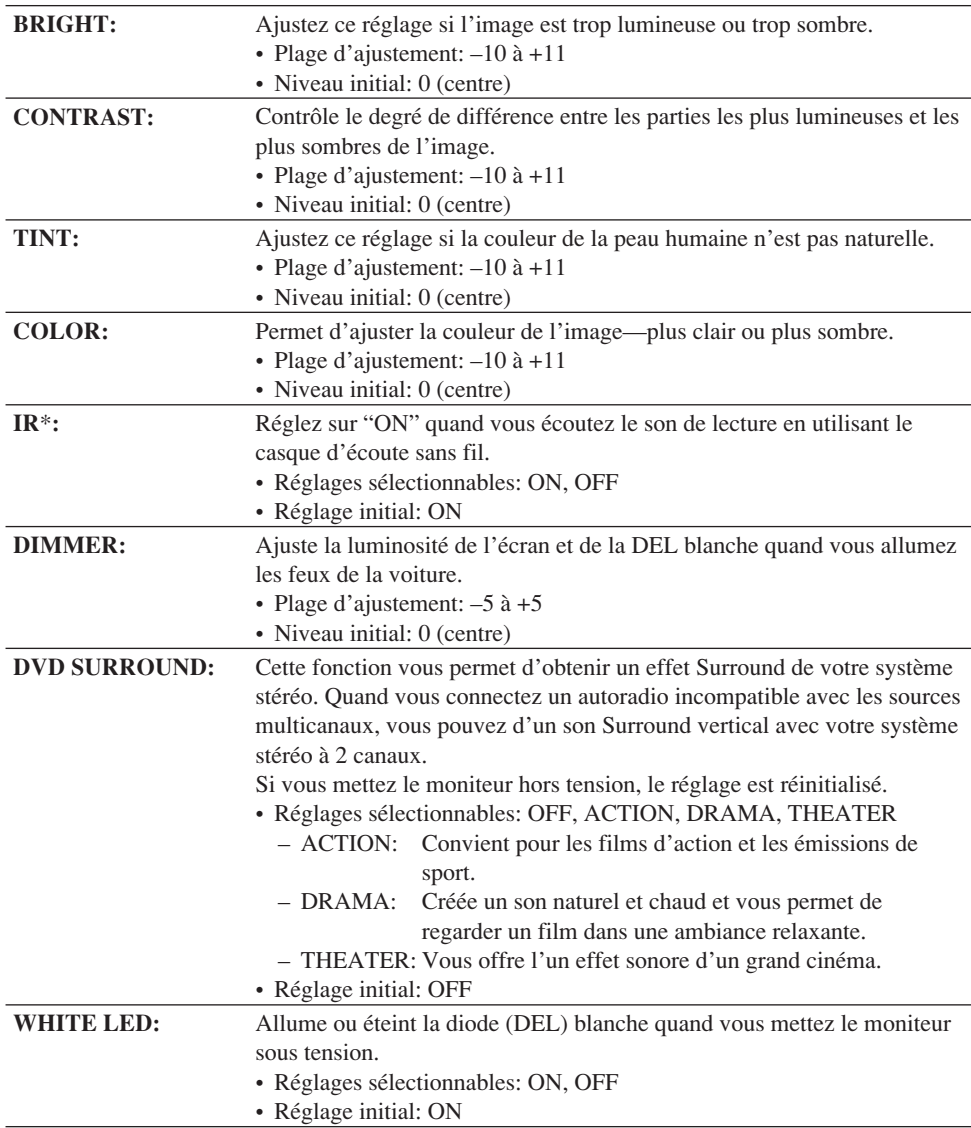

*\* Mettez le casque d'écoute hors service avant de changer le réglage "IR".*

## **Changement du format d'image**

Vous pouvez choisir le format d'image pour les signaux vidéo de lecture.

#### **Procédure de base**

**Chaque fois que vous appuyez sur cette touche, le format d'image change.**

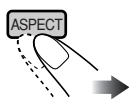

#### **Formats d'image sélectionnables Lors de l'entrée d'un signal vidéo 16:9:**

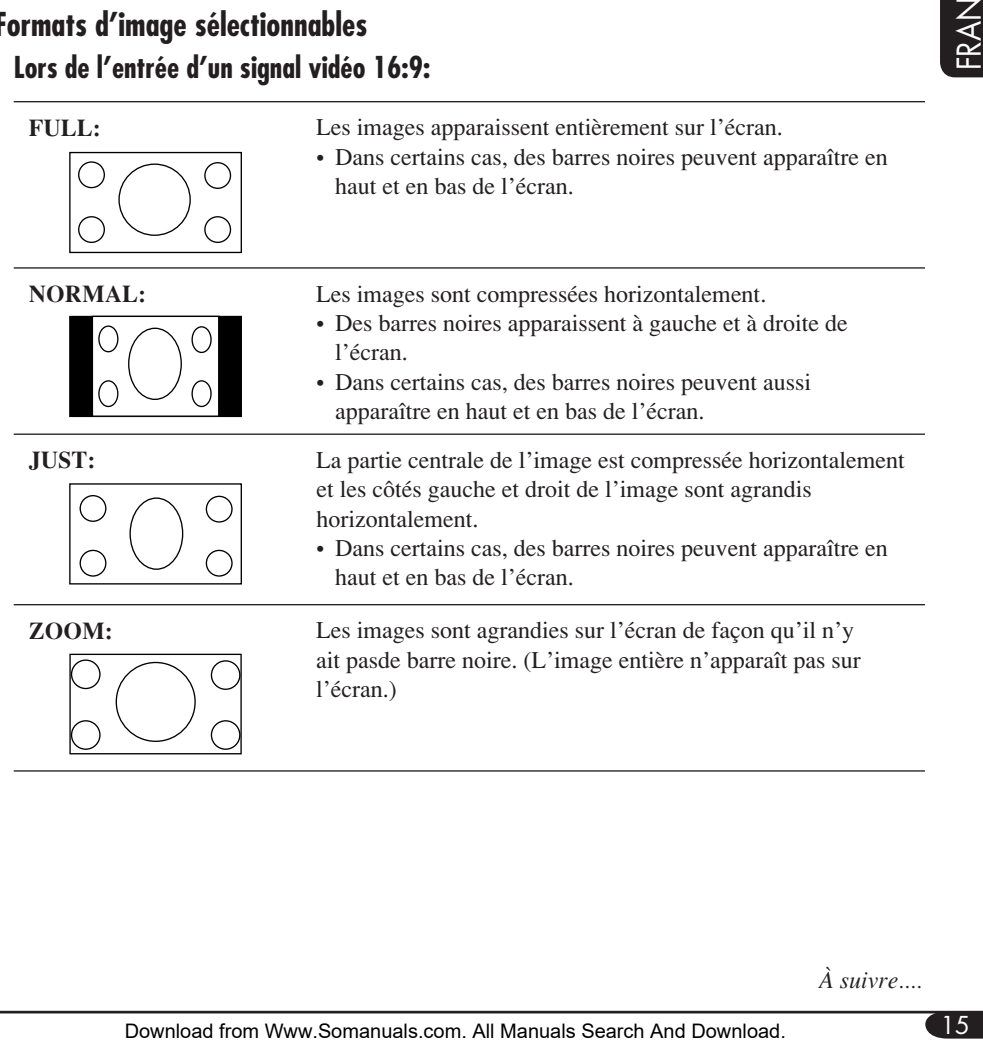

*À suivre....*

#### **Lors de l'entrée d'un signal vidéo 4:3:**

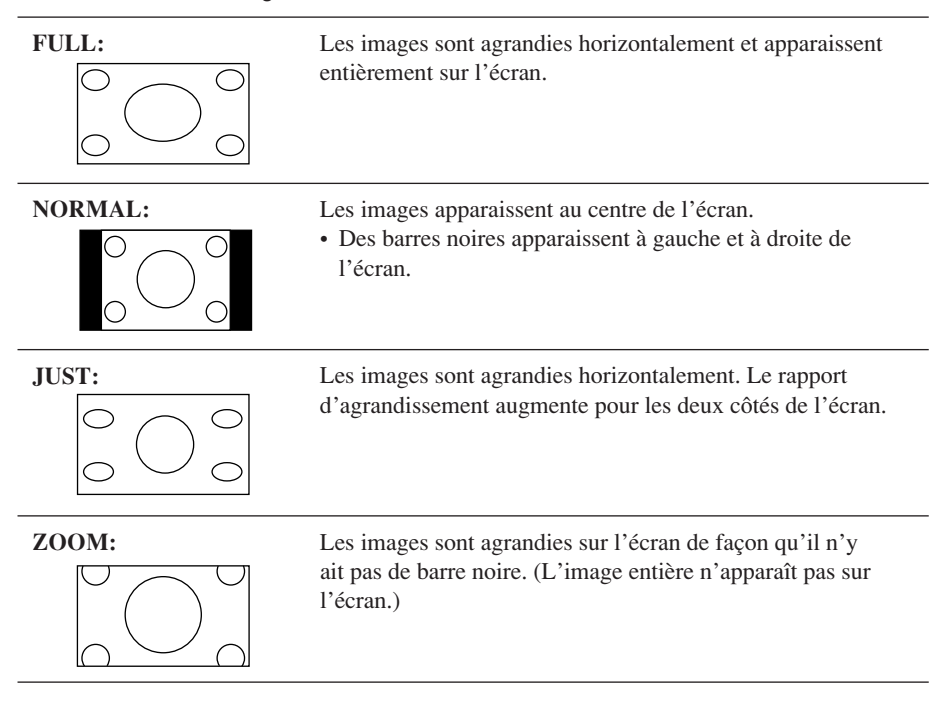

#### **Disques que vous pouvez reproduire sur votre appareil**

Vous pouvez reproduire les disques suivants— 12 cm (4-3/4 pouces) et 8 cm (3-3/16 pouces) sur le lecteur de DVD intégré.

- **DVD Vidéo:** Enregistrés au standard de couleur NTSC avec un code de région "1" (voir ci-dessous).
	- Les DVD-R/DVD-RW enregistrés au format DVD Vidéo peuvent aussi être reproduits (voir page 33).
- **CD Vidéo (VCD)/CD audio**
- **MP3/WMA/JPEG:** Enregistrés sur un CD-R/CD-RW ou un DVD-R/DVD-RW/ DVD-ROM.
	- CD-R/CD-RW: Compatibles avec ISO 9660 Level 1, ISO 9660 Level 2, Romeo et Joliet.
	- DVD-R/DVD-RW/DVD-ROM: Format compatible avec UDF-Bridge\*1.

Avec certains disques, les opérations décrites dans ce manuel peuvent être légèrement différentes.

#### **Disque ne pouvant pas être reproduits**

DVD-Audio, DVD-ROM (données), DVD-RAM, DVD-R/DVD-RW enregistrés au format DVD-VR, CD-ROM, CD-I (CD-I Ready), Photo CD, etc.

• Reproduire ces types de disques produit du bruit qui risque d'endommager les enceintes.

#### **Remarque sur le code de région:**

Les lecteurs de DVD et les disques vidéo DVD ont leur propre numéro de code de région. Cet appareil peut uniquement reproduire les disques DVD dont les numéros de code de région comprennet "1".

Exemple:

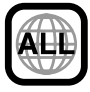

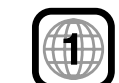

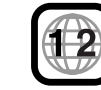

**Si vous insérez un disque DVD Vidéo d'un code de région incorrect**

"ERREUR DE CODE REGIONAL" apparaît sur le moniteur. Le disque est éjecté automatiquement.

#### **Précautions pour la lecture de disques à double face**

• La face non DVD d'un disque à "DualDisc" n'est pas compatible avec le standard "Compact Disc Digital Audio". Par conséquent, l'utilisation de la face non DVD d'un disque à double face sur cet appareil n'est pas recommandée.

#### **Formats audio numériques**

Cet appareil peut reproduire les formats audio numériques suivants.

**Linear PCM:** Format audio numérique non compressé, le même format qui est utilisé pour les CD et la plupart des originaux de studio.

**Dolby Digital** \*2**:** Format audio numérique compressé, mis au point par Dolby Laboratories, qui permet un codage sur plusieurs canaux afin de créer un son Surround réaliste.

**DTS** \*3 **(Digital Theater Systems):** Format audio compressé, mis au point par Digital Theater Systems, Inc., qui permet aussi un codage multicanaux comme le Dolby Digital. Comme le rapport de compression est plus faible que pour le Dolby Digital, il offre une plage dynamique plus large et une meilleure séparation.

**MPEG Audio:** Un autre format audio numérique compressé qui permet aussi le codage multicanaux afin de créer un son Surround réaliste. Cependant, cet appareil les signaux multicanaux en deux canaux (décodés PCM) et les reproduit.

- \*1 *Un système de fichier hybride utilisé pour offrir une compatibilité avec ISO 9660 et permettre l'accès à n'importe quel type de fichiers sur le disque (UDF signifie Format de disque universel).*
- \*2 *Fabriqué sous licence de Dolby Laboratories. Le terme "Dolby"et le sigle double D sont des marques commerciales de Dolby Laboratories.*
- \*3 *"DTS" et "DTS 2.0 + Digital Out"sont des marques de commerce de Digital Theater Systems, Inc.*

*Le "DVD logo" est une marque de commerce de DVD Format/Logo Licensing Corporation, enregistrée aux États-Unis, au Japon et dans d'autres pays.*

# **Opérations des disques**

## **Lecture d'un disque**

Le type de disque est détecté automatiquement et la lecture démarre automatiquement (pour les DVD: le démarrage automatique de la lecture dépend de son programme interne).

Si le disque actuel est un CD audio, CD Text, disque MP3/WMA, JPEG ou VCD sans PBC, toutes les plages sont reproduites répétitivement jusqu'à ce que vous changiez la source ou éjectiez le disque.

• Si une liste de titres ou un menu de disque apparaît pendant la lecture d'un DVD ou d'un VCD avec PBC, référez-vous à "Utilisation du menu de disque" à la page 22.

**Avant de réaliser n'importe quelle opération, assurez-vous de ce qui suit....** DVD Vidéo CD Vidéo avec PBC CD Vidéo avec/sans PBC CD Audio/ CD Text Disque MP3/WMA Disque JPEG Tous les disques de cette liste

#### **Avant de réaliser n'importe quelle opération, assurez-vous de ce qui suit....**

- Pour la lecture de DVD, vous pouvez changer les réglages du menu de réglage comme vous le souhaitez. (Voir pages 28 à 30.)
- **•** Pour la lecture de DVD/CD, il est plus pratique d'utiliser la télécommande car elle vous permet d'accéder à plus de fonctions.

 $Si$  " $\mathbb{Q}$ " apparaît sur le moniteur quand vous appuyez sur une touche, c'est que l'autoradio ne peut pas accepter la commande effectuée.

• Dans certains cas, la commande peut être refusée sans que " $\mathbb{Q}$ " apparaisse.

## **Démarrage de la lecture**

- **1 Ouvrez le panneau à cristaux liquides.**
	- *Vous pouvez reproduire un disque même si le moniteur est fermé.*
- **2 Mettez l'appareil sous tension.**

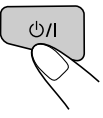

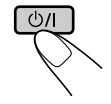

Moniteur Télécommande

**3 Insérez un disque dans la fente d'insertion.**

Face de lecture (brillante) dirigée vers le bas

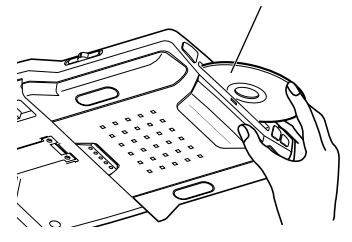

*• Quand un disque est inséré dans la fente d'insertion, l'appareil se met sous tension, puis "DISC" est choisi comme source de lecture automatiquement.*

# **Opérations de base Opérations Opération suivante**

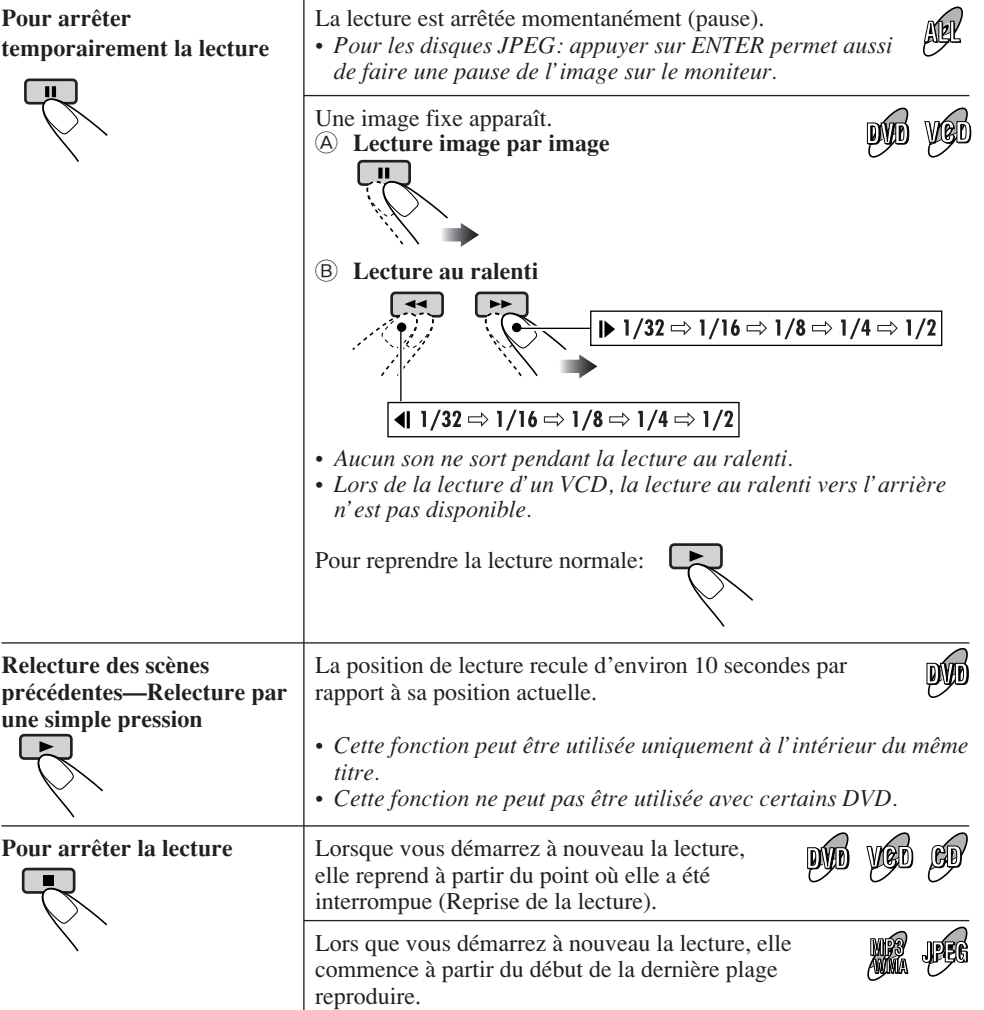

*• Pendant la lecture, les icônes du guide sur l'écran apparaissent un instant sur le moniteur (voir page 35).*

#### **Pour éjecter le disque**

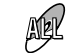

*Vous pouvez éjecter le disque même quand le moniteur est hors tension.*

*À suivre....*

FRANÇAIS

#### **Pour aller aux plages/chapitres suivants ou précédents**

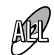

• Pour les DVD: Pendant la lecture ou une pause

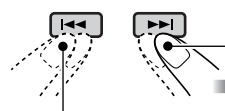

Pour aller aux chapitres/plages suivants.

Pour retourner au début du chapitre/plage actuel, puis aux chapitres/plages précédents.

#### **Pour faire avancer ou reculer rapidement le chapitre/plage**

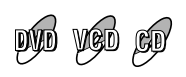

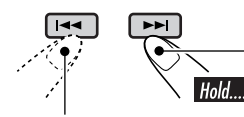

Avance rapide.

Retour rapide.

 $*$  *La vitesse de recherche change de*  $x^2 \Rightarrow x^2$  *x10 pour tous les disques (DVD, VCD, CD), mais l'information apparaissant sur le moniteur est seulement pour les DVD/VCD.*

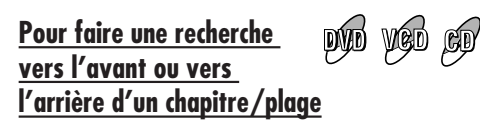

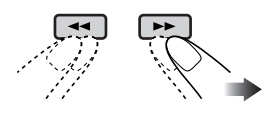

L'information affichée est uniquement pour les DVD/VCD:

> $\blacktriangleright$  x2  $\Rightarrow$  x5  $\Rightarrow$  x10  $\Rightarrow$  x20  $\Rightarrow$  x60  $\blacktriangleleft$  x2  $\Rightarrow$  x5  $\Rightarrow$  x10  $\Rightarrow$  x20  $\Rightarrow$  x60

• Pour rétablir la vitesse normale

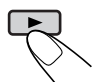

#### **Pour localiser un titre/chapitre/plage directement**

- Pour les DVD: Pendant la lecture ou une pause—choisissez un chapitre. À l'arrêt—choisissez un titre. • Pour les VCD: Quand la fonction PBC (voir page 22) n'est pas en service.
- Pour les fichiers MP3/WMA/JPEG: Choisissez une plage à l'intérieur du même dossier.

Choisissez le numéro correspondant à l'élément

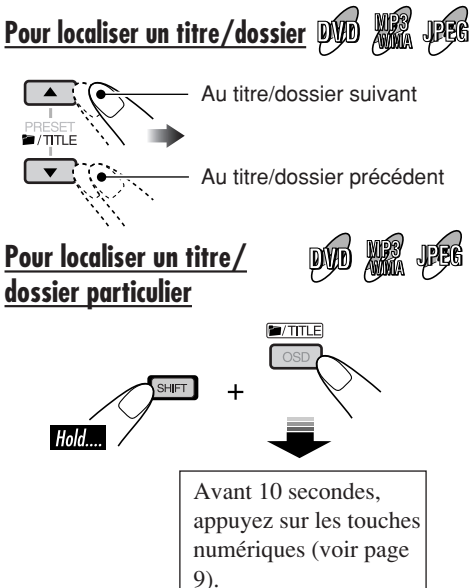

*• Pour les disques MP3/WMA/JPEG: Pour choisir directement des dossiers en utilisant les touches numériques, il faut que les noms affectés aux dossiers débutent par un nombre de deux chiffres—01, 02, 03, etc.*

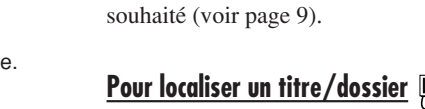

# **Fonctions spéciales pour les DVD/VCD/JPEG**

## **Sélection de la langue des dialogues**

#### **Pour les DVD:**

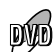

Vous pouvez choisir la langue à écouter si le disque possède plusieurs langues des dialogues.

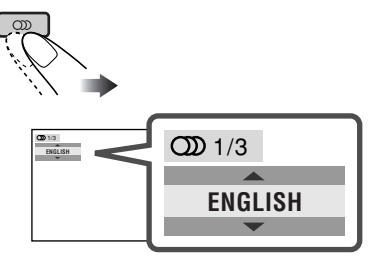

Ex.: Quand le disque possède 3 options

#### **Pour les VCD:**

Vous pouvez choisir le canal audio à reproduire. (C'est pratique lors de la lecture d'un VCD Karaoké.)

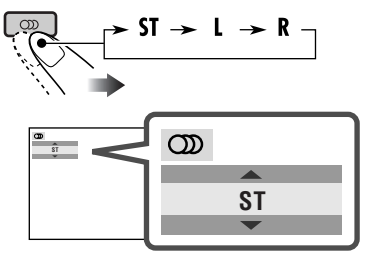

- **ST:** Pour écouter la lecture stéréo (gauche/ droite) normale.
- **L:** Pour écouter le canal audio (L) gauche.
- **R:** Pour écouter le canal audio (R) droit.

## **Sélection des sous-titres**

Vous pouvez choisir la langue des soustitres apparaissant sur le moniteur.

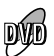

• Vous pouvez régler la langue initiale des sous-titres en utilisant le menu de réglage (voir page 29).

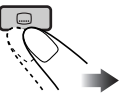

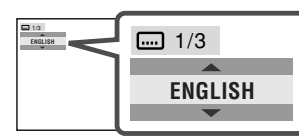

Ex.: Quand le disque possède 3 options

## **Sélection d'un angle de vue**

Vous pouvez voir la même scène avec des angles différents si le disque possède des vues multi angles.

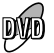

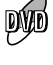

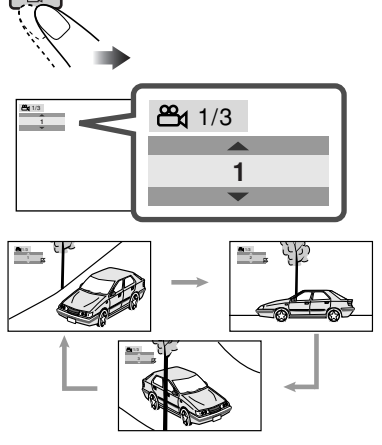

Ex.: Quand le disque possède 3 angles de vue

*• Avec certains DVD et VCD, il est interdit de changer la langue des sous-titres, la langue des dialogues (ou le canal audio) sans utiliser le menu de disque.*

## **Utilisation du menu de disque**

Il est possible de commander la lecture à partir d'un menu lors de lecture d'un DVD possédant cette fonction ou d'un VCD avec PBC (Playback Control).

 **Lors de la lecture d'un DVD**

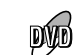

**1**  TOP M

22FRAN ÇAIS

Une liste de titre ou un menu de disque apparaît sur le moniteur.

#### **2 Choisissez l'élément souhaité sur le menu.**

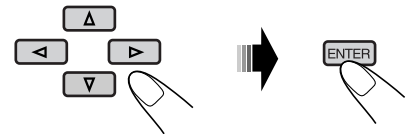

La lecture de l'élément souhaité démarre.

• Avec certains disque, vous pouvez aussi choisir les éléments avec les touches numériques correspondantes.

## **Lors de la lecture d'un VCD**

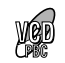

• Quand une liste d'éléments est affichée sur le moniteur.

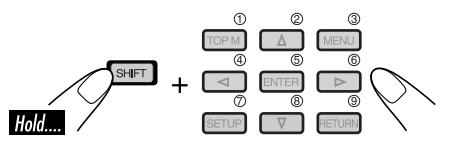

• Pour choisir un numéro supérieur à 9, référezvous à "Comment choisir un numéro" à la page 9.

#### **Pour retourner aux menus précédents**

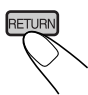

• Avec certains disques vous pouvez aussi vous déplacer sur le menu en appuyant sur  $\left| \right|$   $\left| \right|$ .

#### **Annulation de la lecture PBC**

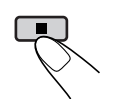

 $\boxed{1}$ 

2 Choisissez une plage pour démarrer la lecture normale en utilisant les touches numériques (voir page 9).

#### **Pour remettre en service la fonction PBC**

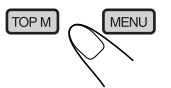

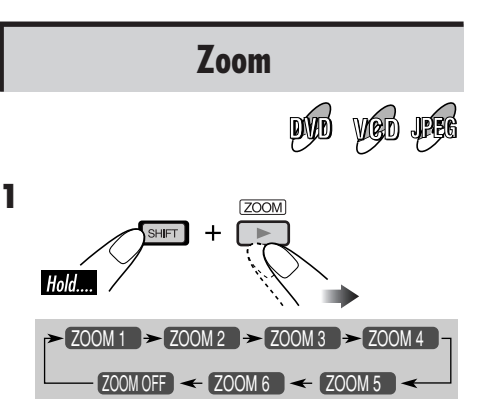

• Pour les disques JPEG (uniquement pendant une pause):

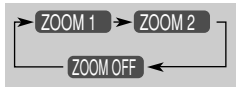

**2 Déplacez la partie agrandie de l'image.**

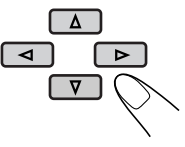

• Pour les fichiers JPEG: Vous ne pouvez pas déplacer la position du zoom quand toute l'image est encore affichée sur le moniteur.

**Pour annuler le zoom,** choisissez "ZOOM OFF" à l'étape **1**.

## **Commande des disques en utilisant l'affichage sur l'écran**

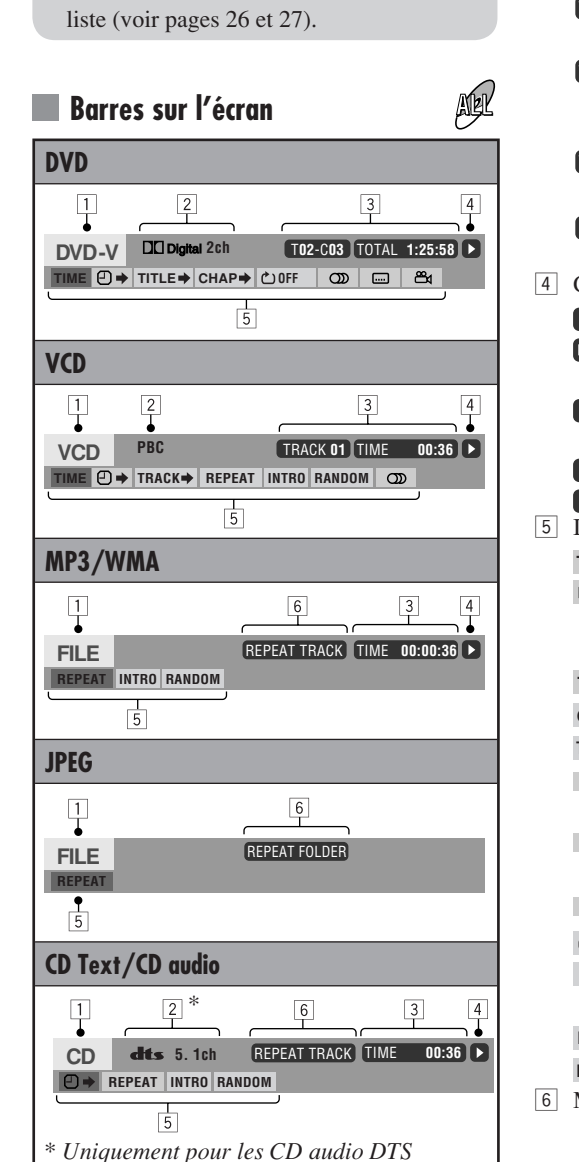

**À propos de la barre sur l'écran** Vous pouvez vérifier les informations du disque et utiliser certaines fonctions à l'aide

• Pour les CD audio, CD Text et disques MP3/WMA/JPEG, vous pouvez aussi utiliser l'écran de commande et l'écran de

de la barre sur l'écran.

- $\boxed{1}$  Type de disque
- 2 Type de format du signal audio (pour les DVD et les CD audio DTS)
	- PBC (uniquement pour les VCD)
- 3 Informations sur la lecture

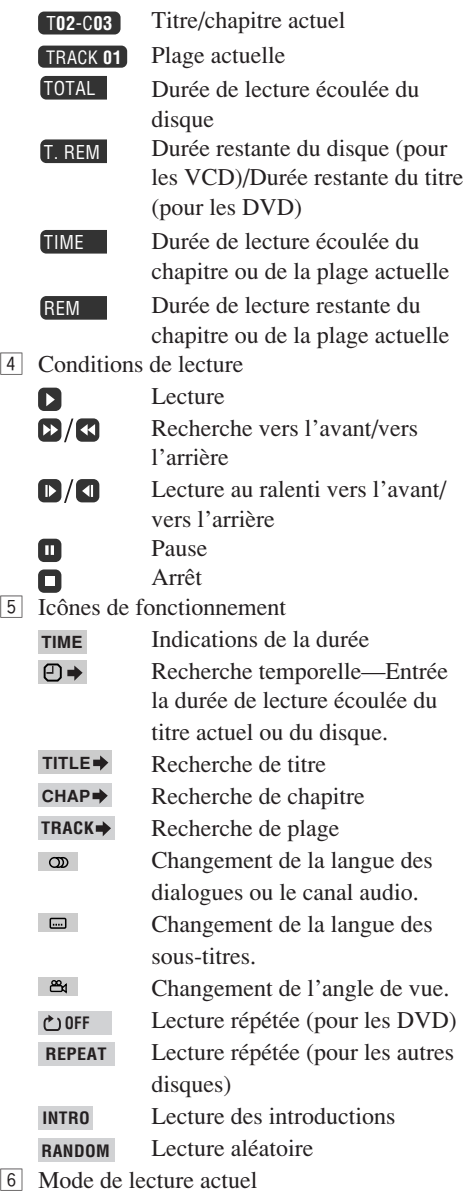

*À suivre....*

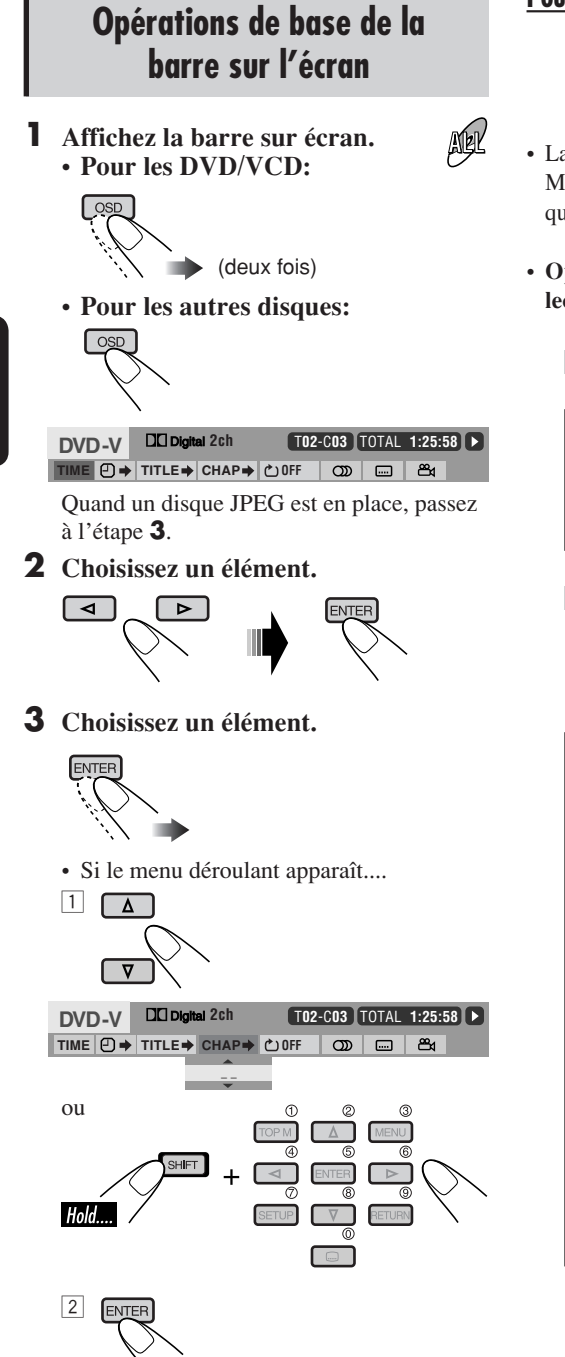

#### **Pour faire disparaître la barre sur l'écran**

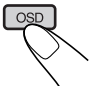

- La barre sur l'écran pour les CD ou les disques MP3/WMA/JPEG disparaît automatiquement quelques secondes après la dernière opération.
- **Options pouvant être choisie pour la lecture répétée/des introductions/aléatoire:**
	- **OFF** Vous pouvez répéter le titre ou le chapitre actuel.

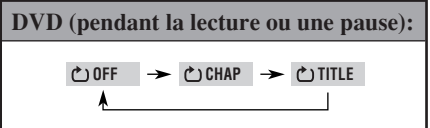

**REPEAT** Vous pouvez répéter la plage actuelle (sauf pour les disques JPEG) ou les plages du dossier actuel (uniquement pour les disques MP3/WMA/JPEG).

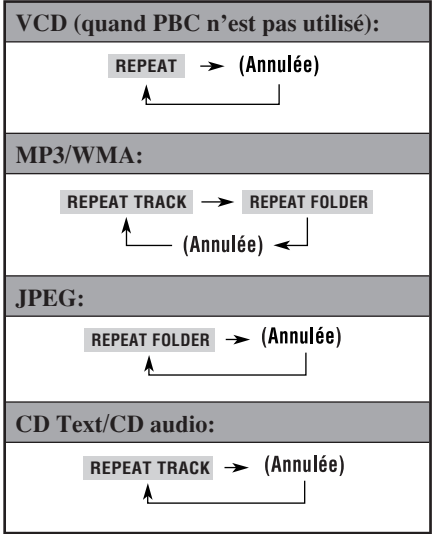

ÇAIS

**INTRO** Vous pouvez reproduire les 15 premières secondes de toutes les plages du disque ou du dossier actuel (uniquement pour les disques MP3/WMA).

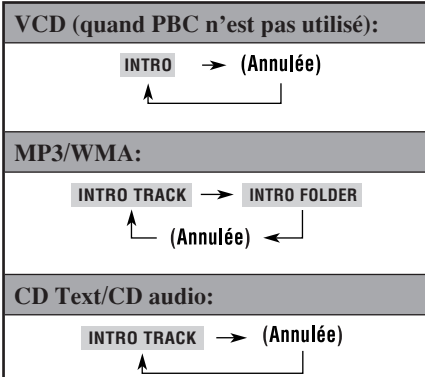

**RANDOM** Vous pouvez reproduire aléatoirement toutes les plages du disque ou du dossier actuel (uniquement pour les disques MP3/WMA).

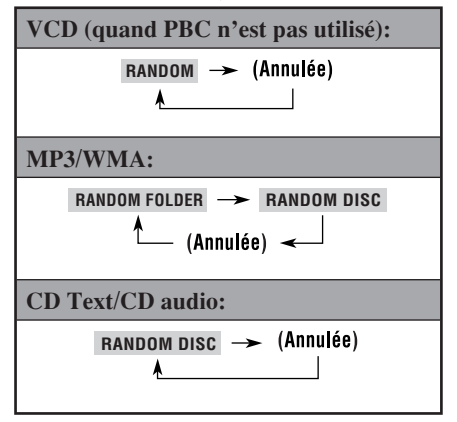

Référez-vous aussi à la page 24 pour les opérations suivantes.

#### **Pour changer l'information de la durée**

- 1 Choisissez **TIME** .
- 2 Changez l'information de la durée.

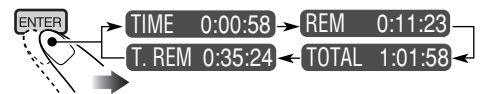

#### **Pour recherche un point particulier à partir de la durée de lecture**

- Pour les VCD: quand la fonction PBC n'est pas utilisée.
- $\Box$  Choisissez  $\Box$   $\rightarrow$  .
- $\sqrt{2}$  Entrez la durée de lecture écoulée du titre actuel ou du disque.

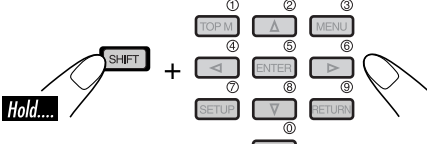

- Ex.: Pour entrer 1 (heure): 02 (minutes): 00 (secondes), appuyez sur 1, 0, 2, 0, puis sur 0.
	- Pour entrer 54 (minutes): 00 (secondes). appuyez sur 0, 5, 4, 0, puis sur 0.
- Il est toujours nécessaire d'entrer le chiffre des heures (même "0" heure), mais il n'est pas nécessaire d'entrer les zéros restants (les deux derniers chiffres dans les exemples ci-dessus).
- Pour corriger une mauvaise entrée, appuyez sur...

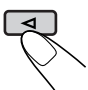

- Vous pouvez aussi spécifier la durée de lecture écoulée en utilisant  $\triangle / \triangle / \triangle / \triangleright$ .
- 3 Terminez la procédure.

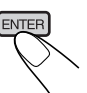

#### **Pour recherche un titre/chapitre/plage particulier**

- 1 Choisissez **TITLE** , **CHAP** , ou **TRACK** .
- 2 Changez l'information de la durée.

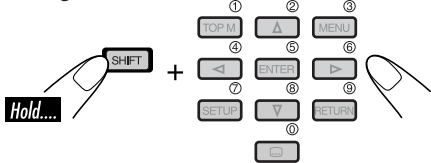

• Pour corriger une entrée incorrecte, appuyez sur les touches numériques jusqu'à ce que le numéro correct soit entré.

3 Terminez la procédure.

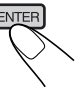

## **Opérations de base de l'écran de commande**

Vous pouvez rechercher et reproduire les éléments souhaités à partir de l'écran de commande.

#### **Pour les disques MP3/WMA/CD Text/ CD audio:**

L'écran de commande apparaît automatiquement sur le moniteur quand vous insérez un disque.

## **JPEG:**

Appuyez sur TOP M (menu), MENU ou  $\blacksquare$ . La lecture s'arrête et l'écran de commande apparaît.

#### **Affichage de commande des disques MP3/WMA/JPEG**

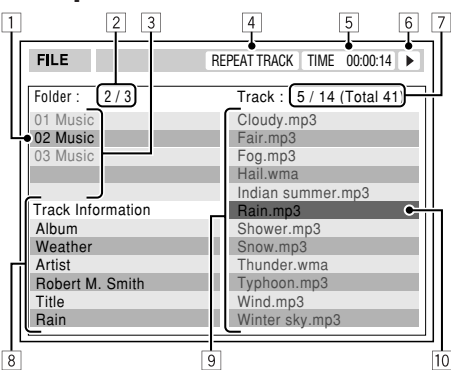

- Ex.: Écran de commander pour un disque MP3/WMA
- 11 Dossier actuel
- 2 Numéro du dossier actuel/nombre total de dossiers
- 3 Liste des dossiers
- 4 Mode de lecture choisi
- 5 Durée de lecture écoulée de la plage actuelle (uniquement pour les disques MP3/WMA)
- 6 Icône de mode de fonctionnement (uniquement pour les disques MP3/WMA)  $\blacktriangleright$  (lecture),  $\blacksquare$  (arrêt),  $\blacksquare$  (pause)
- 7 Numéro de la plage actuelle/nombre total de plages du dossier actuel (nombre total de plage du disque)
- 8 Informations sur la plage (uniquement pour les disques MP3/WMA)
- 9 Liste des plages
- 10 Plage actuelle (mise en valeur)

#### **Pour choisir un dossier ou une plage**

1 Choisissez la colonne "Folder" (dossier) ou la colonne "Track" (plage) sur l'écran de commande.

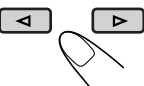

2 Choisissez un dossier ou une plage.

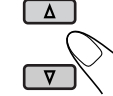

• Si la lecture ne démarre pas, appuyez sur  $\triangleright$  ou ENTER.

• Pour les disques JPEG: appuyer sur ENTER permet de faire une pause de l'image choisie sur le moniteur.

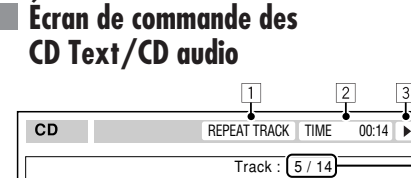

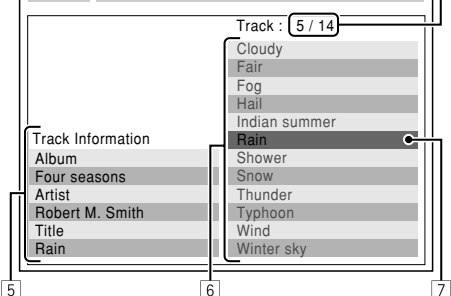

- 1 Mode de lecture choisi
- 2 Durée de lecture écoulée de la plage actuelle
- 3 Icône de mode de fonctionnement  $\blacktriangleright$  (lecture),  $\blacksquare$  (arrêt),  $\blacksquare$  (pause),
	- $\blacktriangleright$  (avance rapide),  $\blacktriangleleft$  (retour rapide)
- 4 Numéro de la plage actuelle/nombre total de plages du disque
- 5 Informations sur la plage
- 6 Liste des plages
- 7 Plage actuelle (mise en valeur)

#### **Pour choisir une plage**

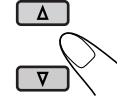

- Si la lecture ne démarre pas,
	- appuyez sur  $\triangleright$  ou ENTER.

26

## **Utilisation de l'écran de liste**

Vous pouvez afficher la liste des dossiers/liste des plages avant de démarrer la lecture. Sur cette liste, vous pouvez vérifier le contenu du disque et démarrer sa lecture.

#### **Écran de liste des dossiers/plages**

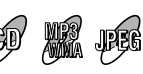

**Liste des dossiers (disques MP3/WMA/JPEG)**

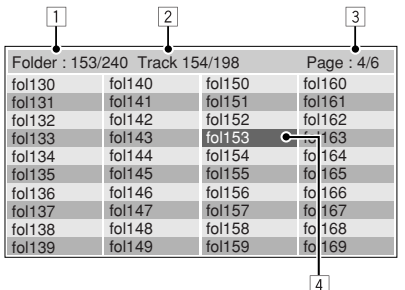

Ex.: Liste des dossiers pour un disque MP3/WMA

#### **Liste des plages (disques MP3/WMA/JPEG/ CD Text/CD audio)**

|              |                               |                         | 3               |
|--------------|-------------------------------|-------------------------|-----------------|
|              | Folder: 153/240 Track 154/198 |                         | Page: 4/6       |
| file0131mp3  | $file0141$ .mp3               | file0151.wma            | file0161.wma    |
| file0132mp3  | file0142mp3                   | file0152mp3             | file0162mp3     |
| file0133.wma | file0143mp3                   | file0153.wma            | file0163.wma    |
| file0134mp3  | file0144mp3                   | file0154.m <sub>0</sub> |                 |
| file0135mp3  | file0145.wma                  | file0155mp3             | file0165.wma    |
| file0136.wma | file0146mp3                   | file0156.mp3            | file 0166.wma   |
| file0137.wma | file0147.wma                  | file0157mp3             | $file$ 0167.wma |
| file0138.mp3 | file0148mp3                   | file0158.wma            | file 0168.wma   |
| file0139.mp3 | file0149.wma                  | file0159.wma            | file 0169.mp3   |
| file0140.wma | file0150.wma                  | file0160.wma            | file 0170.wma   |
|              |                               |                         | 4               |

Ex.: Liste des plages pour un disque MP3/WMA

- 1 Numéro du dossier actuel/nombre total de dossiers (uniquement pour les disques MP3/ WMA/JPEG)<br>
<sup>2</sup> Numéro de la plage actuelle/nombre total
- de plages du dossier actuel (pour les disques MP3/WMA/JPEG) ou sur le disque (pour les CD Text/CD audio)
- 3 Page actuelle/nombre total de pages composant la liste
- 4 Dossier/plage actuelle (mis en valeur)

## **Pour les fichiers MP3/WMA/JPEG:**

#### $\lambda$  l'arrêt...

#### **1 Affichez la liste des dossiers.**

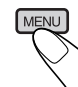

Chaque fois que vous appuyez sur la touche, l'écran de liste apparaît et disparaît.

**2 Choisissez un dossier sur la liste.**

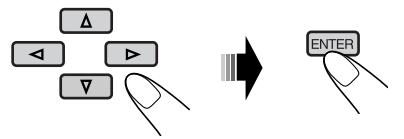

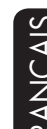

La liste des plages du dossier choisi apparaît.

#### **Pour retourner à la liste des dossiers**

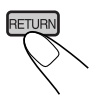

#### **3 Choisissez une plage sur la liste.**

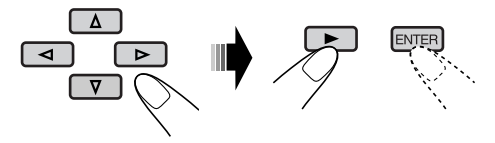

• Pour les disques JPEG: appuyer sur ENTER permet de faire une pause de l'image choisie sur le moniteur.

#### **Pour les CD Text/CD audio:**

À l'arrêt...

#### **1 Affichez la liste des plages.**

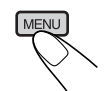

Chaque fois que vous appuyez sur la touche, l'écran de liste apparaît et disparaît.

**2 Choisissez une plage sur la liste.**

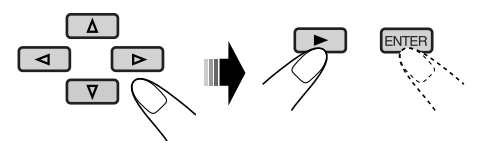

# **Menu de réglage des DVD**

Vous pouvez mémoriser l'état initial de la lecture des disques.

- Pendant la lecture, le menu de réglage ne peut pas être changé.
- À l'expédition de l'usine, la langue de l'affichage sur l'écran est réglée sur l'anglais. Pour changer la langue, référez-vous à la page 29.

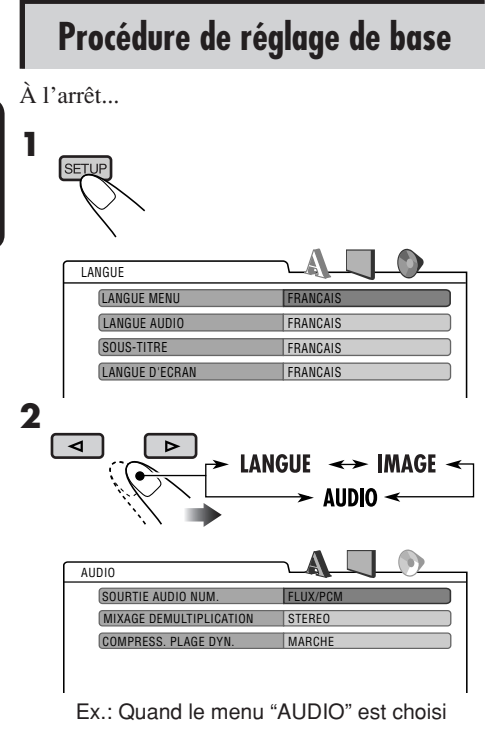

**3 Choisissez l'élément que vous souhaitez régler.**

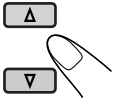

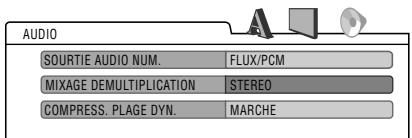

Ex.: Quand "MIXAGE DEMULTIPLICATION" est choisi

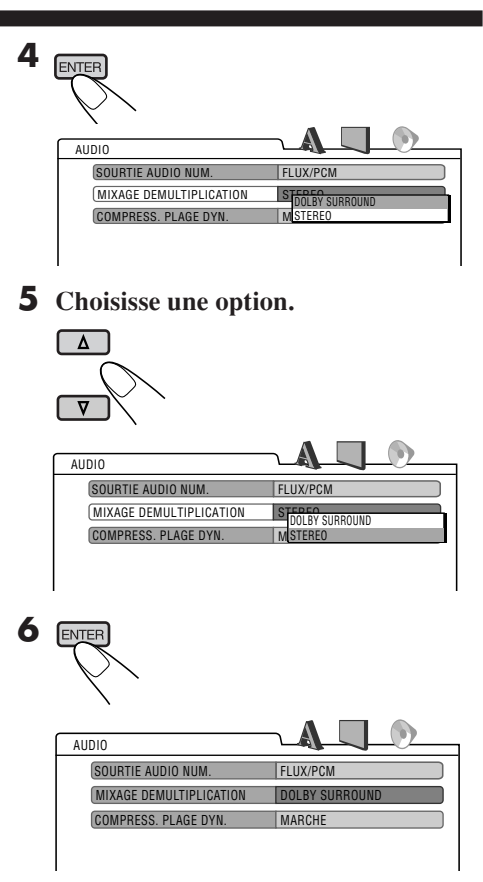

#### **Pour régler un autre élément du même menu**

Répétez les étapes **3** à **6**.

#### **Pour régler un autre élément d'un autre menu**

Répétez les étapes **2** à **6**.

## **Pour revenir à l'écran normal**

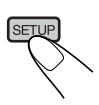

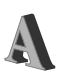

# **A** Menu LANGUE

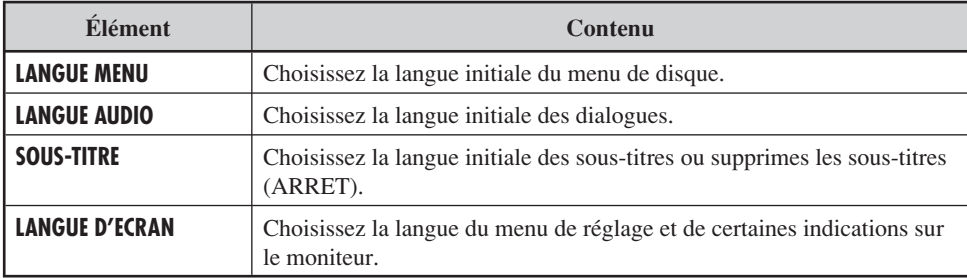

• Pour les réglages LANGUE, référez-vous aussi à la liste des codes de langue de la page 32.

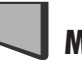

# **Menu IMAGE**

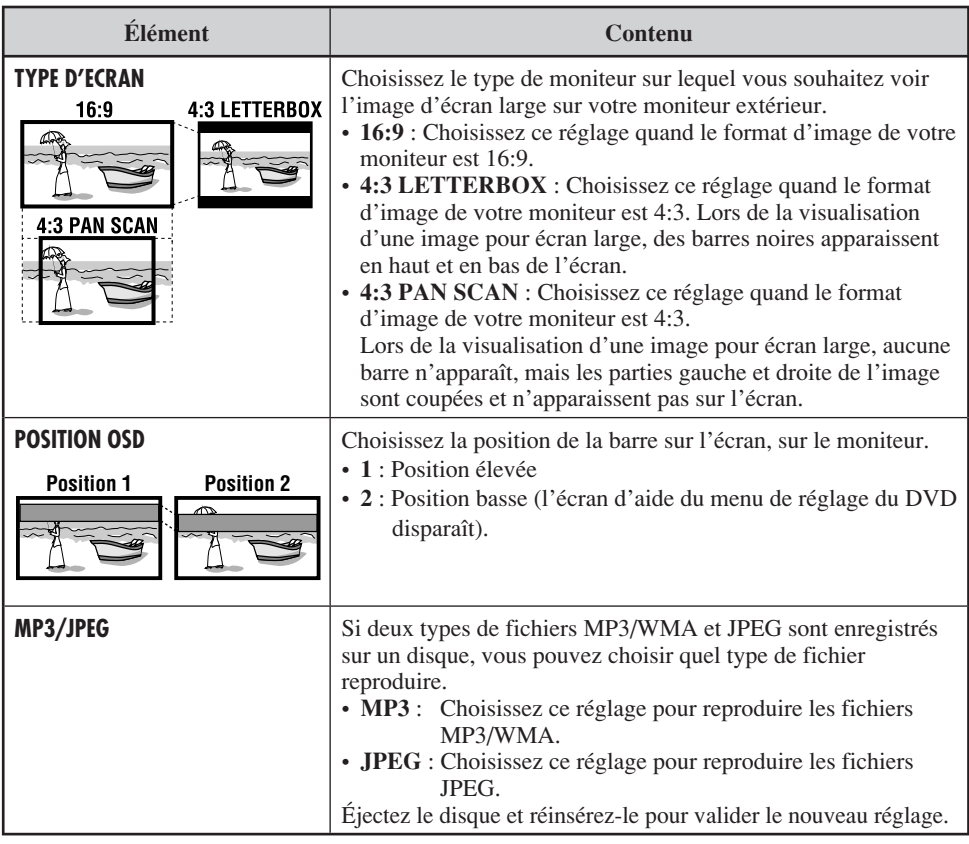

*À suivre....*

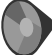

## **Menu AUDIO**

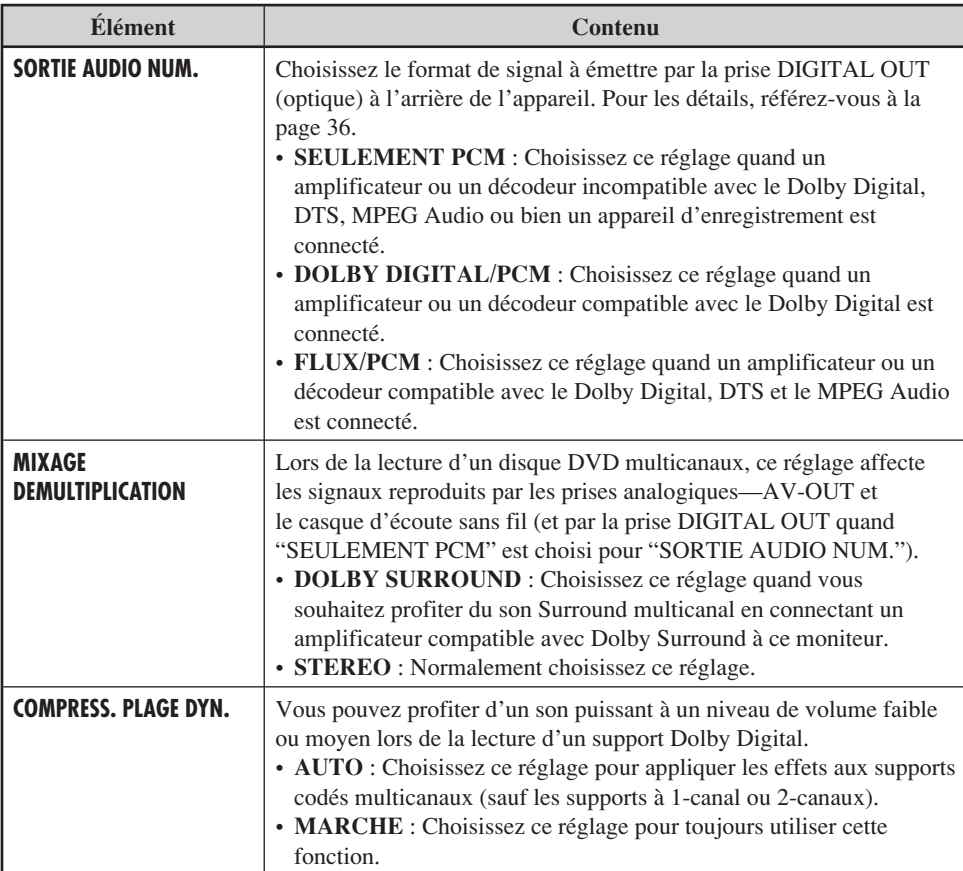

#### **Pour éviter d'endommager l'extérieur**

- Ne jamais appliquer de pesticide, benzine, diluant ou autre substance volatile sur l'unité. La surface du coffret est essentiellement constituée de matières plastiques.
- Ne pas frotter l'unité à la benzine, au diluant ou toute autre substance similaire, car cela entraîne une décoloration et/ou un écaillage de la peinture.
- Lorsqu'on utilise un chiffon imbibé d'un agent chimique de nettoyage, prendre les précautions suivantes:
	- Ne pas laisser l'unité au contact du caoutchouc ou du vinyle pendant de longues périodes.
	- N'utilisez pas de nettoyant contenant des granules à polir parce que cela risquerait d'endommager le boîtier.

#### **Nettoyer les saletés en frottant légèrement au chiffon doux**

Quand le boîtier est très sale, frottez-le avec un chiffon bien essoré imbibé de nettoyant neutre dilué dans de l'eau puis essuyez la même surface avec un chiffon sec.

(Pour éviter que des gouttes d'eau ne pénètrent dans l'unité, ne jamais appliquer di rectement de liquide de nettoyage sur la surface.)

## **Condensation d'humidité**

De la condensation peut se produire sur la lentille à l'intérieur du lecteur de DVD dans les cas suivants:

- Après le démarrage du chauffage dans la voiture.
- Si l'intérieur de la voiture devient très humide.

Si cela se produit, le lecteur de DVD risque de ne pas fonctionner correctement. Dans ce cas, éjectez le disque et laissez l'autoradio sous tension pendant quelques heures jusqu'à ce que l'humidité s'évapore.

## **Comment manipuler les disques**

**Pour retirer un disque de sa boîte,** faites pression vers le centre du boîtier et soulevez légèrement le disque en el tenant par ses bords.

Support central

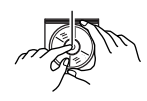

• Tenez toujours le disque par ses bords. Ne touchez pas la surface enregistrée.

**Pour remettre un disque dans sa boîte,** insérez-le délicatement sur le support central (avec la surface imprimée dirigée vers le haut).

• Conservez les disques dans leur boîte quand vous ne les utilisez pas.

#### **Pour garder les disques propres**

Un disque sale peut ne pas être reproduit correctement. Si un disque est sale, essuyez-le avec un chiffon doux, en ligne droite du centre vers les bords.

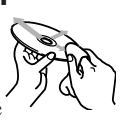

• N'utilisez pas de solvant (par exemple, un nettoyant conventionnel pour disque vinyle, un vaporisateur, un diluant, du bezène, etc.) pour nettoyer les disques.

#### **Pour reproduire un disque neuf**

Les disques neufs ont parfois des ebarbures sur le bord intérieur et extérieur. Si un tel disque est utilisé, cet autoradio risque de le rejeter. Pour retirer ces ebarbures, frotter les bords avec un crayon, un stylo, etc.

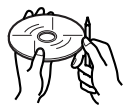

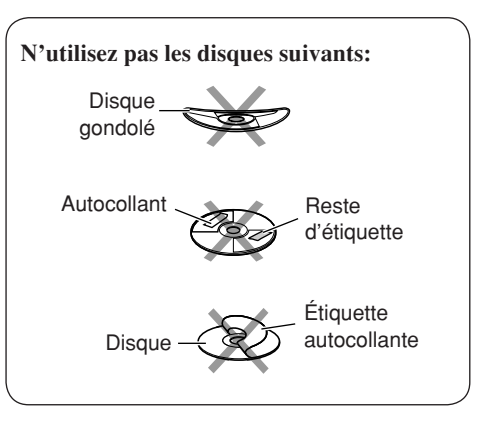

# **Codes de langue**

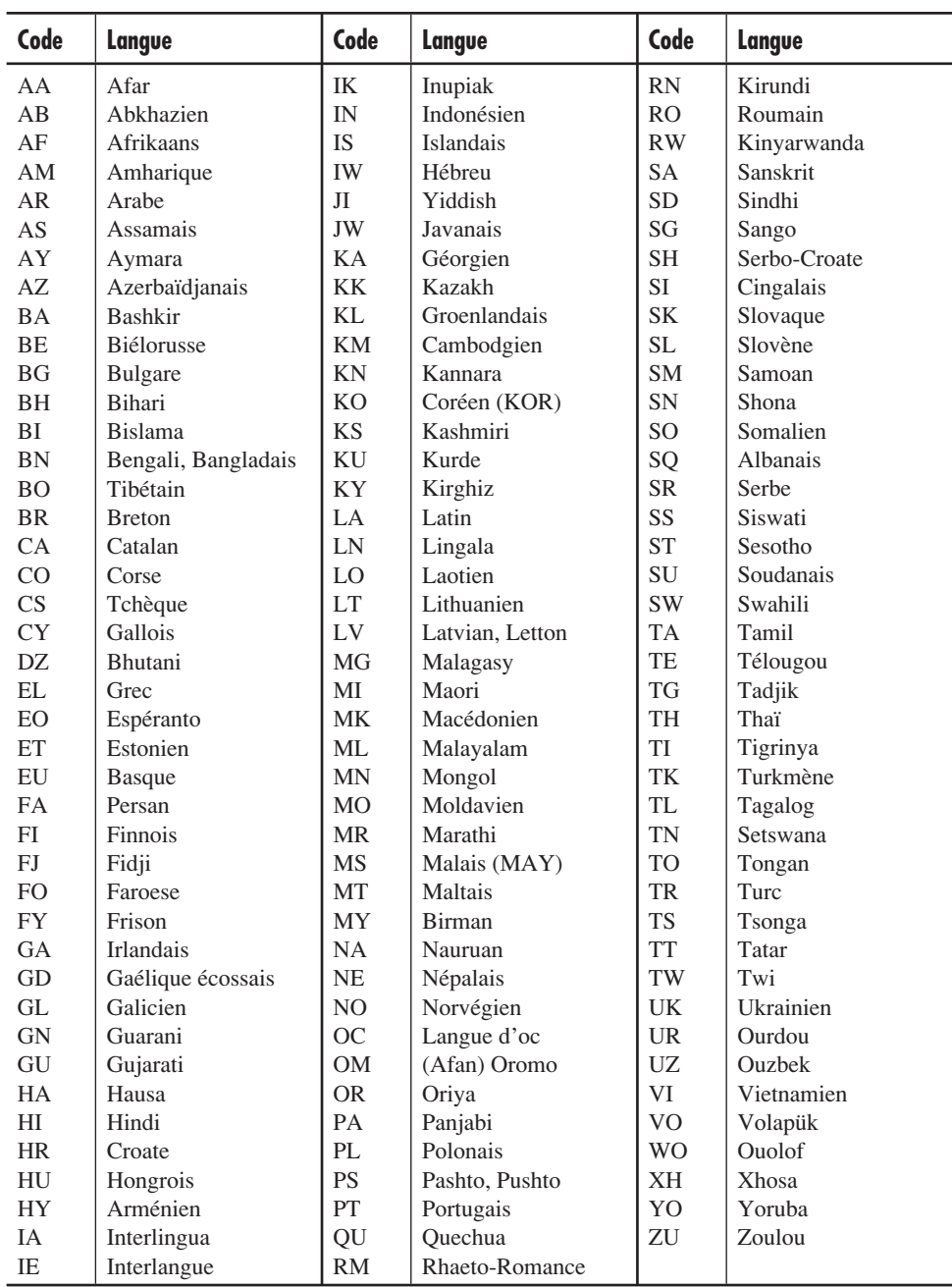
# **Opérations de base**

## **Mise hors tension de l'appareil**

• Si vous mettez l'appareil hors tension pendant l'écoute d'un disque, la lecture du disque reprend automatiquement, la prochaine fois que vous mettez l'appareil sous tension.

# **Opérations des disques Généralités**

- Dans ce manuel, les mots "plage" et "fichier" sont utilisés de façon interchangeable lorsque l'on se réfère aux fichiers MP3/WMA/JPEG et à leur nom de fichier.
- Cet appareil peut aussi reproduire les disques de 8 cm (3-3/16 pouces).
- Cet appareil peut uniquement reproduire les fichiers CD audio (CD-DA) si différents types de fichiers sont enregistrés sur le même disque.
	- La première plage est sautée si un différent type de fichier est détecté en premier.
- Quand un disque est en place, choisir "DISC" comme source de lecture démarre la lecture du disque.

# **Démarrage de la lecture**

- Si un disque est inséré à l'envers, "NO DISC" apparaît sur l'écran, puis le disque est éjecté automatiquement.
- Vous pouvez reproduire un disque même si le moniteur est fermé.

## **Opérations de base**

- Aucun son ne sort pendant la lecture au ralenti. Lors de la lecture d'un VCD, la lecture au ralenti vers l'arrière n'est pas possible.
- La relecture par pression sur une seule touche fonctionne uniquement à l'intérieur du même titre. (Pour certains DVD, cette fonction ne peut pas être utilisée.)
- Lors de la lecture d'un DVD/VCD, aucun son ne sort pendant la recherche.
- La recherche vers l'arrière s'arrête automatiquement quand le début du disque est atteint. La lecture à vitesse normale reprend alors.

## **Fonctions spéciales pour les DVD/VCD/JPEG**

- Pour certains DVD et VCD, il n'est pas possible de changer la langue des sous-titres et la langue des dialogues (ou le canal audio) sans utiliser le menu de disque.
- Lors d'un zoom avant, l'image peut apparaître grossière.

# **Lecture d'un DVD-R/DVD-RW ou CD-R/ CD-RW**

- Utilisez uniquement des disques "finalisés".
- Cet appareil peut reproduire uniquement les fichiers du même type que le premier type de fichier détecté si le disque comprend à la fois des fichiers CD audio (CD-DA) et des fichiers MP3/WMA/JPEG.
- Cet appareil peut reproduire les fichiers MP3/WMA ou les fichiers JPEG si un disque comprend les deux types de fichiers. Réglez le type de fichier de lecture sur le menu de réglage DVD (voir page 29) avant de reproduire un disque contenant les deux types de fichiers.
- Uniquement pour les CD-R/CD-RW: Cet appareil peut reproduire les disques multisessions; cependant, les sessions non fermées sont sautées pendant la lecture.
- Certains DVD-R/DVD-RW ou CD-R/CD-RW ne peuvent pas être reproduits sur cet appareil à cause des caractéristiques du disque et des causes suivantes:
	- Les disques sont sales ou rayés.
	- De la condensation d'humidité s'est produite sur la lentille à l'intérieur de l'appareil.
	- La lentille du capteur à l'intérieur de l'appareil est sale.
	- Ce sont des CD-R/CD-RW sur lesquels des fichiers ont été écrits par paquet.
	- DVD-R/DVD-RW qui ne sont pas écrits au format UDF-Bridge (par ex. le format UDF ou le format ISO).
	- La condition de l'enregistrement (données manquantes, etc.) ou du support (tâche, rayure, gondolage) est incorrecte.
- Les DVD-RW/CD-RW peuvent nécessiter un temps d'initialisation plus long parce que l'indice de réflexion des DVD-RW/CD-RW est inférieur à celui des disques ordinaires.

*À suivre....*

- N'utilisez pas les DVD-R/DVD-RW ou CD-R/CD-RW suivants:
	- Disques avec des autocollants, des étiquettes ou un sceau protecteur collés à leur surface.
	- Disques sur lesquels une étiquette peut être imprimée directement avec une imprimante à jet d'encre.

 Utiliser de tels disques par haute température ou humidité peut entraîner un mauvais fonctionnement ou endommager les disques.

## **Lecture d'un disque MP3/WMA**

- Cet appareil peut reproduire les fichiers MP3/WMA avec le code d'extension <.mp3> ou <.wma> (quelque que soit la casse des lettres—majuscules/minuscules) enregistrés sur un CD-R/CD-RW ou DVD-R/DVD-RW.
- Cet appareil peut afficher le nom des albums, artistes (interprètes) et les balises ID3 (version 1,0, 1,1, 2,2, 2,3 ou 2,4) pour les fichiers MP3 et WMA.
- Cet appareil peut afficher uniquement les caractères d'un octet. Aucun autre caractère ne peut être affiché correctement.
- Cet appareil peut reproduire les fichiers MP3/ WMA respectant les conditions suivantes:
	- Débit binaire: MP3: 32 kbps à 320 kbps WMA: 32 kbps à 192 kbps
	- Fréquence d'échantillonnage: 48 kHz, 44,1 kHz, 32 kHz (pour MPEG-1) 24 kHz, 22,05 kHz, 16 kHz (pour MPEG-2) 48 kHz, 44,1 kHz, 32 kHz (pour WMA)
	- Format du disque: ISO 9660 Level 1/ Level 2, Romeo, Joliet, nom de fichier long Windows
- Le nombre maximum de caractères pour les noms de fichier/dossier vraie selon le format du disque utilisé (et inclus les 4 caractères de l'extension—<.mp3> ou <.wma>).
	- ISO 9660 Level 1: 12 caractères maximum
	- ISO 9660 Level 2: 31 caractères maximum
	- Romeo: 128 caractères maximum
	- Joliet: 64 caractères maximum
	- Nom long de fichier Windows: 128 caractères maximum
- Cet appareil peut reconnaître un maximum de 1100 fichiers, 250 dossiers (999 fichiers maximums par dossier).

• Cet appareil peut reproduire les fichiers enregistrés au format VBR (débit binaire variable).

 Les fichiers enregistrés au mode VBR affichent une durée écoulée différente et ne montrent pas la durée écoulée actuelle correcte. Et plus spécialement, après avoir réalisé une recherche, cette différence devient importante.

- Cet appareil ne peut pas reproduire les fichiers suivants:
	- Fichiers MP3 codés au format MP3i et MP3 PRO.
	- Fichiers MP3 codés dans un format inapproprié.
	- Fichiers MP3 codés avec Layer 1/2.
	- Fichiers WMA codés sans perte, professionnels et formats vocaux.
	- Fichiers WMA qui ne sont pas basés sur Windows Media® Audio.
	- Fichiers au format WMA protégés contre la copie avec DRM.
	- Fichiers WMA enregistrés au format MBR (Multiple Bit Rate).
	- Fichiers qui contiennent des données telles que WAVE, ATRAC3, etc.

# **Lecture de disque JPEG**

- Cet appareil peut reproduire les fichiers JPEG avec le code d'extension <.jpg> (quelle que soit la casse des lettres—majuscules/ minuscules) enregistrés sur un CD-R/CD-RW ou un DVD-R/DVD-RW.
- Il est recommandé d'enregistrer les fichiers à la résolution de 640 x 480. (Si un fichier est enregistré à une résolution supérieure à 640 x 480, il faut plus de temps à l'image pour apparaître.)
- Ce système peut reproduire uniquement les fichiers JPEG au format de base (baseline). Les fichiers JPEG progressifs ou sans perte (lossless) ne peuvent pas être reproduits. Format JPEG de base : Utilisé avec les appareils photo numériques, sur le Web, etc. Format JPEG progressif: Utilisé sur le Web. Format JPEG sans perte : Type ancien rarement utilisé.
- Si des fichiers progressifs ou sans perte (lossless) sont reproduits, un écran noir apparaît. Dans ce cas, arrêtez la lecture et choisissez un fichier JPEG baseline. Notez qu'il peut falloir un long moment pour choisir un autre fichier.

- Pendant la lecture, les icônes suivantes
- : Apparaît au début d'une scène contenant des plusieurs langues des dialogues (pour les DVD uniquement).
- $\blacksquare$ : Apparaît au début d'une scène contenant des plusieurs langues de sous-titres (pour les DVD uniquement).
- : Apparaît au début d'une scène contenant des plusieurs angles de vue (pour les DVD uniquement).

 : Lecture au ralenti vers l'avant (pour les DVD et VCD

 : Lecture au ralenti vers l'arrière (pour les DVD uniquement) : Recherche vers l'avant : Recherche vers l'arrière

uniquement)

- **D**: Lecture
- : Pause

KII

ÞÞ  $\overline{\mathbf{A}}$ 

# **Icônes guides sur l'écran**

• Cet appareil peut reconnaître un maximum de 1100 fichiers et de 250 dossiers (un maximum peuvent apparaître un instant sur le moniteur.

**Changement de la source**

de 999 fichier par dossier).

• Si vous changez la source, la lecture s'arrête aussi (sans éjecter le disque). La prochaine fois que vous choisissez "DISC" comme source de lecture, la lecture du disque démarre automatiquement.

• Même si vous essayez de geler (pause) l'image actuelle, elle peut être sautée et c'est

l'image suivante qui est affichée.

# **Éjection d'un disque**

• Si le disque éjecté n'est pas retiré avant 15 secondes, il est réinséré automatiquement dans la fente d'insertion pour le protéger de la poussière. (Le disque n'est pas reproduit cette fois.)

# **Menu de réglage des DVD**

- Si la langue que vous avez choisie n'est pas enregistrée sur le disque, la langue originale est utilisée automatiquement comme langue initiale. De plus, pour certains disques, les réglages de langue peuvent ne pas fonctionner comme prévu à cause du programme interne du disque.
- Lors de la lecture (ou d'une pause), vous ne pouvez pas changer la langue. Après avoir changé un réglage de langue, éjectez le disque et réinsérez-le de nouveau (ou insérez un autre disque) pour que le réglage prenne effet.
- Si vous choisissez "16:9" pour une image de format 4:3, l'image change légèrement à cause du processus de conversion de la largeur de l'image.
- Même si "4:3 PAN SCAN" est choisi, la taille de l'écran peut devenir "4:3 LETTERBOX" avec certains DVD. Cela dépend de comment ils sont enregistrés.

### $3.5$

### **À propos des sons reproduits par les prises**

- Par les prises analogiques (AV-OUT/casque d'écoute sans fil): un signal à 2 canaux est sorti. Lors de la lecture d'un disque codé multicanaux, les signaux multicanaux sont sous mixés. (AUDIO—MIXAGE DEMULTIPLICATION: voir page 30.)
- Par la sortie DIGITAL OUT (optique): Les signaux numériques (Linear PCM, Dolby Digital, DTS, MPEG Audio) sont sortis par cette prise. (Pour plus de détails, voir ci-après.) Pour reproduire les sons multicanaux, Dolby Digital, DTS et MPEG Audio par exemple, connectez à cette prise un amplificateur ou un décodeur compatible avec ces sources multicanaux, et réglez "SORTIE AUDIO NUM." correctement. (Voir page 30.)

# **Signaux sortis par la prise DIGITAL OUT**

Les signaux de sortie diffèrent en fonction du réglage "SORTIE AUDIO NUM." du menu de réglage (voir page 30).

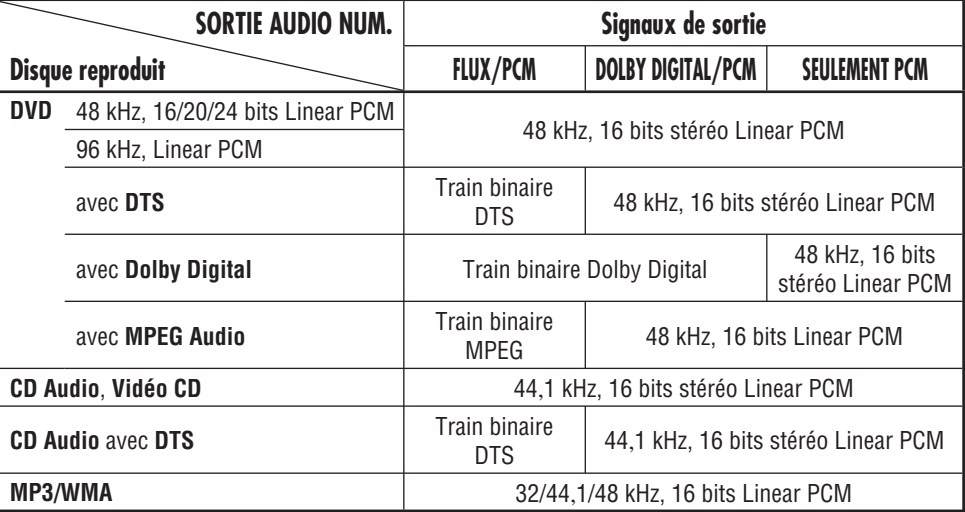

Ce qui apparaît être un problème n'est pas toujours sérieux. Vérifiez les points suivants avant d'appeler un centre de service.

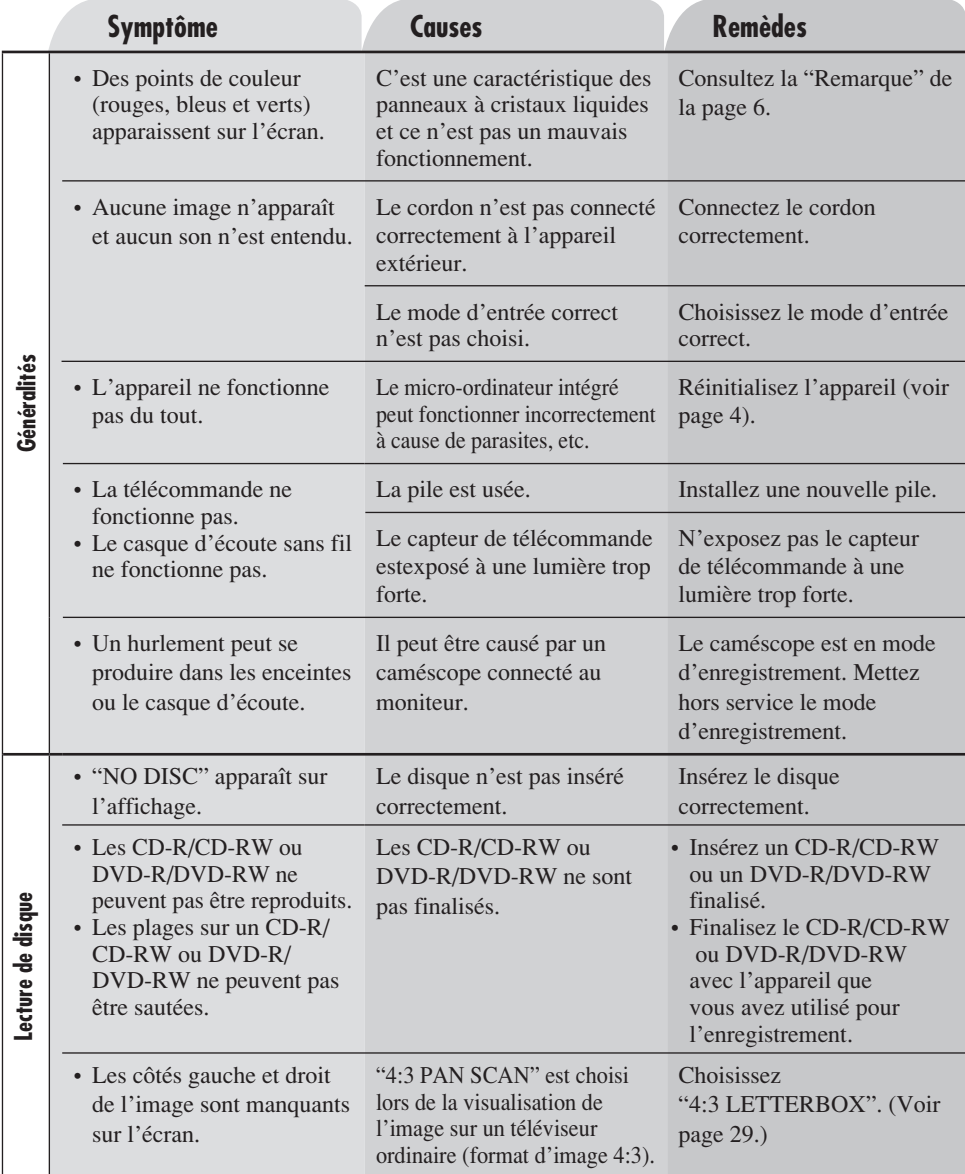

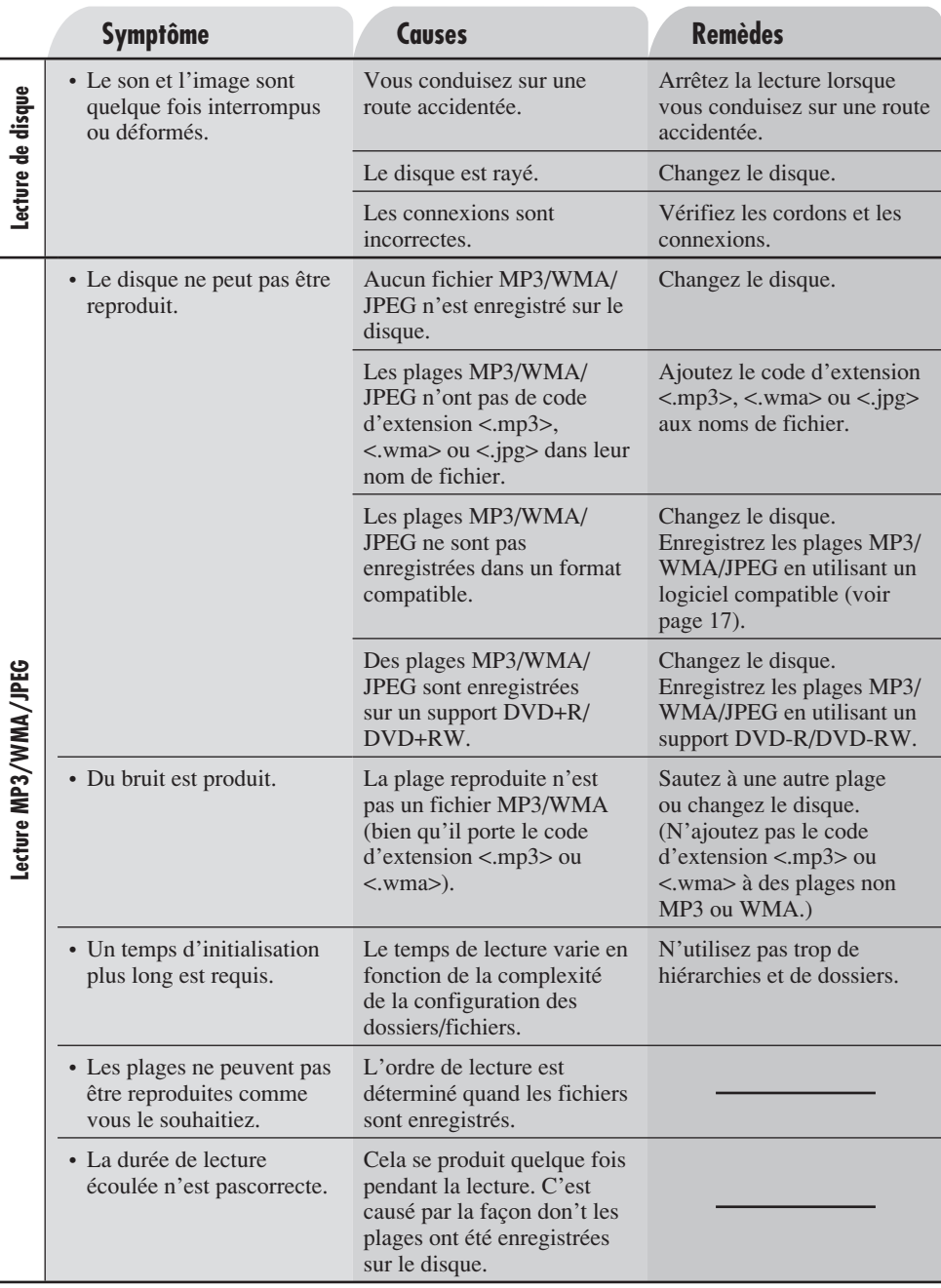

 $38$ FRANÇAIS

# **MONITEUR À ÉCRAN LARGE**

Écran: Panneau à cristaux liquides de 9 pouces Nombre de pixels: 336 960 pixels (480 verticaux  $\times$  234 horizontaux  $\times$  3) Méthode d'entraînement: TFT (Transistor à couches minces) à matrice active Système audio sans fil: Émetteur audio infrarouge Canal gauche: 2,3 MHz Canal droit: 2,8 MHz Angle d'écoute effectif: 30˚ Plage de fonctionnement: 2 m (6,6 pieds) Standard de couleur: NTSC Entrée: Vidéo: Prises cinch × 2 circuits 1 V(c-c), 75  $\Omega$ Audio: Prises cinch  $\times$  2 circuits 1,5 V(efficace) Sortie: Vidéo: Prises cinch  $\times$  1 circuit 1 V(c-c), 75  $\Omega$ Audio: Prises cinch  $\times$  1 circuit 1,5 V(efficace) DIGITAL OUT: Optique

# **SECTION DU LECTEUR DE DVD/CD**

Système de détection du signal: Capteur optique sans contact (laser semi-conducteur) Nombre de Canaux: 2 canaux (stéréo) Réponse en fréquence: DVD, fs=48 kHz/96 kHz: 16 Hz à 22 000 Hz VCD, CD: 16 Hz à 20 000 Hz Plage dynamique: 93 dB Rapport signal sur bruit: 95 dB Pleurage et scintillement: Inférieur à la limite mesurable MP3 (MPEG Audio Layer 3): Débit binaire maximum: 320 kbps WMA (Windows Media® Audio): Débit binaire maximum: 192 kbps

# **GÉNÉRALITÉS**

Alimentation: Tension de fonctionnement: CC 14,4 V (11 V à 16 V admissibles) Système de mise à la masse: Masse négative Températures de fonctionnement admissibles: 0°C à +40°C (32°F à 104°F) Température de stockage admissible: –20°C à +80°C (–4°F à 176°F) Dimensions  $(L \times H \times P)$ : Taille d'installation (approx.):  $215 \text{ mm} \times 49 \text{ mm} \times 374 \text{ mm}$  $(8-1/2)$  pouces  $\times$  1-15/16 pouces  $\times$  14-3/4 pouces) Masse (approx.): 2,9 kg (6,4 livre) (sans les accessoires)

# **CASQUE D'ÉCOUTE SANS FIL**

Type: Plein air Moteur de haut-parleur: Haut-parleur dynamique au Mylarcone de 30 mm Impédance: 16 Ω Réponse en fréquence: 20 Hz à 20 000 Hz Longueur d'onde infrarouge: 850 nm ± 50 nm Alimentation: CC 3 V (2,4 V à 3,3 V admissibles) (2 piles R03/AAA) Masse (approx.): 170 g (0,38 livre) (sans les piles) Température de fonctionnement admissible: –30°C à +65°C (–22°F à 149°F)

*La conception et les spécifications sont sujettes à changement sans notification.*

• Microsoft et Windows Media est une marque déposées ou une marque de commerce de Microsoft Corporation aux États-Unis et/ou dans les autres pays.

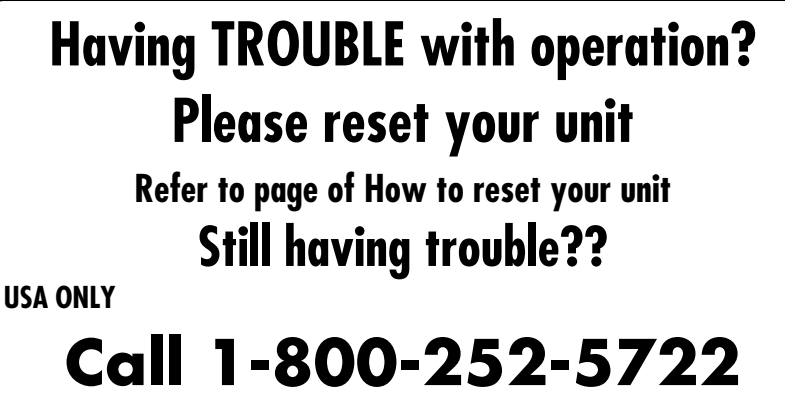

# **http://www.jvc.com**

# **We can help you!**

# **JVC**

© 2005 Victor Company of Japan, Limited  $\mathscr{L}$  EN, SP, FR

0305MNMMDWJEIN

Download from Www.Somanuals.com. All Manuals Search And Download.

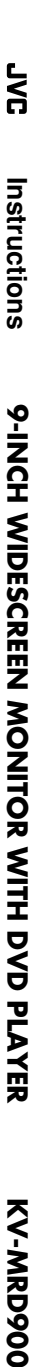

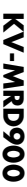

om.  $\ell$ 

Free Manuals Download Website [http://myh66.com](http://myh66.com/) [http://usermanuals.us](http://usermanuals.us/) [http://www.somanuals.com](http://www.somanuals.com/) [http://www.4manuals.cc](http://www.4manuals.cc/) [http://www.manual-lib.com](http://www.manual-lib.com/) [http://www.404manual.com](http://www.404manual.com/) [http://www.luxmanual.com](http://www.luxmanual.com/) [http://aubethermostatmanual.com](http://aubethermostatmanual.com/) Golf course search by state [http://golfingnear.com](http://www.golfingnear.com/)

Email search by domain

[http://emailbydomain.com](http://emailbydomain.com/) Auto manuals search

[http://auto.somanuals.com](http://auto.somanuals.com/) TV manuals search

[http://tv.somanuals.com](http://tv.somanuals.com/)